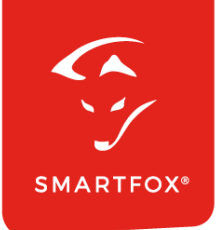

# **SMARTFOX** Pro Heater 3 /4,5 / 6 / 9K

Installations- & Bedienungsanleitung

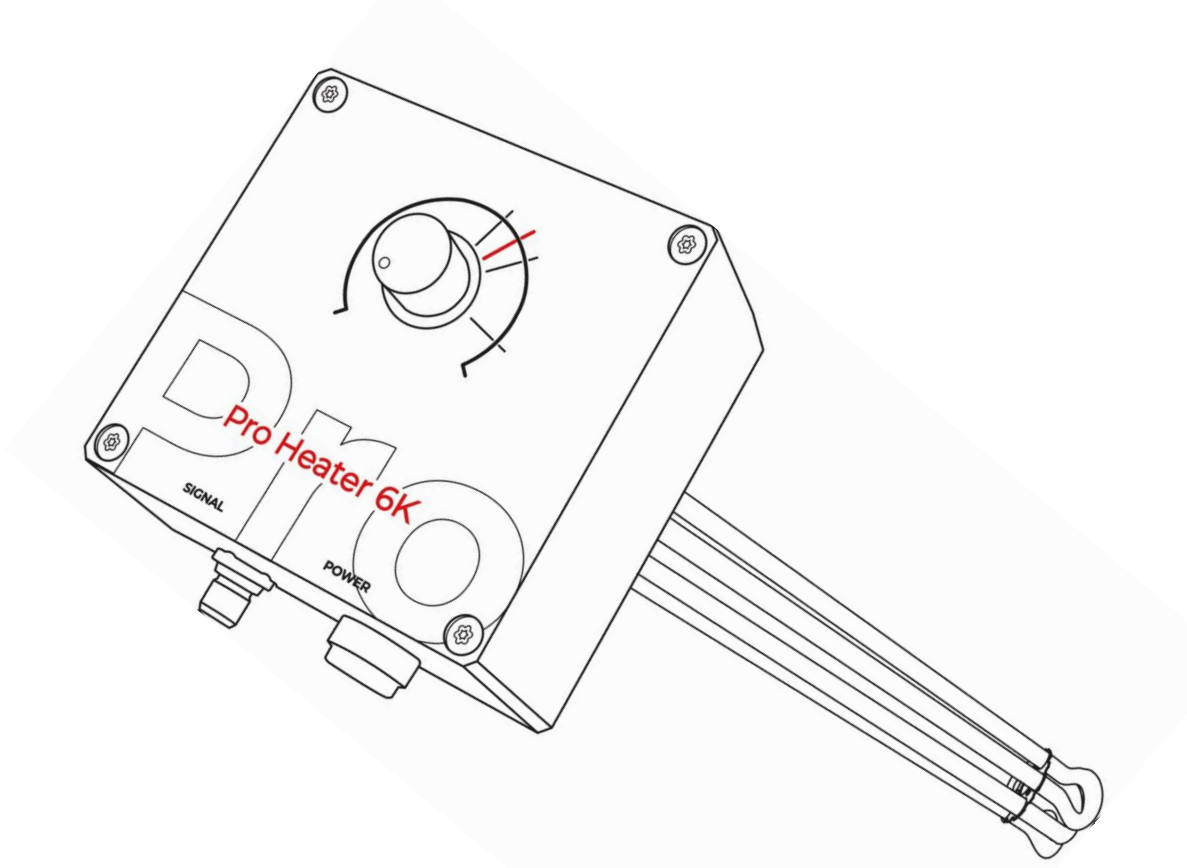

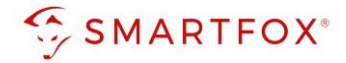

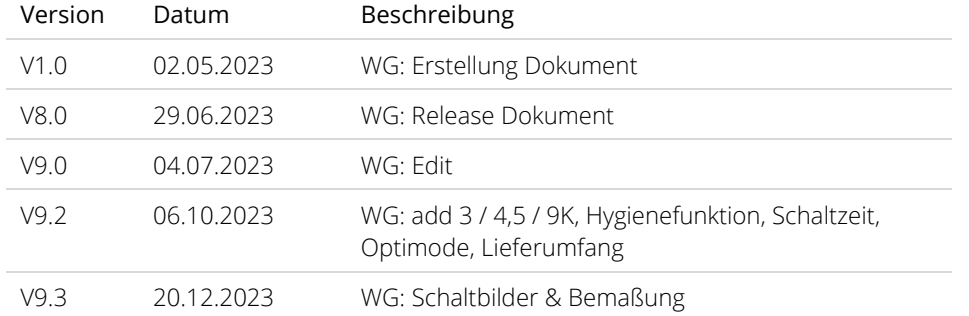

Wir haben den Inhalt dieser Dokumentation auf Übereinstimmung mit der beschriebenen Hard- und Software geprüft. Dennoch können Abweichungen, verbleibende Fehler und Auslassungen nicht ausgeschlossen werden, sodass wir für dadurch eventuell entstandene Schäden keine Haftung übernehmen. Die Angaben in dieser Druckschrift werden jedoch regelmäßig überprüft und notwendige Korrekturen sind in den nachfolgenden Auflagen enthalten. Für Verbesserungsvorschläge sind wir dankbar.

Diese Originaldokumentation ist urheberrechtlich geschützt. Alle Rechte, insbesondere das Recht der Vervielfältigung und der Verbreitung sowie der Übersetzung, vorbehalten. Kein Teil dieser Anleitung darf in irgendeiner Form (durch Fotokopie, Mikrofilm oder ein anderes Verfahren) ohne schriftliche Genehmigung der DAfi GmbH reproduziert oder unter Verwendung elektronischer Systeme gespeichert, verarbeitet, vervielfältigt oder verbreitet werden. Zuwiderhandlungen können strafrechtliche Folgen nach sich ziehen.

#### Alle Rechte & technische Änderungen vorbehalten.

© DAfi GmbH

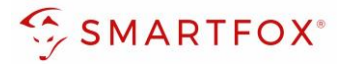

# Inhaltsverzeichnis

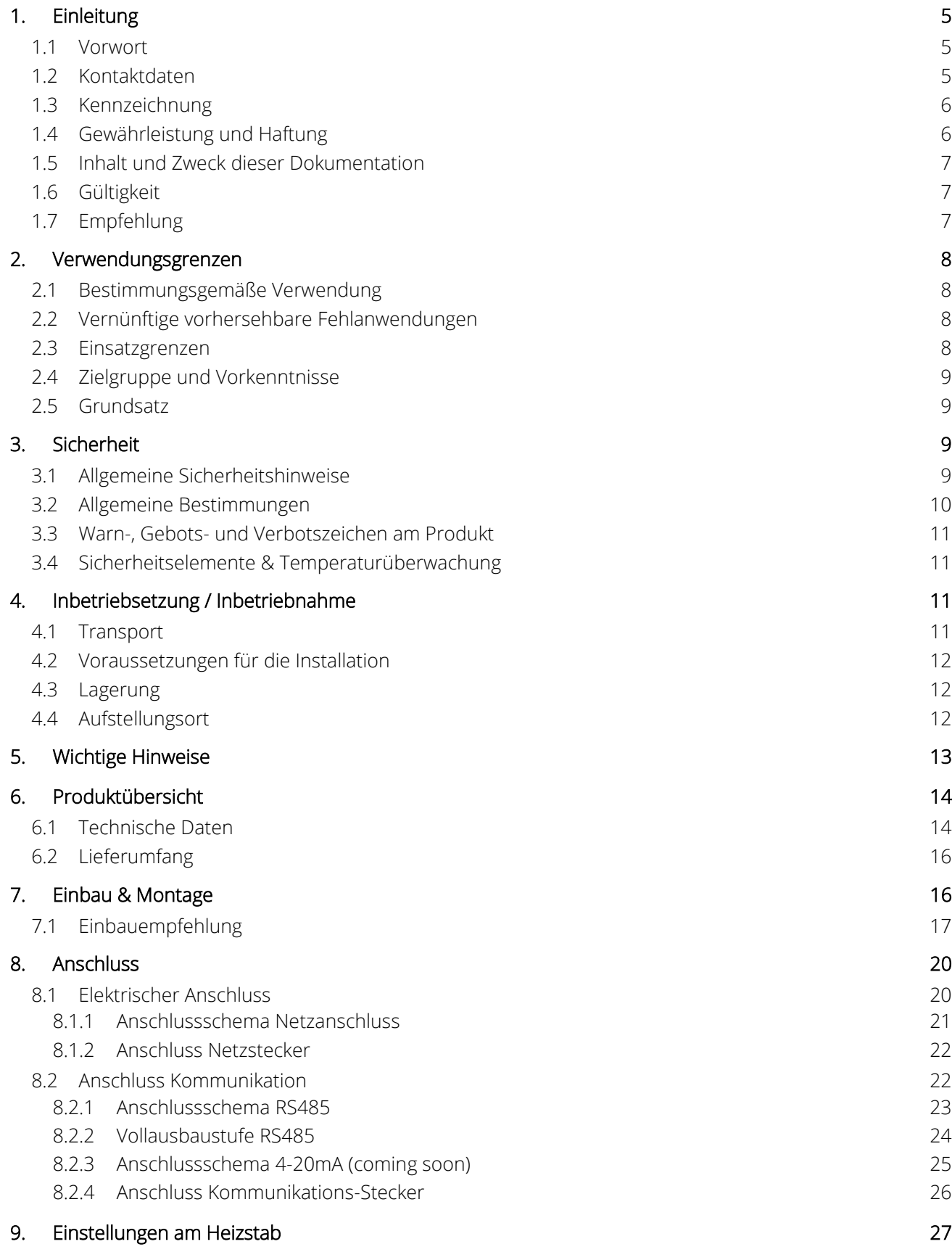

# SMARTFOX<sup>®</sup>

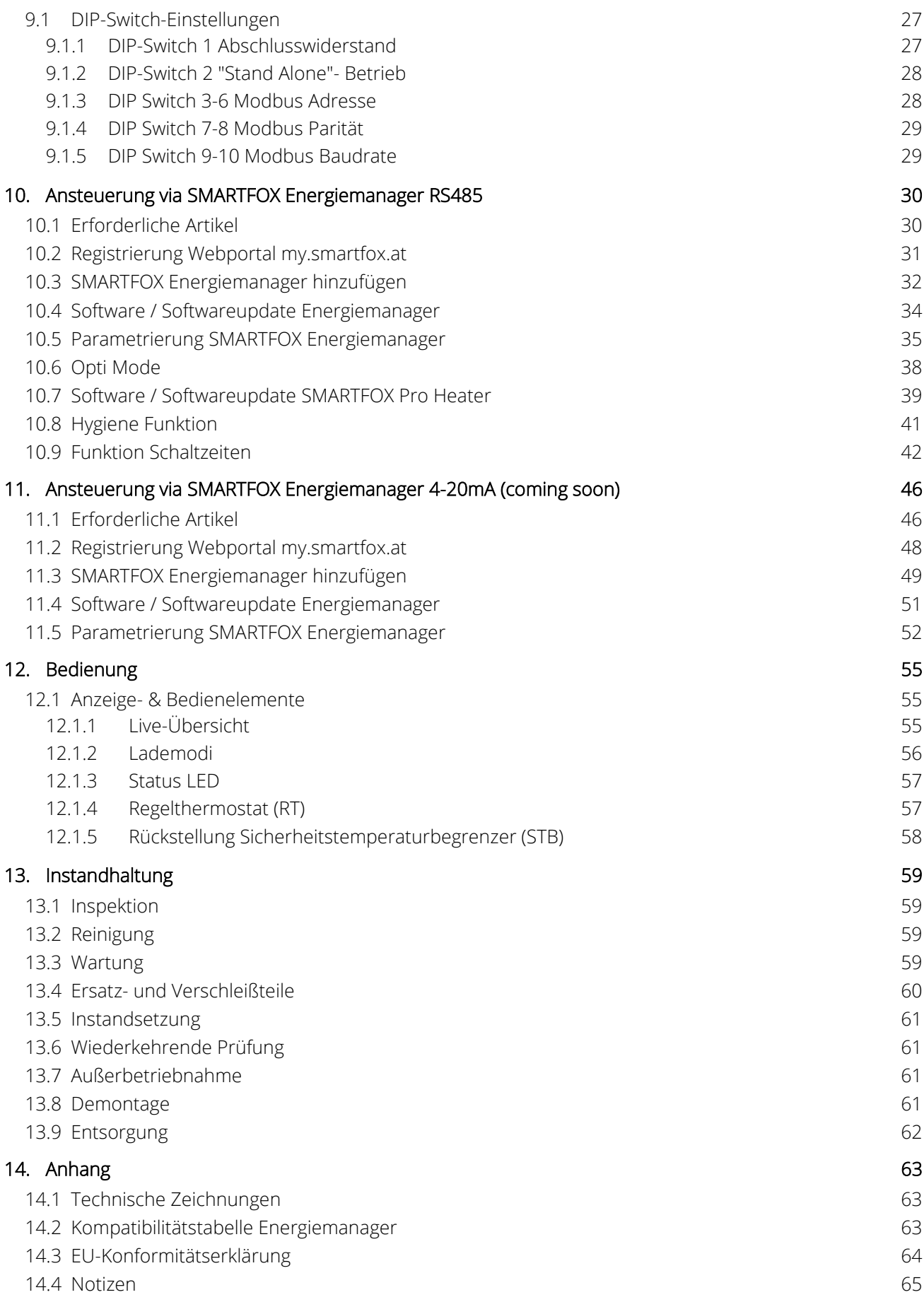

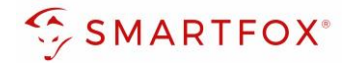

# <span id="page-4-0"></span>**1. Einleitung**

Aus Gründen der leichteren Lesbarkeit wird in der vorliegenden Betriebsanleitung die gewohnte männliche Sprachform bei personenbezogenen Substantiven und Pronomen verwendet. Dies impliziert jedoch keine Benachteiligung des weiblichen Geschlechts, sondern soll im Sinne der sprachlichen Vereinfachung als geschlechtsneutral zu verstehen sein.

Mit dem SMARTFOX Pro Heater verfügen Sie über ein Produkt, das bezüglich der Sicherheit zur Bedienung und der Betriebssicherheit auf dem neuesten Stand der Technik ist. Von dem System können trotzdem Gefahren ausgehen, wenn dieses unsachgemäß oder nicht bestimmungsgemäß verwendet wird (siehe Kapitel [3 Sicherheit\)](#page-8-2), wobei in der gesamten Dokumentation auf Gefahren durch Sicherheitshinweise hingewiesen wird.

#### <span id="page-4-1"></span>**1.1 Vorwort**

Die vorliegende Dokumentation dient zum sicherheitsgerechten Arbeiten an und mit dem Heizstab. Sie enthält Sicherheitshinweise, die unbedingt beachtet werden müssen! Alle Personen, die an und mit dem Heizstab arbeiten, müssen bei ihren Arbeiten die Dokumentation verfügbar haben und die für sie relevanten Angaben und Hinweise beachten. Die Dokumentation muss stets komplett und einwandfrei lesbar sein. Die Firma DAfi GmbH haftet nicht für technische oder drucktechnische Mängel dieser Dokumentation, ebenso wird keine Haftung für Schäden übernommen, die direkt oder indirekt auf die Lieferung, Leistung oder Nutzung dieser Dokumentation zurückzuführen sind.

#### <span id="page-4-2"></span>**1.2 Kontaktdaten**

Sollten an dem Produkt Störungen auftreten, deren Ursache Sie aufgrund dieser Dokumentation nicht beheben können, so setzen Sie sich bitte mit dem SMARTFOX Support in Verbindung.

> DAfi GmbH Niedernfritzerstraße 120 5531 Eben im Pongau

T: +43 (0)720 302 555 [support@smartfox.at](mailto:support@smartfox.at) [www.smartfox.at](http://www.smartfox.at/)

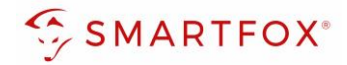

### <span id="page-5-0"></span>**1.3 Kennzeichnung**

Das Produkt ist eindeutig durch den Inhalt des Typenschildes gekennzeichnet.

#### CE-Kennzeichnung lt.:

- Richtlinie 2014/35/EU des europäischen Parlaments und des Rates über die Bereitstellung elektrischer Betriebsmittel zur Verwendung innerhalb bestimmter Spannungsgrenzen
- Richtlinie 2014/30/EU des europäischen Parlaments und des Rates über die elektromagnetische Verträglichkeit
- Richtlinie 2011/65/EU des europäischen Parlaments und des Rates zur Beschränkung der Verwendung bestimmter gefährlicher Stoffe in Elektro- und Elektronikgeräten

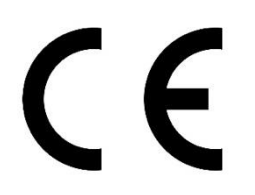

Das Produkt wird mit dem CE – Zeichen laut Vorgaben der europäischen Union zur Kennzeichnung von Produkten ausgestattet.

Die entsprechende Konformitätserklärung liegt bei der DAfi GmbH auf und kann angefordert werden.

# <span id="page-5-1"></span>**1.4 Gewährleistung und Haftung**

Die Gewährleistungsfrist des Einschraubheizkörpers beträgt 3 Jahre und beginnt mit der erfolgten Inbetriebnahme. Diese Betriebsanleitung dient zur störungsfreien und sicheren Nutzung des Produktes. Die Einhaltung ist Voraussetzung für die Erfüllung eventueller Gewährleistungsansprüche. Von der Gewährleistung ausgeschlossen sind solche Mängel, die aus nicht vom Verkäufer bewirkter Anordnung und Montage, ungenügender Einrichtung, Nichtbeachtung der Installationserfordernisse und Benutzungsbedingungen, Überbeanspruchung der Teile über die vom Verkäufer angegebene Leistung, nachlässiger oder unrichtiger Behandlung und Verwendung ungeeigneter Betriebsmaterialien entstehen; dies gilt ebenso bei Mängeln, die auf vom Käufer beigestelltes Material zurückzuführen sind.

#### Verschleißteile gemäß Kapitel [\(13.4 Ersatz- und Verschleißteile\)](#page-59-0) sind ebenfalls von der Gewährleistung ausgenommen.

Der Verkäufer haftet für Schäden außerhalb des Anwendungsbereiches des Produkthaftungs-gesetzes nur, sofern ihm Vorsatz oder grobe Fahrlässigkeit nachgewiesen wird, im Rahmen der gesetzlichen Vorschriften.

#### Schadenersatzansprüche erlöschen insbesondere bei:

- Sachwidriger Verwendung
- Fehlerhafter Montage, elektrische und mechanische Installation und Absicherung
- Betreiben mit defekten oder nicht ordnungsgemäß angebrachten Sicherheitseinrichtungen und Schutzvorrichtungen
- Missachten von Anweisungen in dieser Dokumentation
- Nichtverwendung von Originalersatzteilen

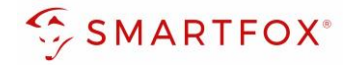

- Umrüstungen oder Erweiterungen, wenn dies nicht mit der DAfi GmbH schriftlich abgestimmt und freigegeben ist
- Unsachgemäß durchgeführten Reparaturen
- Katastrophenfällen, Fremdkörpereinwirkung und höhere Gewalt

Der Verkäufer haftet auch nicht für Beschädigungen, die auf Handlungen Dritter, auf atmosphärische Entladungen, Überspannungen und chemische Einflüsse zurückzuführen sind. Die Gewährleistung bezieht sich nicht auf den Ersatz von Teilen, die einem natürlichen Verschleiß unterliegen.

Darüber hinaus gelten für Gewährleistungs- und Schadenersatzansprüche ausschließlich die Allgemeinen Lieferbedingungen des Fachverbandes der Elektro- und Elektronikindustrie Österreichs. Diese sind auf [www.feei.at](https://www.feei.at/) zu finden oder werden Ihnen auf Anfrage gerne zugesandt. Lieferungen erfolgen unter Eigentumsvorbehalt.

# <span id="page-6-0"></span>**1.5 Inhalt und Zweck dieser Dokumentation**

Diese Dokumentation enthält relevante Informationen, mit denen ein möglichst gefahrloses Arbeiten an dem Produkt ermöglicht wird. Das Beachten der in diesem Dokument angeführten Hinweise dient dazu, Gefahren zu vermeiden und eine Beschädigung des Produkts zu verhindern. Neben dieser Betriebsanleitung müssen auch die im Betreiberland und am Aufstellungsort geltenden Vorschriften zur Unfallverhütung und zum Umweltschutz beachtet werden.

# <span id="page-6-1"></span>**1.6 Gültigkeit**

Dieses Handbuch ist ausschließlich für das gegenständliche Produkt mit der Kennung SMARTFOX Pro Heater 6K, der Firma DAfi GmbH, gültig. Das Produkt wurde von der DAfi GmbH in Verkehr gebracht.

# <span id="page-6-2"></span>**1.7 Empfehlung**

Wir empfehlen Ihnen Reparaturen sowie Wartungstätigkeiten entweder von der Firma DAfi GmbH oder von unseren zertifizierten SMARTFOX Partnern durchführen zu lassen, welche mit unseren Produkten vertraut und geschult sind, somit für Sie den bestmöglichen Service bieten.

Um eine Reklamation oder Reparatur zu melden, setzen Sie sich bitte mit dem technischen Support in Verbindung.

> DAfi GmbH Niedernfritzerstraße 120 5531 Eben im Pongau

T: +43 (0)720 302 555 [support@smartfox.at](mailto:support@smartfox.at) [www.smartfox.at](http://www.smartfox.at/)

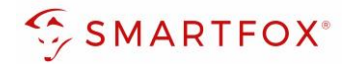

# <span id="page-7-0"></span>**2. Verwendungsgrenzen**

### <span id="page-7-1"></span>**2.1 Bestimmungsgemäße Verwendung**

Der SMARTFOX Pro Heater 6K ist ein elektrisches Betriebsmittel zur Warmwasserbereitung in Warmwasserboilern oder Heizungspuffern. Der Einschraubheizkörper ist nur für den Innenbereich geeignet.

Das Produkt ist nach dem Stand der Technik und den anerkannten sicherheitstechnischen Regeln gebaut. Dennoch können bei ihrer Verwendung Gefahren für Leib und Leben des Bedieners oder Dritter bzw. Beeinträchtigungen des Produktes und anderer Sachwerte entstehen. Zur bestimmungsgemäßen Verwendung gehört auch das Beachten der Betriebsanleitung und die Einhaltung der Wartungsanforderungen. Verwenden Sie das Produkt nur in technisch einwandfreiem Zustand. Verwenden Sie das Produkt bestimmungsgemäß und sicherheitsbewusst. Lassen Sie Störungen und Beschädigungen, die die Sicherheit beeinträchtigen können, umgehend von der DAfi GmbH oder einem zertifizierten SMARTFOX Partner beheben.

# <span id="page-7-2"></span>**2.2 Vernünftige vorhersehbare Fehlanwendungen**

Der Einschraubheizkörper muss an einer geeigneten 1 1/2" (6/4") Muffe montiert werden und ortsfest sein. Im losen (nicht festmontierten) Zustand darf das Gerät nicht in Betrieb genommen werden.

- Das Demontieren, Manipulieren oder Deaktivieren der Sicherheitseinrichtungen ist verboten.
- Es dürfen am Produkt keine technischen Änderungen ohne Absprache mit der DAfi GmbH durchgeführt werden.
- Darüber hinaus werden für den Fall der Nichteinhaltung der bestimmungsgemäßen Verwendung die Haftungs- und Gewährleistungsansprüche ausgeschlossen.
- Das Produkt darf nur unter den in der Dokumentation vorgeschriebenen Einsatzbedingungen betrieben werden.

# <span id="page-7-3"></span>**2.3 Einsatzgrenzen**

Umgebungstemperatur: +5 bis +40°C

Aufstellungsort: Innenbereich (Heizraum, Technikraum…)

Relative Luftfeuchtigkeit: 5 bis 95% (nicht kondensierend)

Betrieb: je nach Bedarf auch täglich möglich

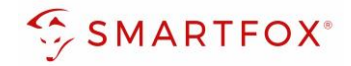

### <span id="page-8-0"></span>**2.4 Zielgruppe und Vorkenntnisse**

Diese Dokumentation ist an qualifiziertes Fachpersonal für die Montage und Inbetriebnahme sowie an den Benutzer (Laien) für den Betrieb und die Instandhaltung des Produkts gerichtet.

#### Benutzer (Laie)

Das selbständige Bedienen des Produkts darf von Laien nur durchgeführt werden, wenn diese

- die Betriebs- und Wartungsanleitung gelesen und verstanden haben
- alle Sicherheitshinweise gelesen und verstanden haben

#### Fachpersonal (Elektrotechnische Fachkraft, GWH-Fachkraft)

Inbetriebnahme-, Überprüfungs- und Konfigurationsarbeiten dürfen nur von qualifiziertem Fachpersonal durchgeführt werden. Das Fachpersonal muss diese Betriebs- und Wartungsanleitung gelesen und verstanden haben. Wir empfehlen eine entsprechende Zertifizierung als SMARTFOX Partner bei der DAfi GmbH.

#### Fachpersonal (Zertifizierte SMARTFOX Partner)

Inbetriebnahme, Wartungs-, Reparatur-, Service-, Überprüfungs-, Konfigurations- und Instandhaltungsarbeiten dürfen nur von zertifizierten SMARTFOX Partnern durchgeführt werden. Das Fachpersonal muss diese Betriebs- und Wartungsanleitung gelesen und verstanden haben.

### <span id="page-8-1"></span>**2.5 Grundsatz**

Das Produkt entspricht dem Stand der Technik und den geltenden Sicherheits- und Gesundheitsvorschriften. Dennoch können folgende Gefahren bei Fehlbedienung oder Missbrauch auftreten:

- für Leib und Leben der Benutzer oder Dritte
- für das Produkt und andere Sachwerte des Betreibers
- für den effizienten Einsatz des Produkts

# <span id="page-8-2"></span>**3. Sicherheit**

Diese Dokumentation ist entsprechend den gültigen EU-Vorschriften aufgebaut und enthält Sicherheitshinweise. Der Bediener des Produkts muss die notwendigen sicherheitsrelevanten Informationen erhalten und auch die Dokumentation lesen. Für die Einhaltung der Sicherheitshinweise sind die Einzelpersonen selbst verantwortlich.

# <span id="page-8-3"></span>**3.1 Allgemeine Sicherheitshinweise**

Auch bei maximaler Sorgfalt bei Konstruktion, Bau des Produkts und bei Berücksichtigung aller sicherheitsrelevanten Sachverhalte können Restgefahren bestehen, welche mittels einer Risikobeurteilung evaluiert wurden.

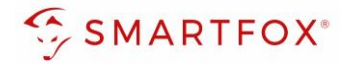

#### Folgende Sicherheitsregeln sind bei sämtlichen Arbeiten am Heizstab zwingend einzuhalten:

- Freischalten
- Gegen Wiedereinschalten sichern
- Spannungsfreiheit feststellen
- Erden und Kurzschließen
- Umliegende, unter Spannung stehende Teile abdecken oder abschranken

### <span id="page-9-0"></span>**3.2 Allgemeine Bestimmungen**

Generell gelten im Umgang mit dem Produkt folgende Sicherheitsbestimmungen und Verpflichtungen:

- Das Produkt darf nur in einwandfreiem Zustand betrieben werden.
- Es ist verboten, jegliche Schutz-, Sicherheits- oder Überwachungseinrichtung zu entfernen, zu ändern, zu überbrücken oder zu umgehen.
- Es ist verboten, das Produkt umzubauen oder zu verändern.
- Störungen oder Schäden sind dem Hersteller sofort zu melden. Diese sind umgehend mit Originalersatzteilen zu beseitigen.
- Für jede Tätigkeit außer dem bestimmungsgemäßen Gebrauch im Bereich des Produkts ist dieses spannungslos zu schalten und gegen Wiedereinschalten zu sichern.
- Die Sicherheitshinweise und Bedienhinweise aus den Dokumentationen der eingesetzten Komponenten sind in jedem Fall zu berücksichtigen.
- Alle Schutz-, Sicherheits- und Überwachungseinrichtungen sind vom Betreiber regelmäßig zu überprüfen und instand zu halten.
- Die Wartungsarbeiten können bei der DAfi GmbH angefragt und müssen durch diese oder einen zertifizierten SMARTFOX Partner durchgeführt werden.
- Nach einer Wartung oder Reparatur darf das Produkt nur mit allen montierten Schutzeinrichtungen in Betrieb genommen werden.
- Für den Betrieb des Produkts gelten die nationalen Sicherheits- und Unfallverhütungsvorschriften.

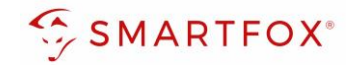

#### <span id="page-10-0"></span>**3.3 Warn-, Gebots- und Verbotszeichen am Produkt**

An dem Produkt und den Produktbeilagen sind Sicherheitshinweise angebracht, welche auf Gefahren / Restgefahren aufmerksam machen. Den Anweisungen der Sicherheitskennzeichnung am Produkt muss unter allen Umständen Folge geleistet werden. Kommt es im Zuge der Lebensdauer des Produkts zum Verblassen oder zu Beschädigungen der Sicherheitskennzeichnung, so sind diese unverzüglich durch neue Schilder zu ersetzen. Die Lesbarkeit und die Vollständigkeit müssen in regelmäßigen Abständen kontrolliert werden. Ab dem Zeitpunkt, an dem die Schilder nicht auf den ersten Blick sofort erkenntlich und begreifbar sind, ist das Produkt bis zur Montage der neuen Schilder außer Betrieb zu setzen.

#### <span id="page-10-1"></span>**3.4 Sicherheitselemente & Temperaturüberwachung**

Das Produkt ist mit folgenden Sicherheitselementen ausgestattet:

• Sicherheitstemperaturbegrenzer (STB)

Der Sicherheitstemperaturbegrenzer schaltet den Heizstab beim Erreichen von 93°C am Messpunkt ab. Der Sicherheitstemperaturbegrenzer muss manuell rückgesetzt werden, wenn die Temperatur im Medium ausreichend abgekühlt ist (siehe Kapitel [12.1.5 Rückstellung Sicherheitstemperaturbegrenzer \(STB\)\)](#page-57-0).

# <span id="page-10-2"></span>**4.Inbetriebsetzung / Inbetriebnahme**

Die Inbetriebsetzung wird in den folgenden Kapiteln behandelt. Dazu gehören Anforderungen an den Transport, Lagerung, den Aufstellungsort, die Montage und die Inbetriebnahme.

#### <span id="page-10-3"></span>**4.1 Transport**

Das Produkt wird im Regelfall von der DAfi GmbH zum Kunden geliefert.

Wird das Produkt nicht durch die DAfi GmbH geliefert oder vom Kunden transportiert, so muss für den Transport eine entsprechende Verpackung (Originalverpackung), sowie ein geeignetes Transportunternehmen gewählt werden. Die Montagearbeiten des Produkts dürfen nur von einer qualifizierten Fachkraft durchgeführt werden. Bewegliche Teile sind entsprechend zu sichern. Empfindliche Teile sind mit einer Kartonverpackung oder ähnlichem Material vor äußeren Einwirkungen zu schützen. Das Produkt ist vorher, wie in Kapitel [13.7 Außerbetriebnahme](#page-60-2) beschrieben, außer Betrieb zu setzen.

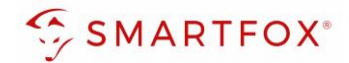

#### <span id="page-11-0"></span>**4.2 Voraussetzungen für die Installation**

- Ansprechpartner vor Ort zur Netztrenneinrichtung im Elektroverteiler.
- Vorbereitete ausreichend dimensionierte und abgesicherte Versorgungsleitung (siehe Kapite[l 8.1](#page-19-1)  [Elektrischer Anschluss\)](#page-19-1)
- Bei einem Temperaturwechsel von mehr als 15 °C zwischen Transport und Installationsort kann sich Kondenswasser gebildet haben. Es ist so lange mit der Installation zu warten, bis die Temperatur der Ladestation der Raumtemperatur entspricht und das Kondenswasser wieder verdunstet ist.
- Eine direkte Inbetriebnahme ohne Akklimatisierungszeit kann zu Beschädigungen führen.

#### <span id="page-11-1"></span>**4.3 Lagerung**

Bei der Lagerung des Produkts sind folgende Punkte zu beachten.

- Je nach Umgebungsbedingungen ist das Produkt entsprechend zu schützen.
- Bei einer Lagerung mit einer Umgebungstemperatur von unter 5 °C sind spezielle Vorkehrungen gegen Frostschäden zu treffen, insbesondere an den elektrischen Bauteilen.
- Das Produkt muss in trockener Umgebung gelagert werden.

#### <span id="page-11-2"></span>**4.4 Aufstellungsort**

- Es ist sicherzustellen, dass der Aufstellungsort eben, erschütterungsfrei und frei von Verunreinigungen ist.
- Die Montage des Produkts erfolgt durch qualifiziertes Personal (Fachkraft)
- Vorbereitete, ausreichend dimensionierte und abgesicherte Versorgungsleitung (siehe Kapitel 8.1 [Elektrischer Anschluss\)](#page-19-1)

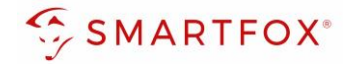

# <span id="page-12-0"></span>**5. Wichtige Hinweise**

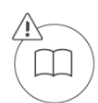

Lesen Sie vor der Verwendung des Gerätes / Produktes diese Anleitung und Sicherheitshinweise aufmerksam durch und bewahren Sie sie zum späteren Nachschlagen auf. Der Hersteller haftet nicht für Schäden, die durch falsche Angaben entstehen.

Diese Betriebsanleitung ist Bestandteil des Lieferumfangs. Sie enthält die erforderlichen Informationen für den bestimmungsgemäßen Gebrauch. Sie wendet sich an elektrotechnisches Personal oder Fachkräfte, die mit der Aufstellung, Montage und Inbetriebsetzung des hier beschriebenen Produktes vertraut sind. Unsachgemäße Installation und Verwendung kann zu einem elektrischen Schlag oder Brand führen.

Installieren oder betreiben Sie das Gerät/Produkt nicht, wenn es beschädigt ist! Verändern Sie das Gerät / Produkt nicht und nehmen Sie selbst keine Reparaturen vor! Sollten weitere Informationen erforderlich sein, so können zusätzliche Auskünfte (siehe Kontaktdaten) angefordert werden.

#### **Konformität**

Dieses Gerät entspricht den Bestimmungen der Richtlinie des Rates der Europäischen Gemeinschaften zur Angleichung der Rechtsvorschriften der EC-Mitgliedsstaaten über die elektromagnetische Verträglichkeit, EMV-Richtlinie 2004/108/EG, sowie der Niederspannungsrichtlinie 2006/95/EG.

#### **Symbol- & Hinweiserklärung**

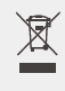

Gemäß EU-Richtlinie 2002/96/EG: Entsorgung muss fach- und umweltgerecht bei einer autorisierten Sammelstelle (z.B. örtlicher Recyclinghof) oder beim Händler erfolgen. Nicht im Hausmüll entsorgen!

CE CE-Kennzeichnung: Produkt, das den gesetzlichen Bestimmungen bzw. der europäischen Rechtsnormen entspricht und daher innerhalb der Europäischen Gemeinschaft gehandelt werden darf.

Wiederverwertbares Material.

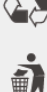

Produkte und Verpackungen umweltschonend und sortenrein (Kunststoffmüll, Metall-, Elektroschrott, etc. entsprechend den gesetzlichen Vorgaben) entsorgen. Vor der Entsorgung Wiederverwertbarkeit der Bestandteile prüfen.

**Hinweis!** Nützliche Tipps, welche Sie bei der Inbetriebnahme unterstützen. Die angeführte Anweisung ist nicht verpflichtend umzusetzen, jedoch zu empfehlen.

**Warnung!** Das Nichteinhalten kann zu Fehlfunktionen oder zur Beschädigung des Gerätes führen. Die angeführten Anweisungen müssen daher stets eingehalten bzw. umgesetzt werden.

**Achtung!** Das Nichteinhalten kann zu Sach- und Personenschäden führen. Die angeführte Anweisung muss daher stets eingehalten bzw. umgesetzt werden.

• **Information!** Allgemeine Informationen und Anmerkungen zur Geräte-Parametrierung.

\*Die aktuelle Version dieser Anleitung kann ebenfalls unter www.smartfox.at/downloads heruntergeladen, oder telefonisch / per E-Mail angefordert werden. Alle Rechte an Übersetzung / Interpretation und Urheberrechten Anweisungen sind vorbehalten.

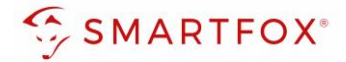

# <span id="page-13-0"></span>**6. Produktübersicht**

# <span id="page-13-1"></span>**6.1 Technische Daten**

# **Technische Daten**

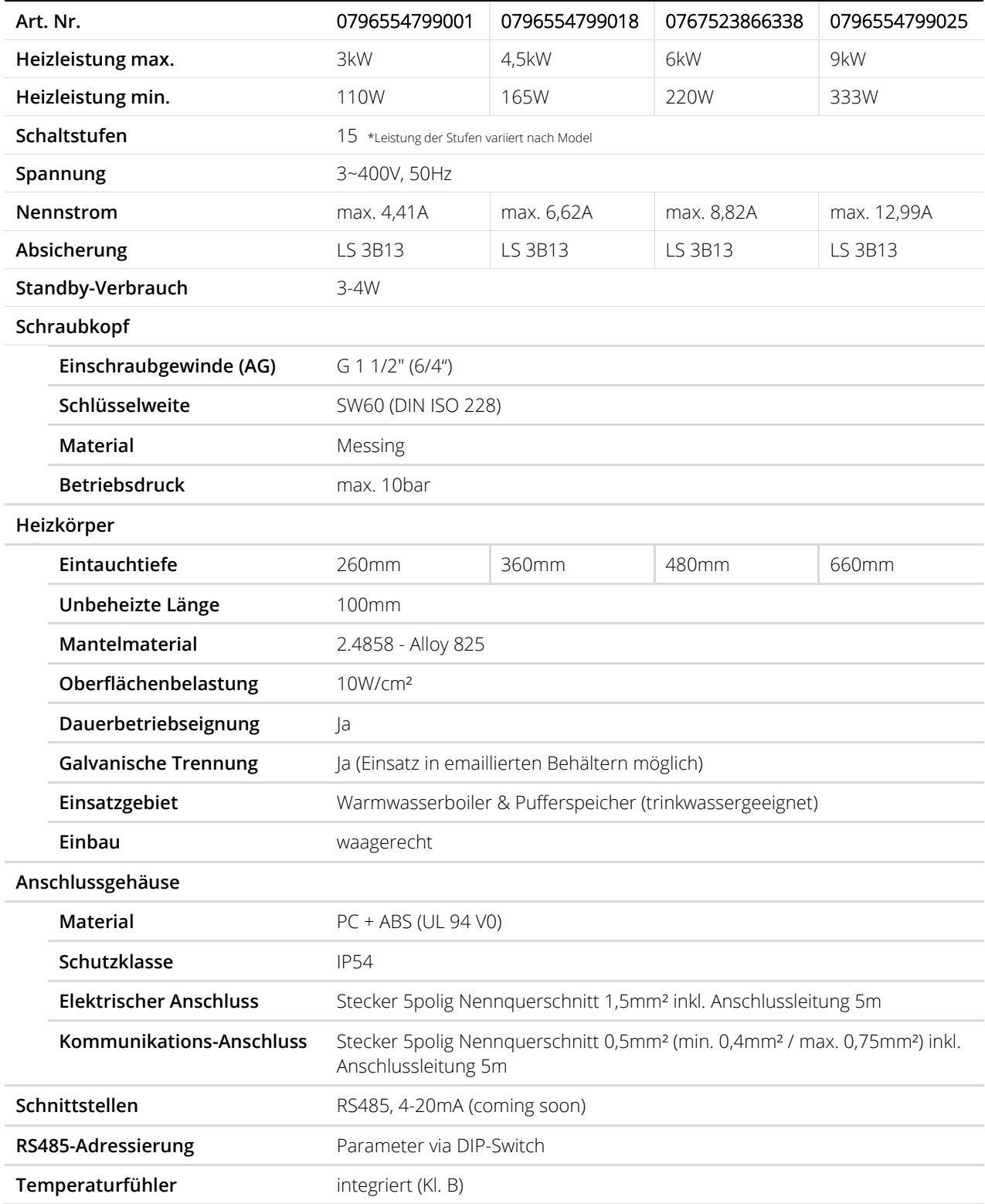

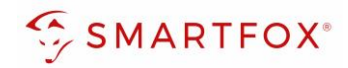

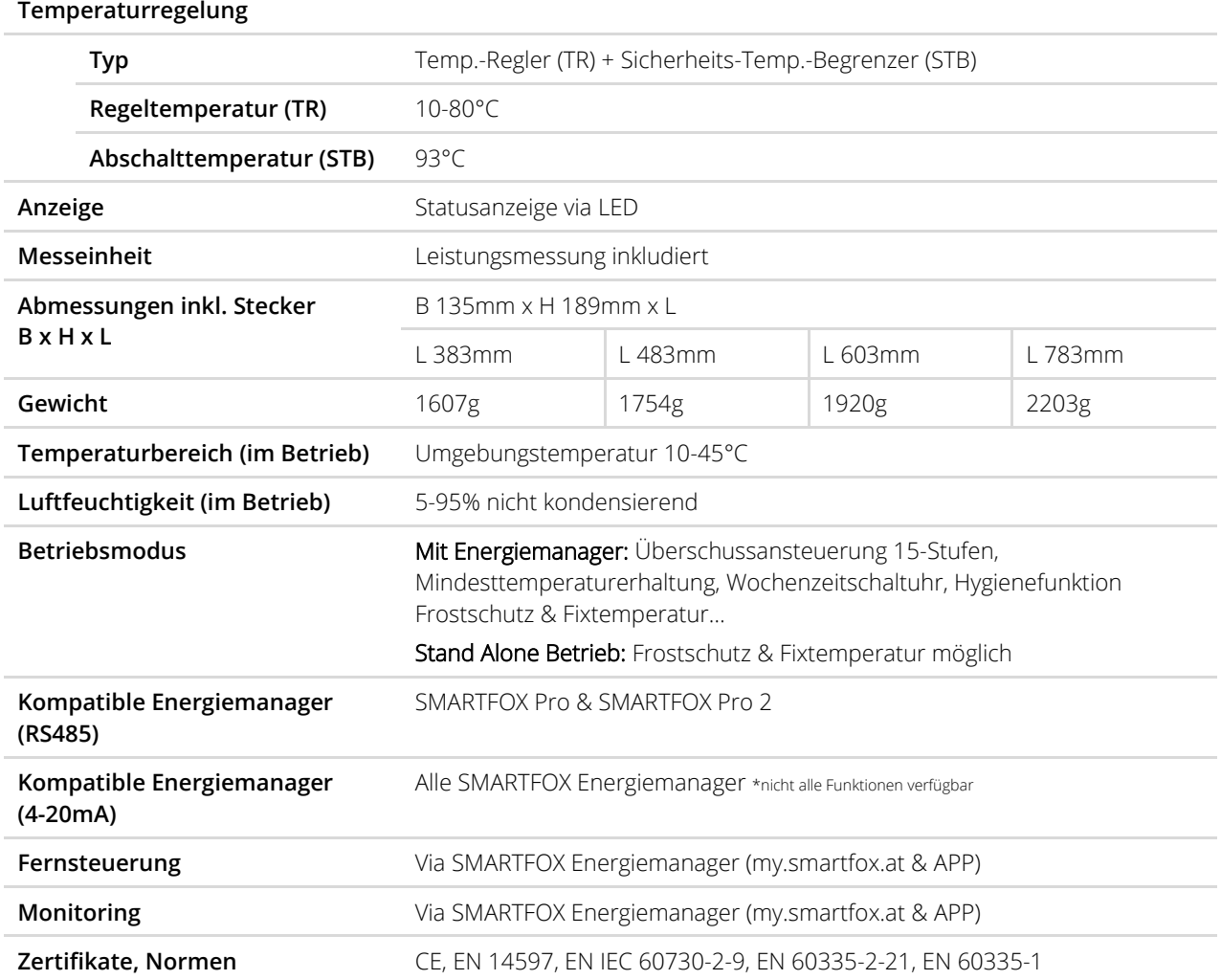

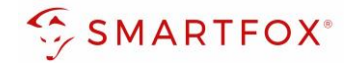

#### <span id="page-15-0"></span>**6.2 Lieferumfang**

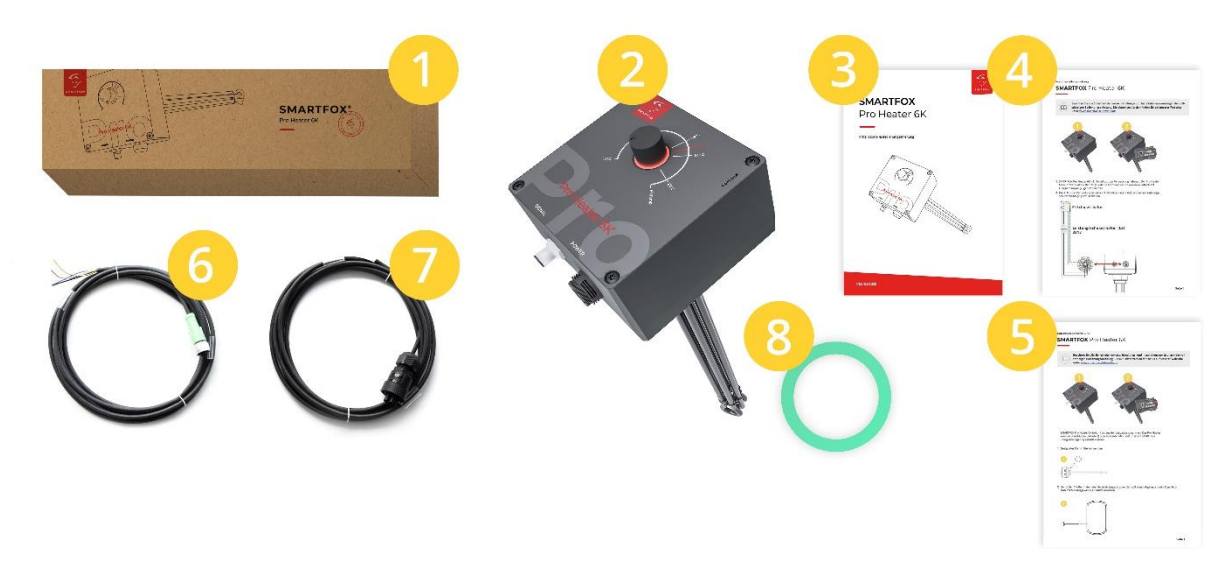

- 1) Kartonage Heizstab
- 2) SMARTFOX Pro Heater 3 / 4,5 / 6 / 9K
- 3) Installations- & Bedienungsanleitung
- 4) Kurzinstallationsanleitung (Elektrotechnische Fachkraft)
- 5) Kurzinstallationsanleitung (GWH Fachkraft)
- 6) Stecker mit Anschlusskabel 5m Ansteuerung RS485 / 4-20mA
- 7) Stecker Netzanschluss mit Anschlusskabel 5m (5 x 1,5mm²)
- 8) Dichtring

# <span id="page-15-1"></span>**7. Einbau & Montage**

**Achtung!** Bei Montagearbeiten bestehen durch unsachgemäßes Arbeiten zusätzliche Gefahren. Wird das Produkt nicht ordnungsgemäß montiert, kann es zu Beschädigungen kommen oder zu Gefahren für Personen und Sachen. Die Montage darf ausschließlich von einer GWH - Fachkraft durchgeführt werden

Der Einbau erfolgt waagerecht in eine Gewindemuffe G 1 ½" (6/4") mit geeigneten Dichtmitteln, vorzugsweise in geschlossenen Wassererwärmungsanlagen mit einem Nenndruck bis 10bar. Die Länge der Gewindemuffe muss immer kleiner als die unbeheizte Zone (LU) sein, diese finden Sie in den technischen Daten in der Tabelle (siehe Kapite[l 6.1 Technische Daten\)](#page-13-1) Die thermisch bedingte Medienzirkulation im Behälter darf nicht, z.B. durch Leitbleche, behindert werden. Die am Installationsort geltenden Normen und Richtlinien sind beim Einbau zu beachten. Alle Arbeiten dürfen nur von einer autorisierten Fachkraft ausgeführt werden. Bei Einsatz in kalkhaltigem Wasser, ab etwa 12°dH, muss der Einschraubheizkörper regelmäßig entkalkt werden. Der Chloridgehalt sollte den Grenzwert von 250mg/l, gemäß Trinkwasserverordnung, nicht überschreiten. Zur Vermeidung von Korrosionsschäden bei emaillierten oder beschichteten Behältern sind die Rohrheizkörper des Einschraubheizkörpers gegen den Behälter elektrisch isoliert eingebaut und über einen Widerstand definiert leitend verbunden, dadurch wird die Lebensdauer der Schutzanode und des Einschraubheizkörpers erhöht.

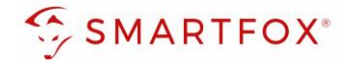

# <span id="page-16-0"></span>**7.1 Einbauempfehlung**

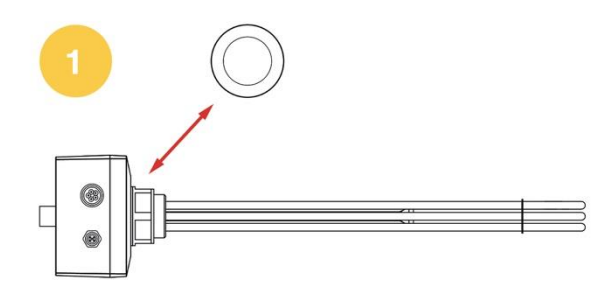

**F** Geeignete Dichtmittel verwenden.

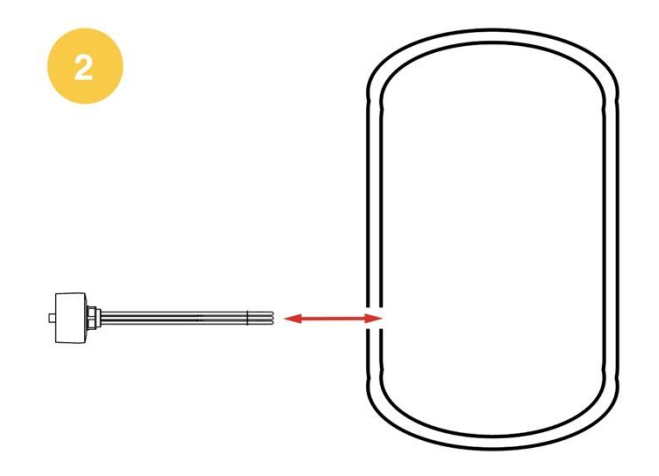

• Der Boiler / Puffer in dem der Heizstab eingesetzt werden soll, muss abgelassen sein. Den Heizstab mit Messinggewinde an Muffe ansetzen.

**Warnung!** Die Gewindemuffe muss kürzer als die unbeheizte Zone (100mm) des Heizstabs sein.

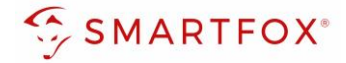

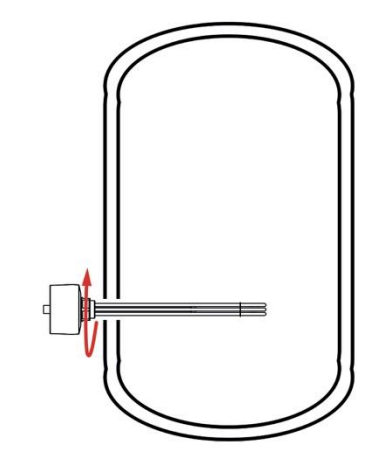

 $\begin{pmatrix} 1 \end{pmatrix}$  Heizstab an 1 ½" (6/4") Muffe einschrauben.

**Warnung!** Nicht durch Drehen am Kunststoffgehäuse einschrauben!

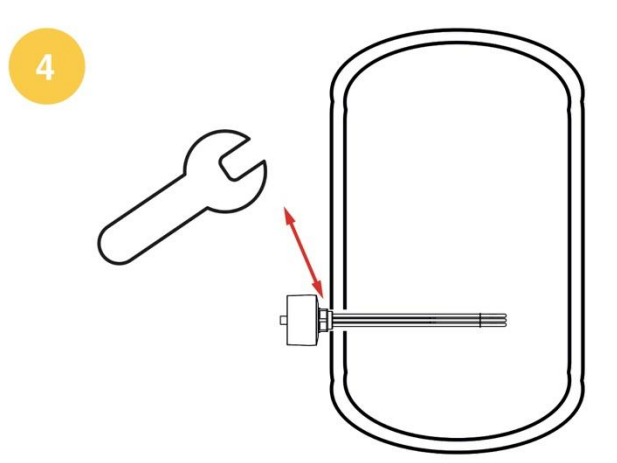

**• Heizstab am Messingschraubkopf SW60 festziehen.** 

**Hinweis!** Der Heizstab kann nach dem Festziehen leicht arretiert werden, damit das Gehäuse gerade steht.

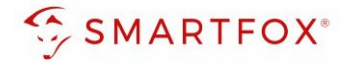

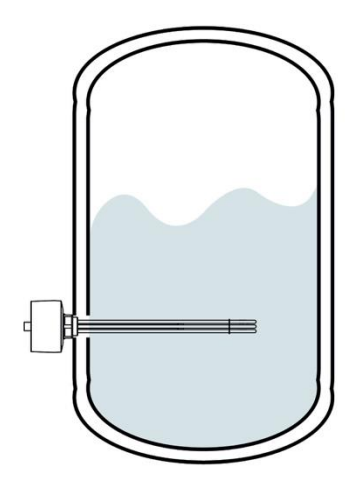

• Anschluss auf Dichtheit überprüfen und Boiler / Puffer befüllen.

**Warnung!** Der Heizstab muss vollständig von Wasser umgeben sein und darf unter keinen Umständen im Trockenbetrieb genutzt werden.

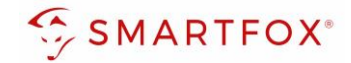

# <span id="page-19-0"></span>**8. Anschluss**

Der Einschraubheizkörper kann im "Stand Alone-Betrieb" oder in Kombination mit einem SMARTFOX Energiemanager betrieben werden. Die Kommunikation zum Energiemanager erfolgt via RS485 oder 4-20mA Schnittstelle. Um den vollen Funktionsumfang des SMARTFOX Pro Heaters nutzen zu können wird die Kommunikation via RS485 empfohlen. Der Anschluss erfolgt über die beiliegenden Stecker. Das Öffnen des Heizstabgehäuses ist für den Anschluss nicht erforderlich.

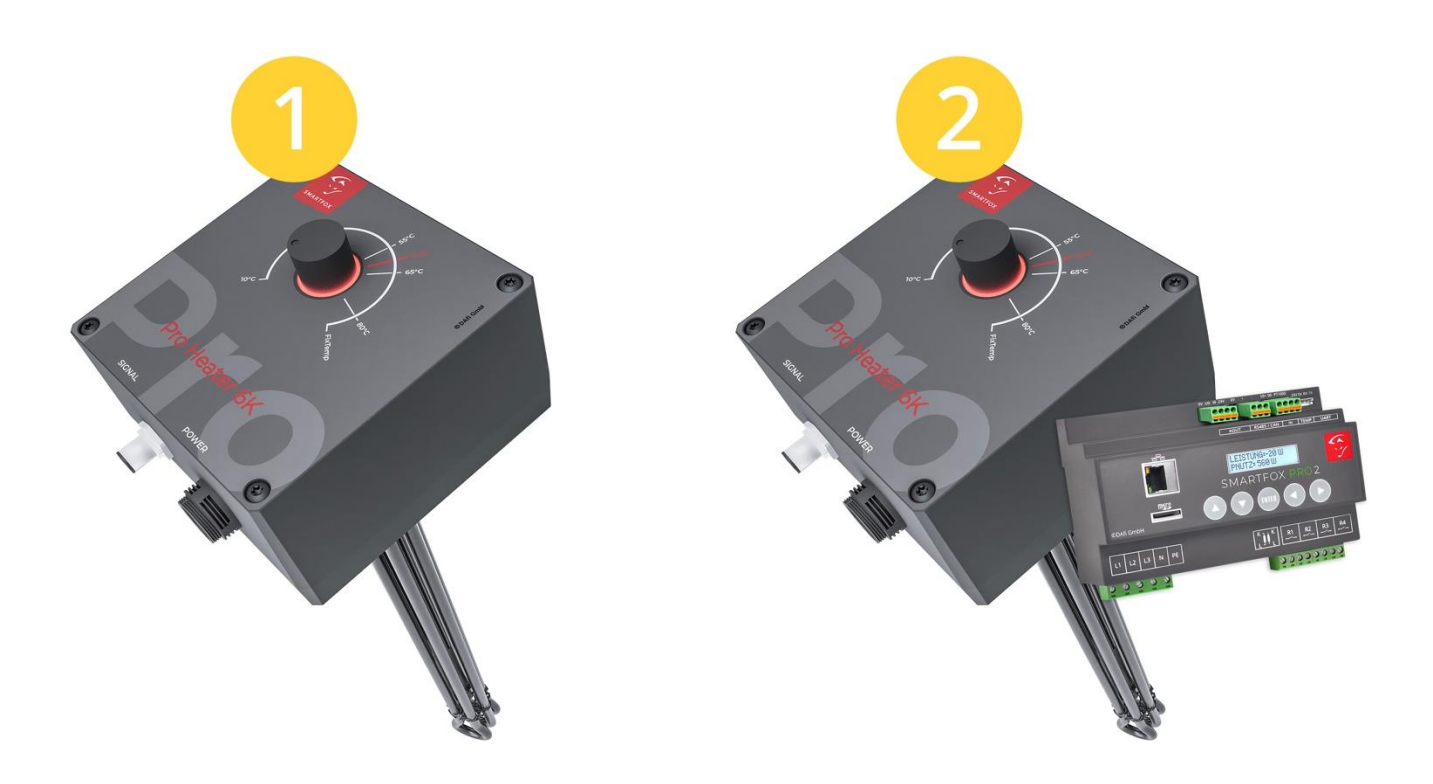

- 1) SMARTFOX Pro Heater Stand Alone
- 2) SMARTFOX Pro Heater In Kombination mit SMARTFOX Energiemanager

#### <span id="page-19-1"></span>**8.1 Elektrischer Anschluss**

Der EHK ist in Verbindung mit einem FI-Schutzschalter (RCD) und einem Leitungsschutzschalter (LS) anzuschließen.

**Achtung!** Bei Montagearbeiten bestehen durch unsachgemäßes Arbeiten zusätzliche Gefahren. Wird das Produkt nicht ordnungsgemäß angeschlossen, kann es zu Beschädigungen kommen oder zu Gefahren für Personen und Sachen. Der Anschluss darf ausschließlich von einer elektrotechnischen Fachkraft durchgeführt werden

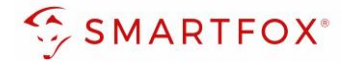

<span id="page-20-0"></span>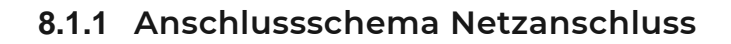

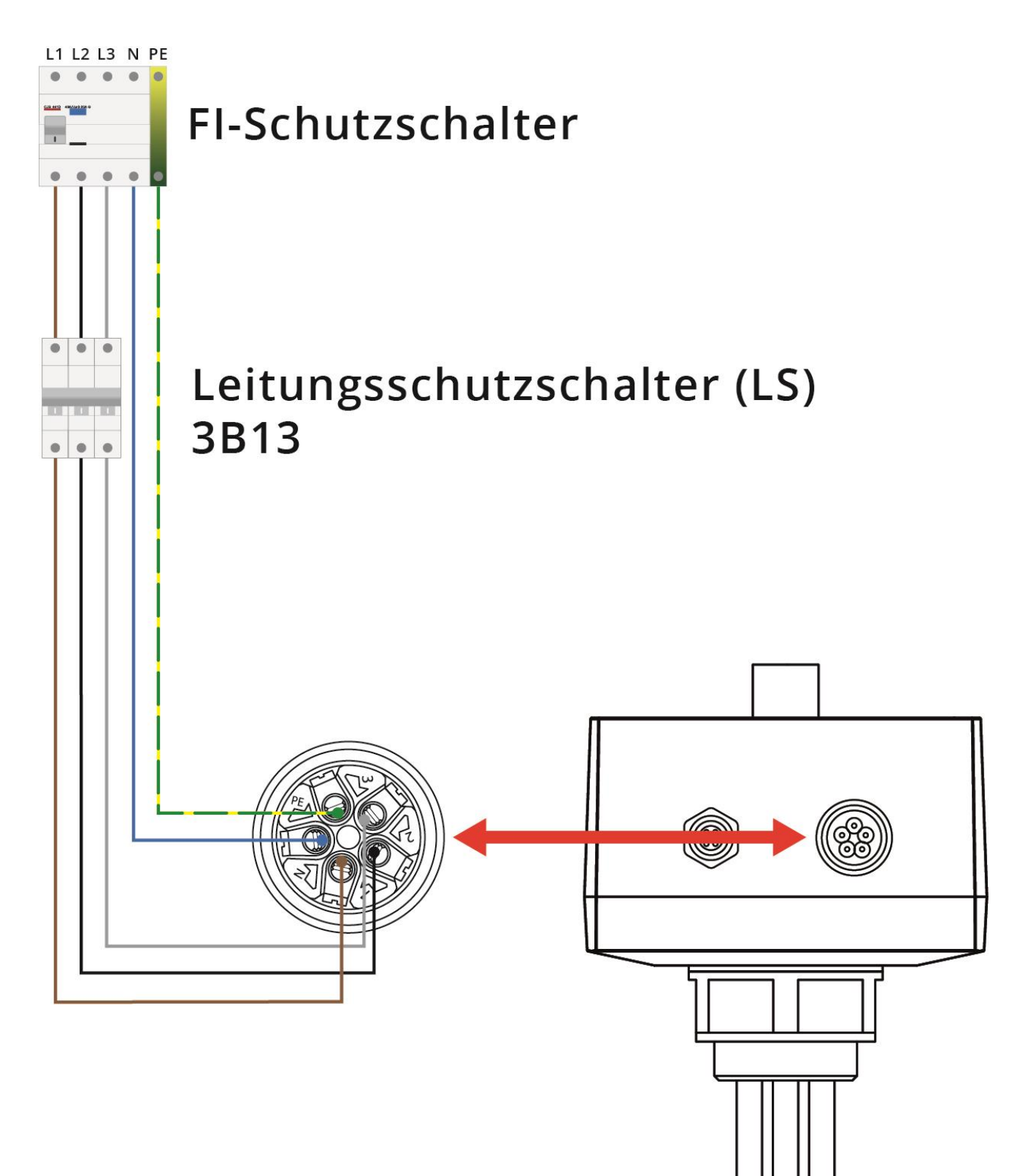

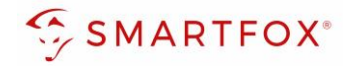

#### <span id="page-21-0"></span>**8.1.2 Anschluss Netzstecker**

Den Netzstecker in die vorgesehene Kupplung einstecken, bis der Stecker einrastet

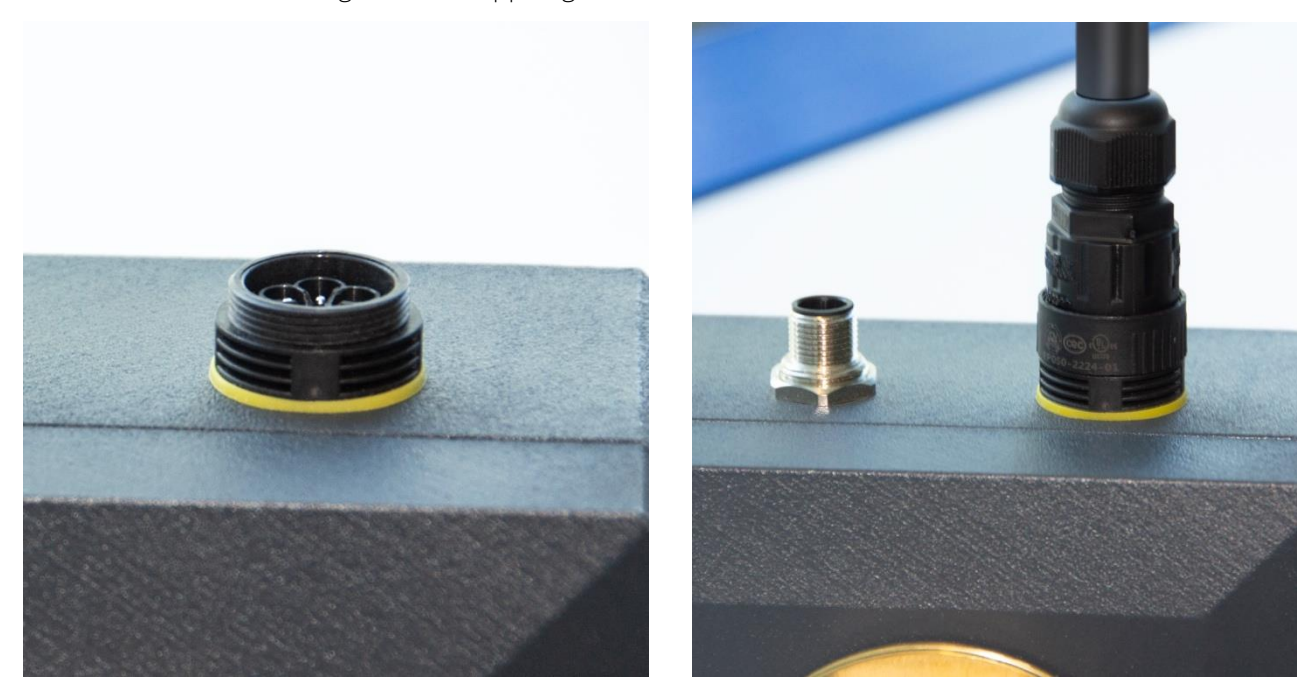

#### <span id="page-21-1"></span>**8.2 Anschluss Kommunikation**

Wird der Heizstab im "Stand Alone-Modus" betrieben, kann dieses Kapitel übersprungen werden. Zur Kommunikation mit einem SMARTFOX Energiemanager kann der Heizstab via RS485 oder 4-20mA Signal angeschlossen werden. Um den vollen Funktionsumfang des SMARTFOX Pro Heaters nutzen zu können, wird die Kommunikation via RS485 empfohlen. Ist die Schnittstelle bereits durch eine andere Anwendung belegt oder besitzt der Energiemanager keine RS485-Schnittstelle (ältere Modelle), kann der Heizstab via 4-20mA angesteuert werden (siehe Kapitel [8.2.3 Anschlussschema 4-20mA\)](#page-24-0)

**Hinweis!** Pro SMARTFOX Energiemanager kann nur 1 x SMARTFOX Pro Heater 6K angesteuert werden.

Der Kommunikationsstecker ist bereits vorkonfektioniert. Die entsprechenden Kontakte sind abzuisolieren und mit einer geeigneten Klemme mit der Steuer-/ Kommunikationsleitung zu verbinden. Die Steuerleitung zwischen Energiemanager und Heizstab ist geschirmt auszuführen. (CAT6 oder gleichwertig)

Maximale Leitungslänge zischen SMARTFOX Pro Heater und Energiemanager

- RS485: 500m
- 4-20mA: 50m

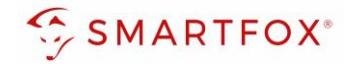

#### <span id="page-22-0"></span>**8.2.1 Anschlussschema RS485**

Am verwendeten RS485-Bus können zusätzlich 5x SMARTFOX Pro Charger & 5x SMARTFOX Energy Meter betrieben werden. Andere Geräte können nicht parallel am Bus angebunden werden! Die Verdrahtung der Teilnehmer erfolgt seriell, eine sternförmige Verdrahtung ist nicht zulässig.

Das erste und letzte Gerät am Bus werden über einen Abschlusswiderstand (120 Ohm) definiert (siehe Kapitel [9.1.1 DIP-Switch 1 Abschlusswiderstand\)](#page-26-2)

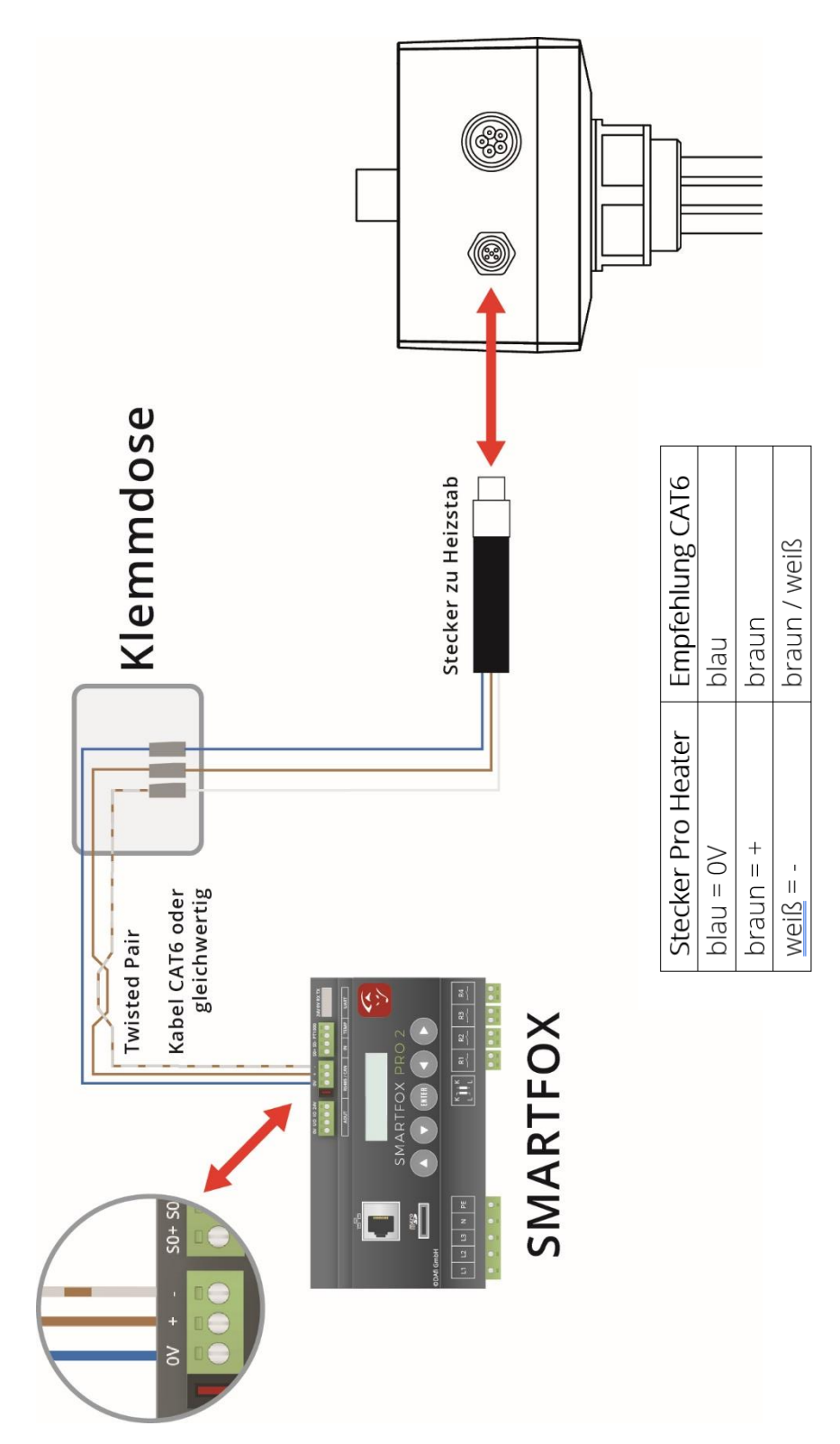

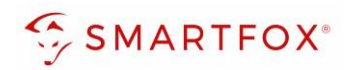

### <span id="page-23-0"></span>**8.2.2 Vollausbaustufe RS485**

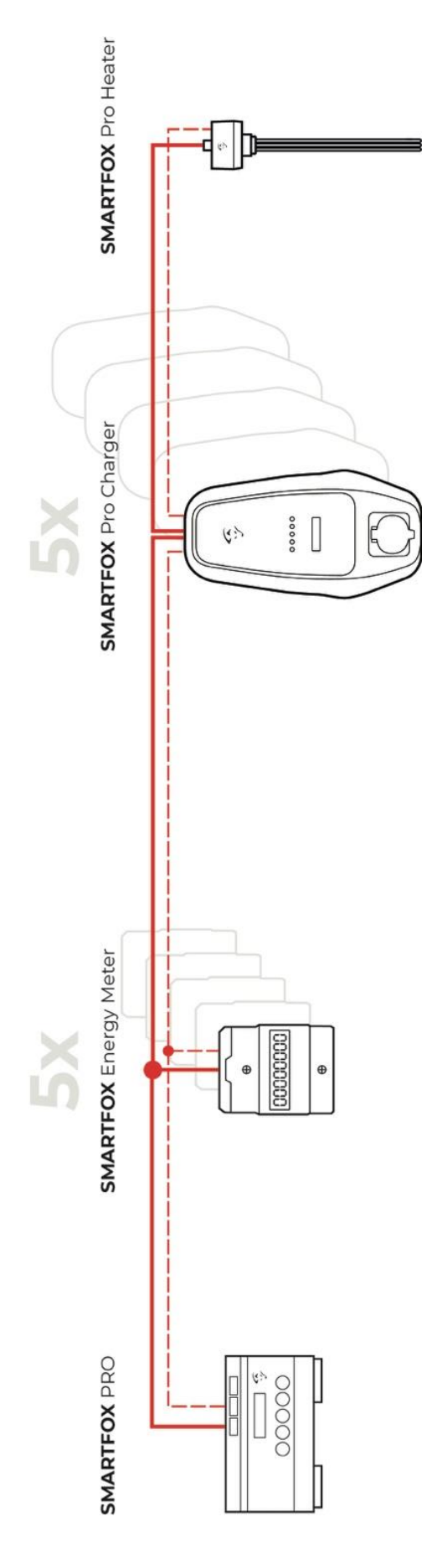

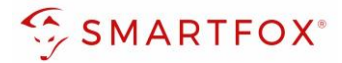

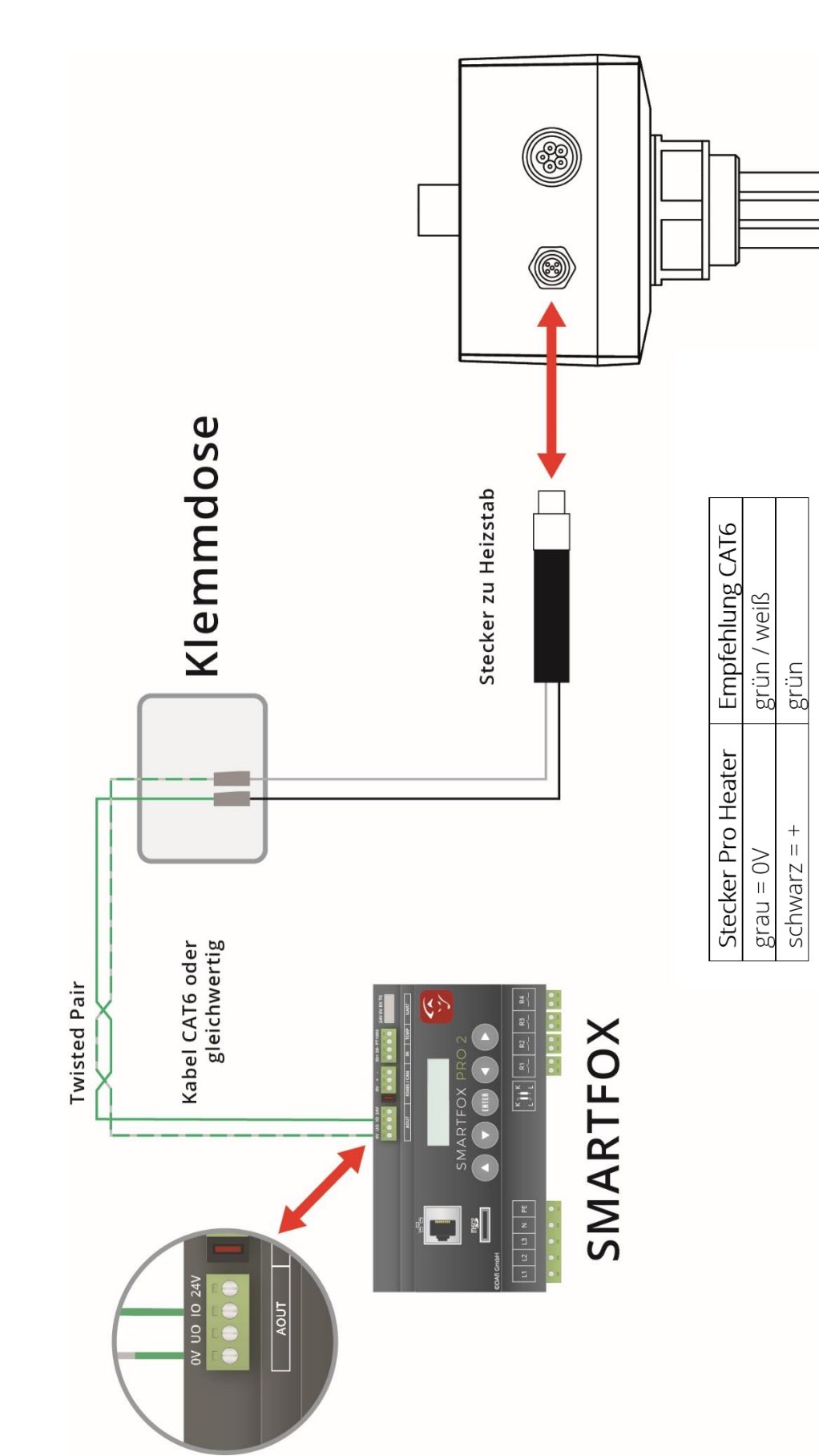

# <span id="page-24-0"></span>**8.2.3 Anschlussschema 4-20mA (coming soon)**

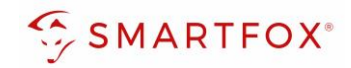

#### <span id="page-25-0"></span>**8.2.4 Anschluss Kommunikations-Stecker**

Den Kommunikationsstecker in die vorgesehene Kupplung einstecken und mittels Stellschraube festziehen.

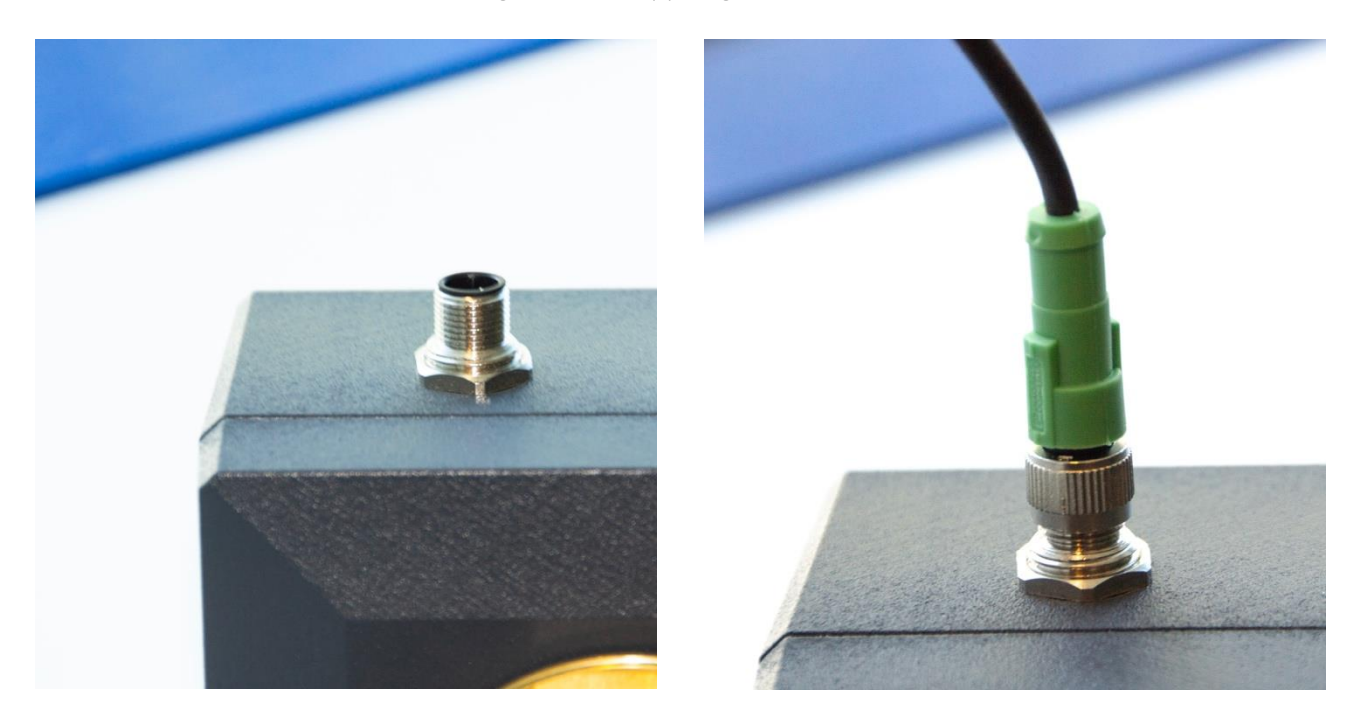

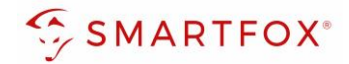

# <span id="page-26-0"></span>**9. Einstellungen am Heizstab**

# <span id="page-26-1"></span>**9.1 DIP-Switch-Einstellungen**

Um den Heizstab in den gewünschten Betriebsmodus zu setzen oder die Busparameter anzupassen, stehen am Heizstab 10 DIP-Switches zur Verfügung. Der Heizstab ist für den SMARTFOX Busbetrieb vorparametriert. Wird der Heizstab als letzter Busteilnehmer oder via 4-20mA angesteuert sind keine Einstellungen erforderlich.

**Hinweis!** Der Abschlusswiderstand am Energiemanager (Master) ist über den Jumper automatisch aktiviert.

Um an die DIP-Switches zu gelangen, die Silikonabdeckung am Gehäuseoberteil entfernen.

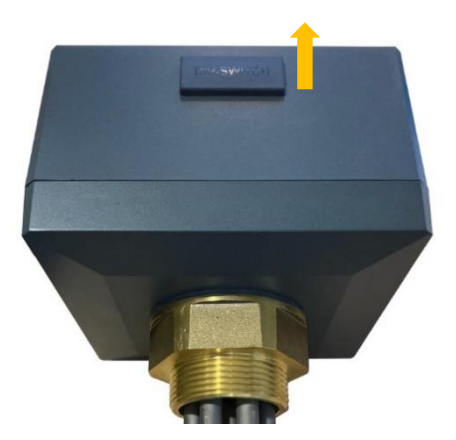

Werkseinstellungen:

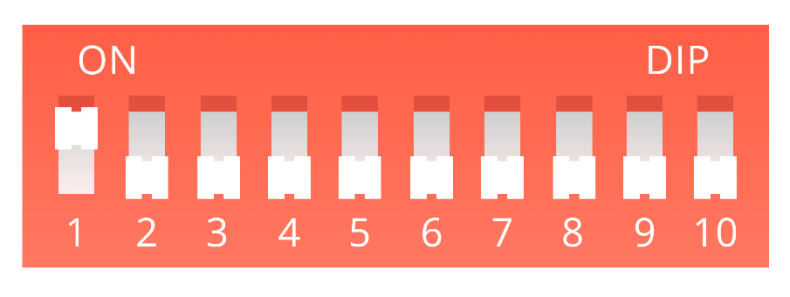

#### <span id="page-26-2"></span>**9.1.1 DIP-Switch 1 Abschlusswiderstand**

Wird zur Steuerung der RS485-Bus verwendet, muss am ersten und letzten Teilnehmer ein Abschlusswiderstand (120 Ohm) gesetzt werden. Steht der DIP-Switch 1 auf "ON" ist der Abschlusswiderstand aktiviert.

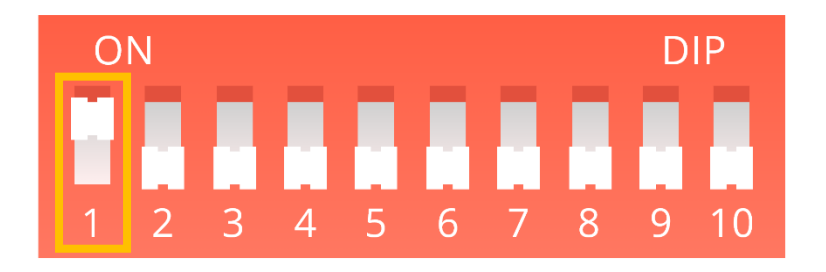

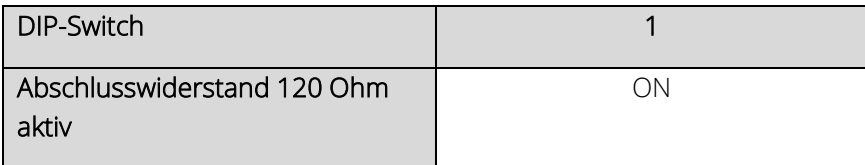

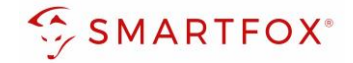

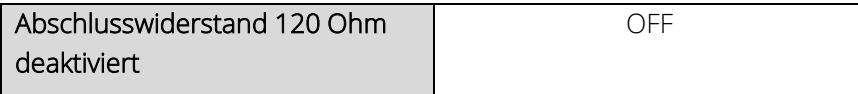

#### <span id="page-27-0"></span>**9.1.2 DIP-Switch 2 "Stand Alone"- Betrieb**

Wird der Einschraubheizkörper ohne Energiemanager betrieben ist der DIP-Switch 2 auf "ON" zu setzen. Der "Stand Alone"-Betrieb ist somit aktiviert. Alle anderen DIP-Switches haben in dieser Position keine Funktion.

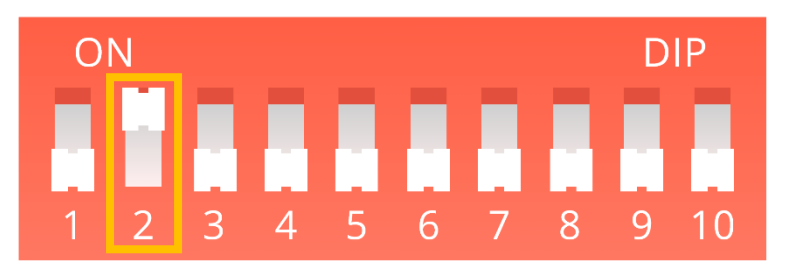

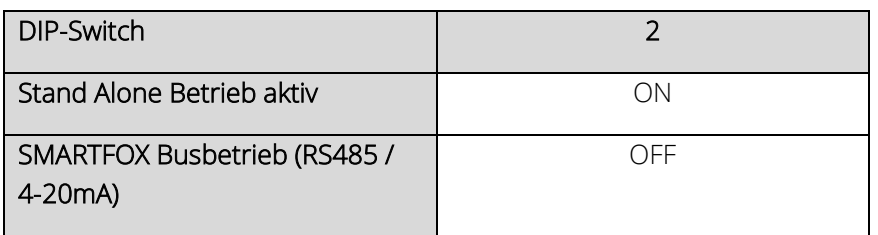

#### <span id="page-27-1"></span>**9.1.3 DIP Switch 3-6 Modbus Adresse**

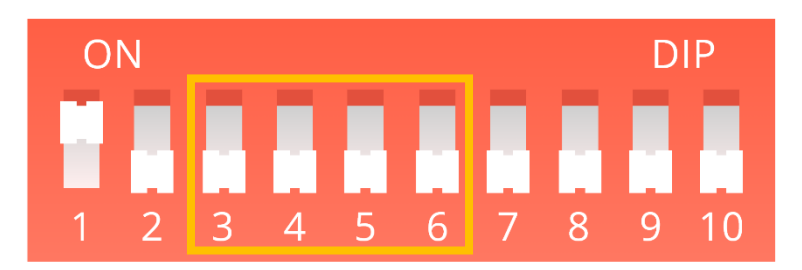

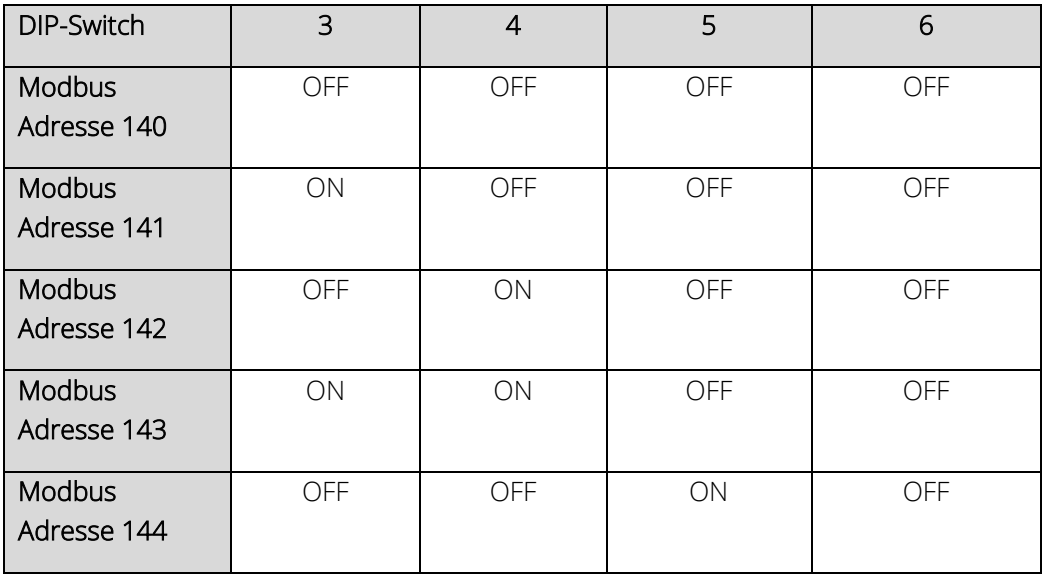

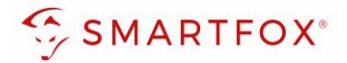

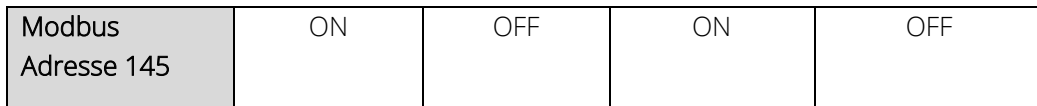

#### <span id="page-28-0"></span>**9.1.4 DIP Switch 7-8 Modbus Parität**

Mit den DIP-Switches 7-8 kann die Modbus Parität angepasst werden. Wird der Pro Heater mittels SMARTFOX Energiemanager angesteuert ist "keine Parität" zu wählen.

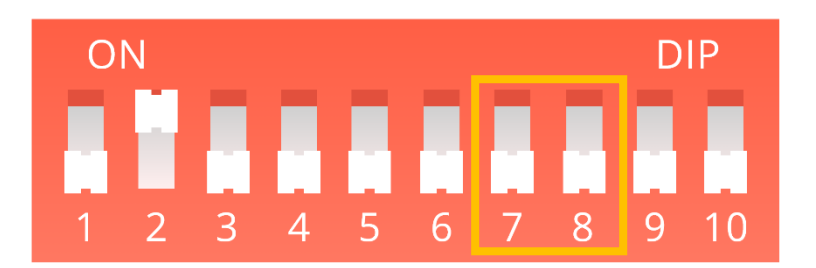

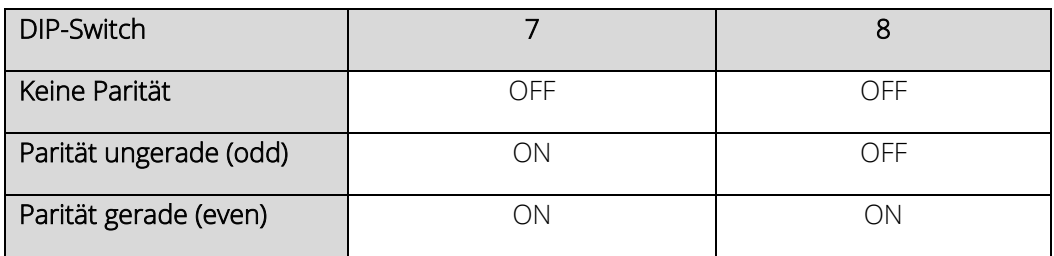

#### <span id="page-28-1"></span>**9.1.5 DIP Switch 9-10 Modbus Baudrate**

Mit den DIP-Switches 9-10 kann die Baudrate angepasst werden. Wird der Pro Heater mittels SMARTFOX Energiemanager angesteuert ist die Baudrate "9600" zu wählen.

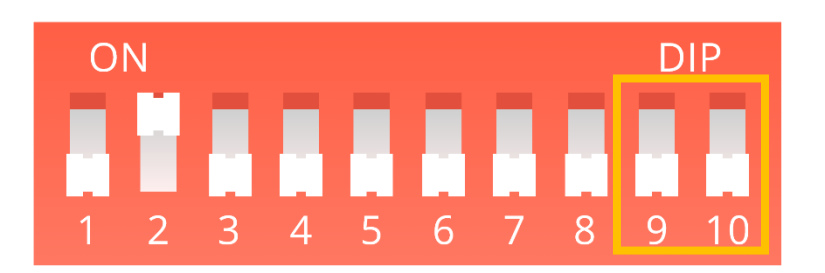

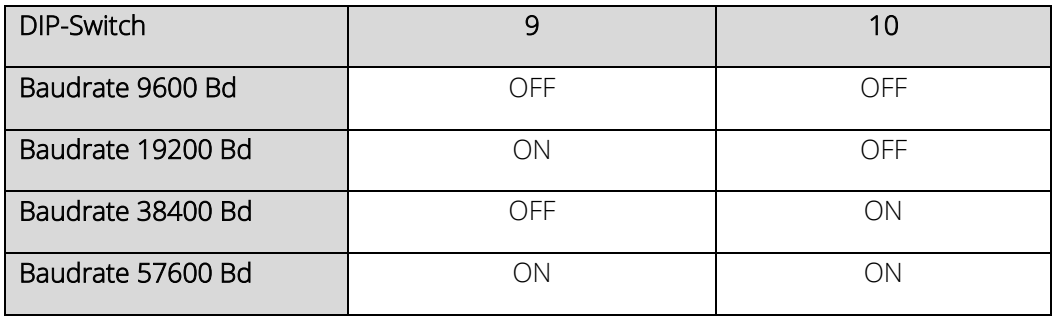

# SMARTFOX<sup>®</sup>

# <span id="page-29-0"></span>**10. Ansteuerung via SMARTFOX Energiemanager RS485**

Um den gesamten Funktionsumfang des SMARTFOX Pro Heaters nutzen zu können, kann dieser mit dem SMARTFOX Pro Energiemanagementsystem verknüpft werden. Dies ermöglicht die überschussoptimierte Ladung, Mindesttemperaturerhaltung, Fernsteuerung per APP und viele weitere Funktionen.

#### <span id="page-29-1"></span>**10.1 Erforderliche Artikel**

• SMARTFOX Pro / Pro 2, inkl. Stromwandler 80A Pro: Softwarestand EM2 00.01.06.00 oder höher Pro 2: Softwarestand EM3 00.01.06.00 oder höher Pro: Art. Nr. 0791732486575\* Pro 2: Art. Nr. 0767523866383

− ODER −

• SMARTFOX Pro / Pro 2, inkl. Stromwandler 100A Pro: Softwarestand EM2 00.01.06.00 oder höher Pro 2: Softwarestand EM3 00.01.06.00 oder höher Pro: Art. Nr. 0791732486698\* Pro2: Art. Nr. 0767523866390

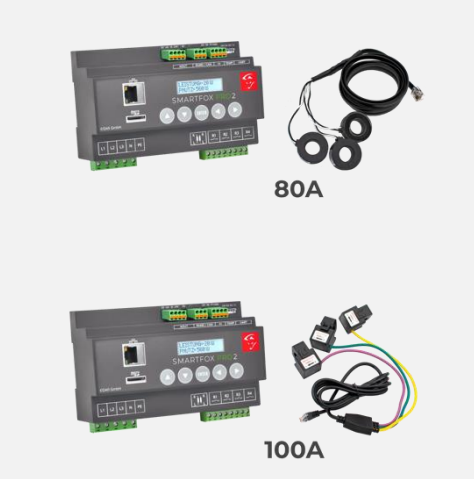

\*Diese Artikel sind nicht mehr im SMARTFOX Sortiment erhältlich.

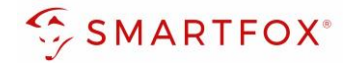

### <span id="page-30-0"></span>**10.2 Registrierung Webportal my.smartfox.at**

- **1.** Webseite my.smartfox.at öffnen
- **2.** Melden Sie sich mit Ihrem bestehenden Account an oder klicken Sie auf den Button "Jetzt registrieren" um ein neues Konto zu erstellen.

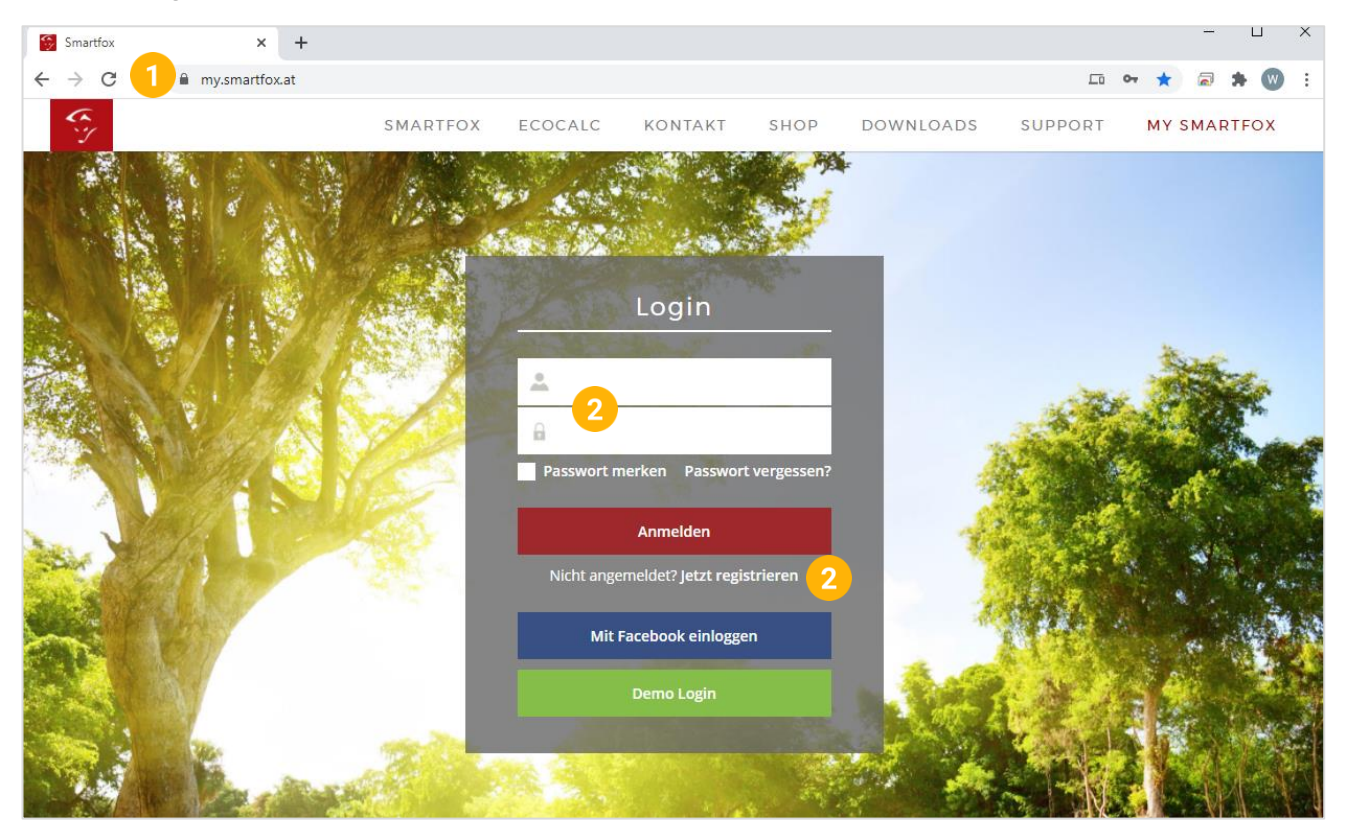

**3.** Vervollständigen Sie die Daten zur Registrierung:

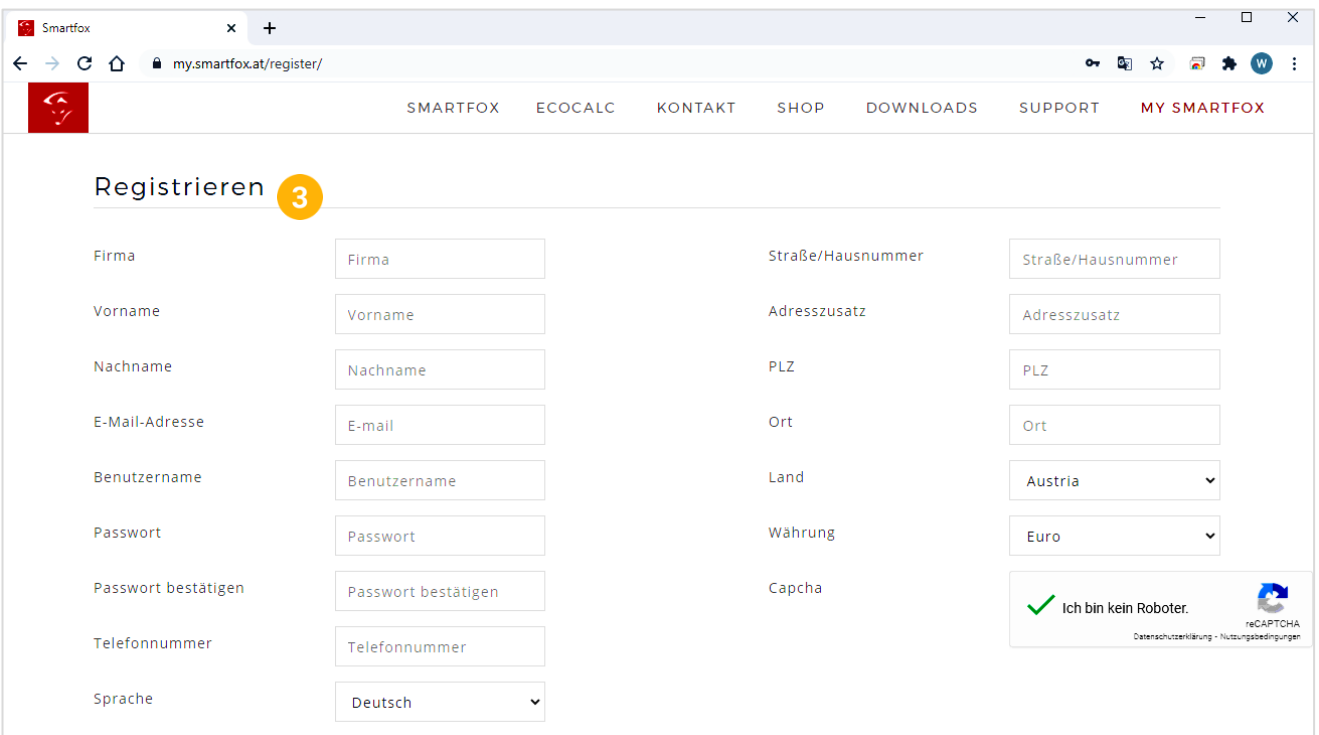

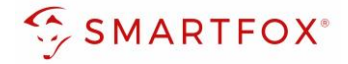

- **4.** Sie erhalten eine Mail mit dem Registrierungslink. Bestätigen Sie diesen.
	- Der Login zu my.smartfox.at steht nun zur Verfügung.

#### <span id="page-31-0"></span>**10.3 SMARTFOX Energiemanager hinzufügen**

1. Der SMARTFOX Pro kann durch Klicken auf das grüne Plus "Gerät hinzufügen" angelegt werden

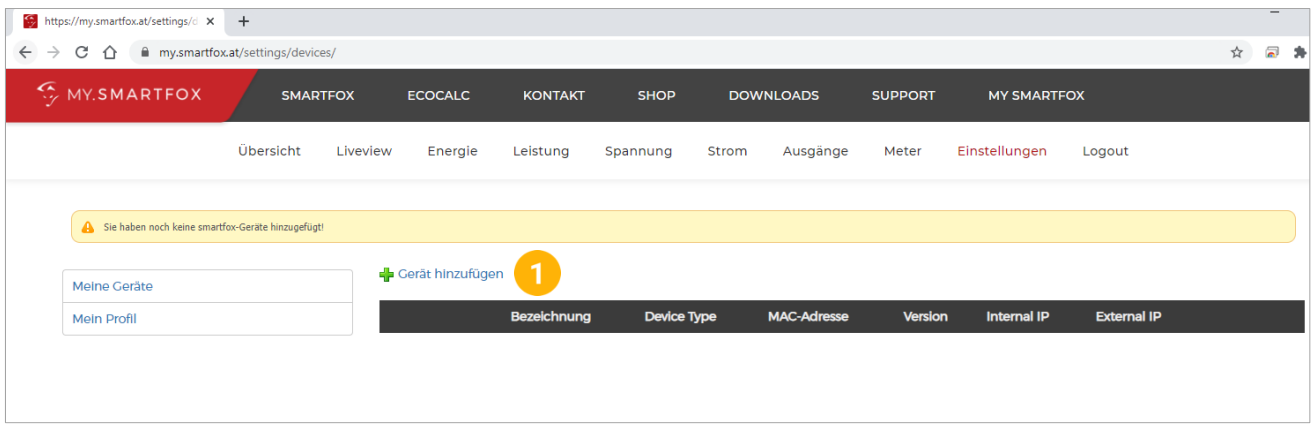

- **2.** Die Bezeichnung des Geräts kann frei gewählt werden
- **3.** 12-stellige MAC-Adresse des SMARTFOX Pro eintragen. Die MAC-Adresse kann am Typenschild (Gerät, Verpackung), im Display-Hauptmenü des Geräts abgelesen oder vom lokalen Webserver [\(http://dafi](http://dafi-smartfox/)[smartfox\)](http://dafi-smartfox/) kopiert werden. Die MAC-Adresse ist ohne Trennzeichen in Großbuchstaben einzutragen Bsp.: D88039AD5198

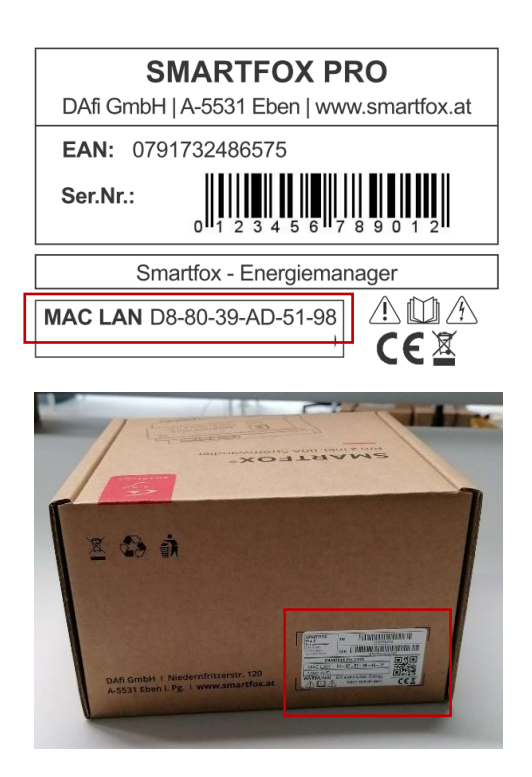

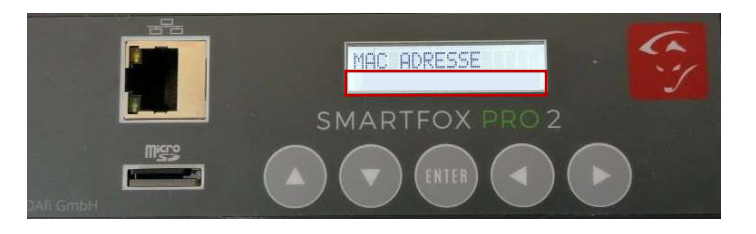

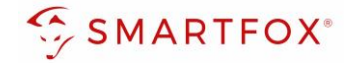

- 4. Geräte Gruppe "smartfox" wählen.
- **5.** Setzen Sie die Häkchen nach Bedarf der Funktionen (kann später jederzeit angepasst werden).
- **6.** Auf "Speichern" klicken.

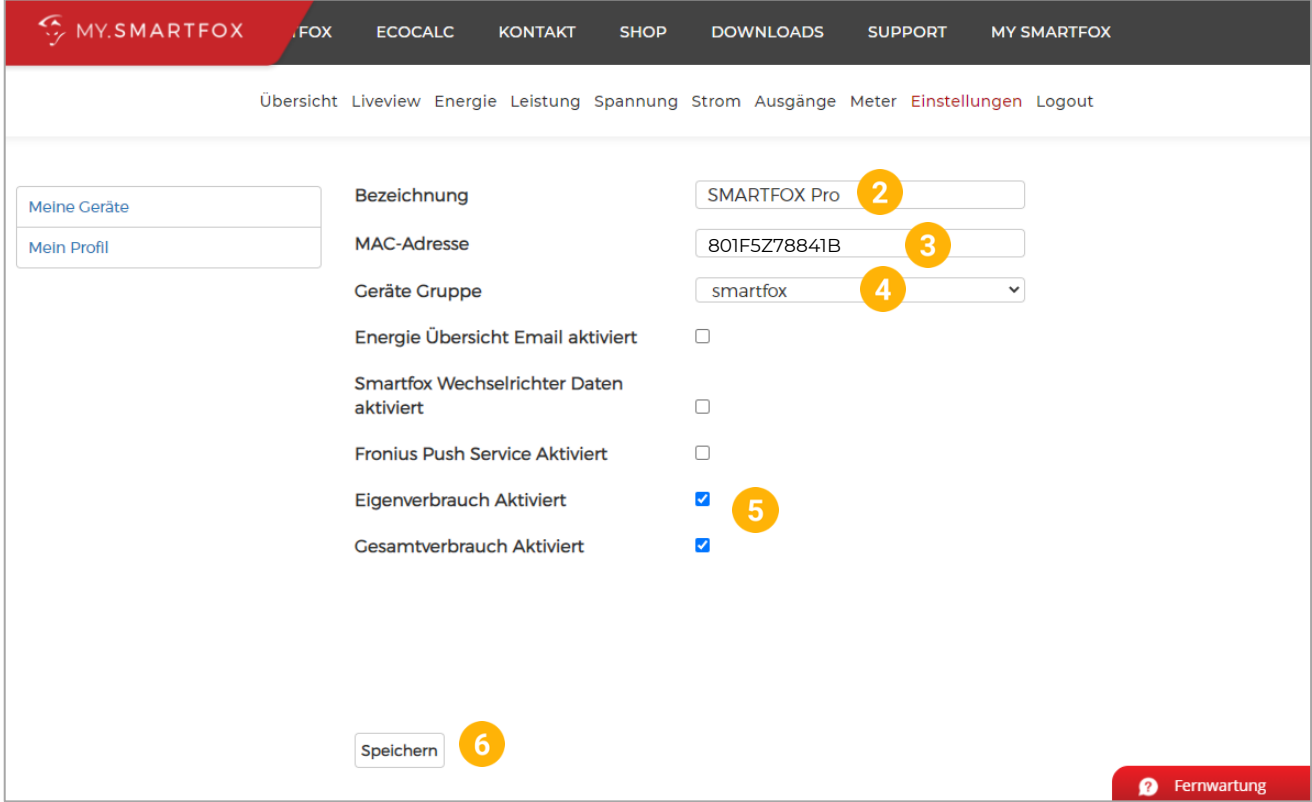

**7.** Das Gerät erscheint in der Übersicht unter "Einstellungen" > "Meine Geräte"

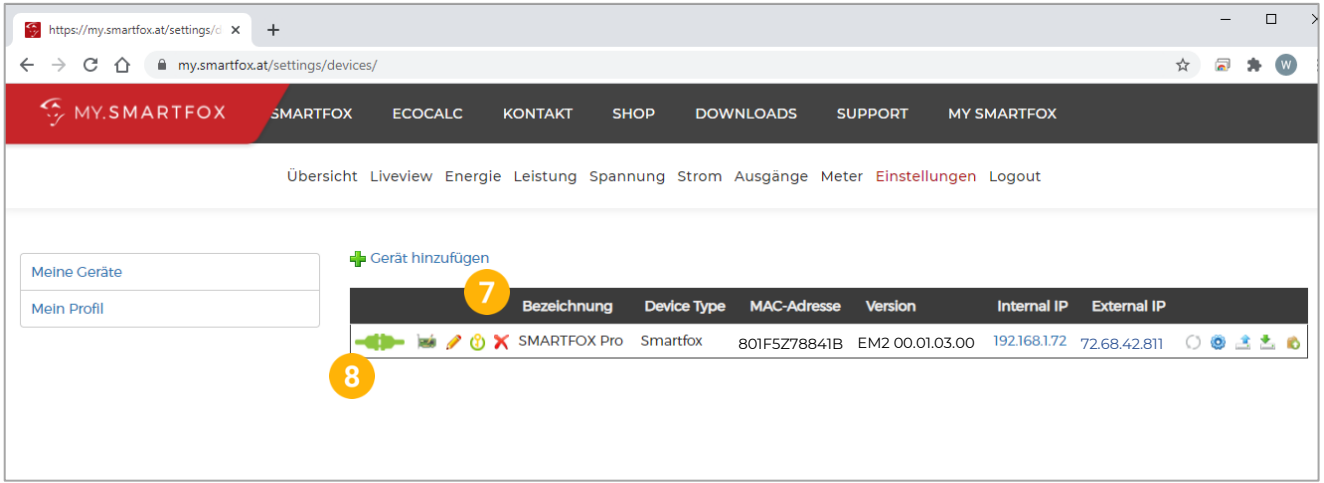

**8.** Ist das Steckersymbol grün und verbunden, kann über das Webportal auf den SMARTFOX zugegriffen und die Parametrierung gestartet werden.

Sollte das Steckersymbol rot und getrennt bleiben, starten Sie den SMARTFOX neu bzw. überprüfen Sie die Netzwerkverbindung und Netzwerkeinstellungen.

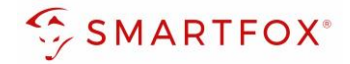

### <span id="page-33-0"></span>**10.4 Software / Softwareupdate Energiemanager**

**1.** Zur Einbindung des Pro Heaters ist der Mindestsoftwarestand **EM2 00.01.06.00 / EM3 00.01.06.00** erforderlich.

Sollte eine ältere Version installiert sein, führen Sie ein Softwareupdate aus. Das Update kann im Menüpunkt "Software Aktualisierung" durchgeführt werden. Folgen Sie dazu den Anweisungen im Menü.

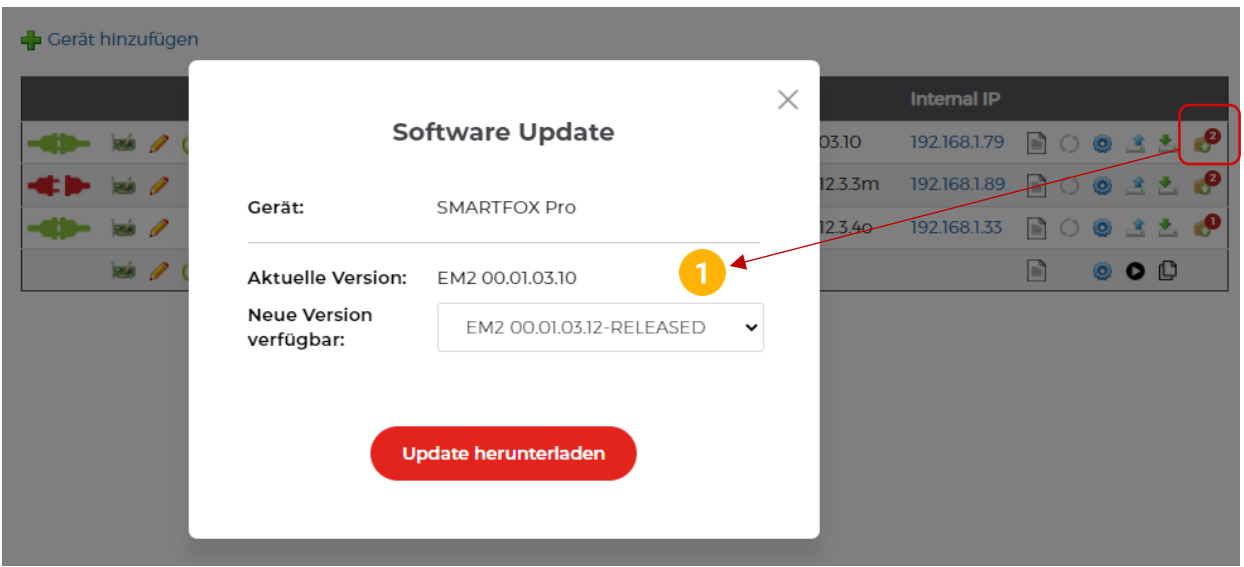

**2.** Ist am SMARTFOX Pro bereits die Version **EM2 00.00.02.01 / EM3 00.00.02.01** installiert und das Gerät mit dem Internet verbunden, kann das Update auch durch Halten einer Tastenkombination, direkt am Gerät durchgeführt werden.

Halten Sie dazu die äußeren beiden Tasten (Pfeil hoch + Pfeil rechts) gleichzeitig für ca. 10s.

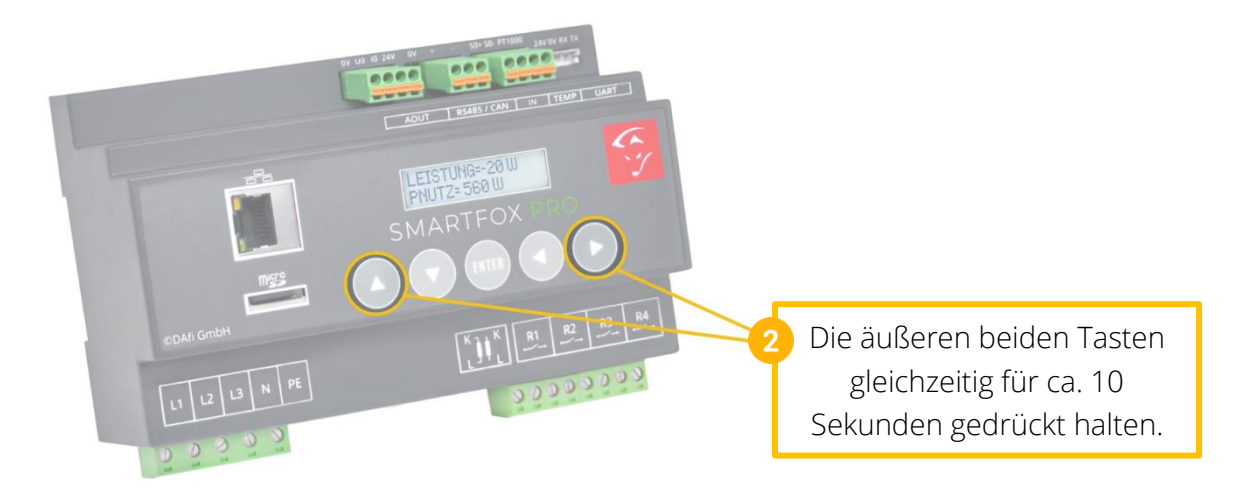

**3.** Weitere Möglichkeiten und Details zum Softwareupdate finden Sie in der SMARTFOX Pro Bedienungsanleitung oder unter [www.smartfox.at/downloads](http://www.smartfox.at/downloads)

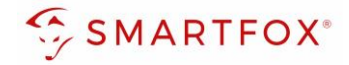

### <span id="page-34-0"></span>**10.5 Parametrierung SMARTFOX Energiemanager**

Die folgenden Schritte zeigen die Parametrierung über das Webportal [my.smartfox.at,](file:///C:/Users/dafigmbh/Google%20Drive%20(ahorner@smartfox.at)/SMARTFOX%20&%20DAfi/Softwaretest%20Smartfox/Bedingungsanleitungen/55.%20Anleitung%20SMARTFOX%20Pro%20Charger/my.smartfox.at) alle Einstellungen können auch direkt am Gerät oder über die IP-Adresse (lokal) bzw. den WIFI-Access-Point des SMARTFOX ausgeführt werden.

**1.** Durch Klicken auf das Zahnradsymbol die "Geräteparametrierung" öffnen.

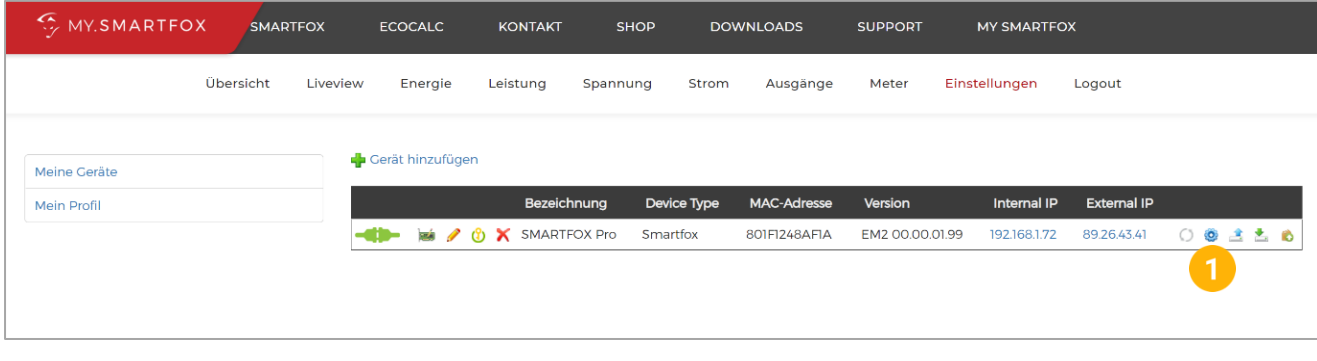

- 2. Unter "Einstellungen" Menü "Verbrauchsregler" wählen.
- **3.** Freies Feld durch Klicken anwählen

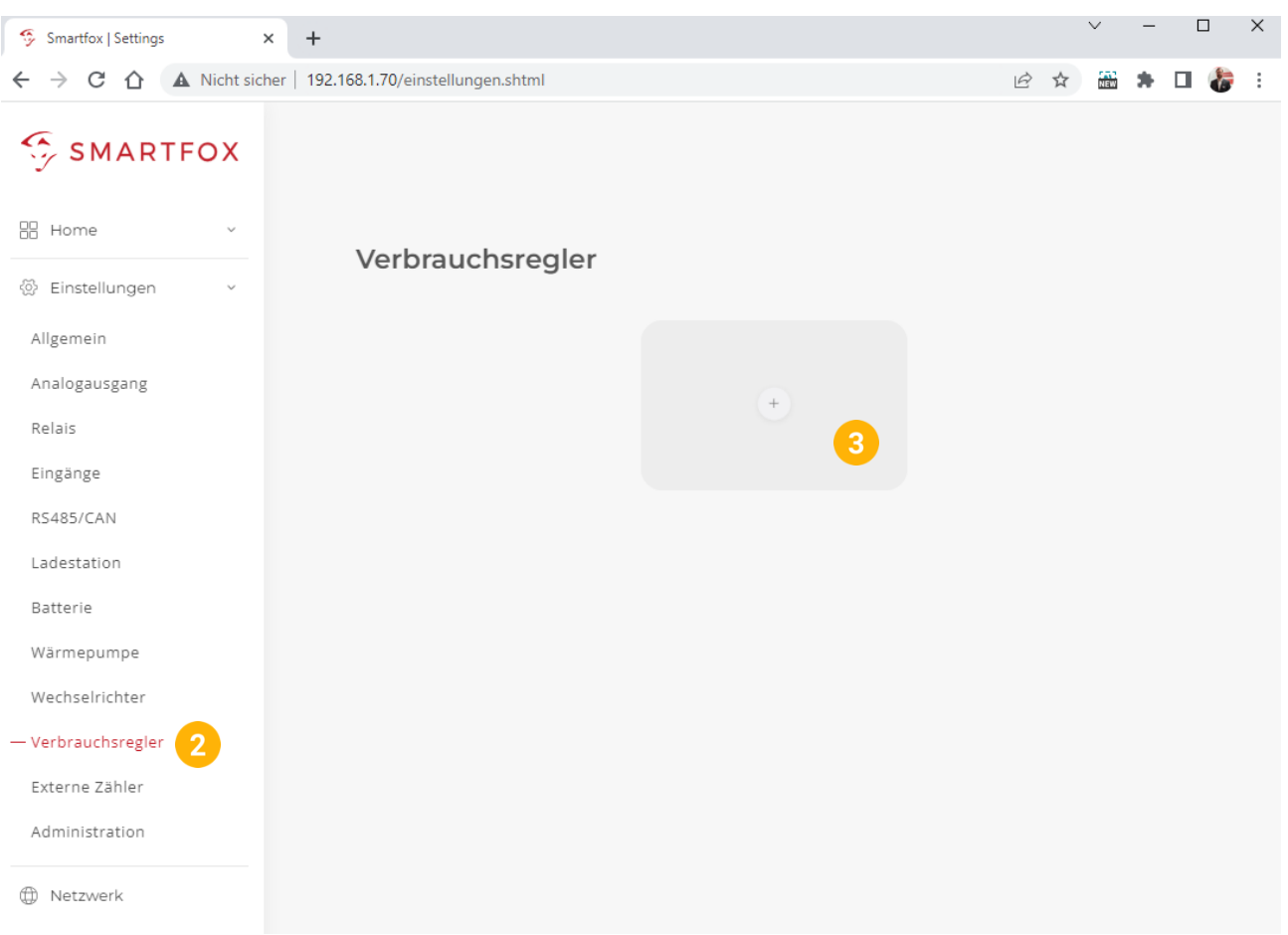

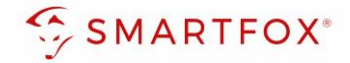

#### **9.** Das Pop Up Fenster öffnet sich

#### **10.** "PRO HEATER" auswählen

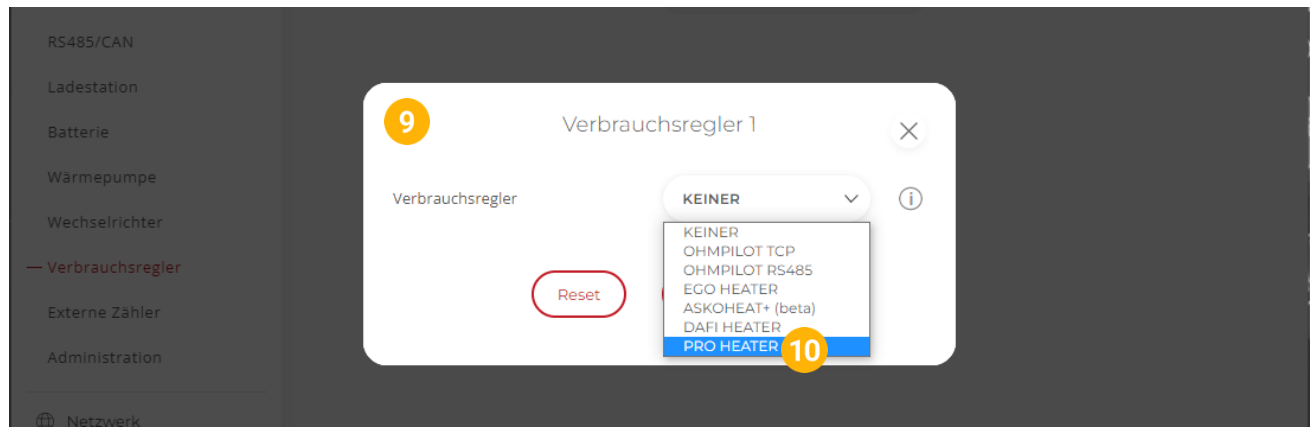

- **11.** Namen vergeben, mit dem der Heizstab in der Übersicht angezeigt werden soll, z.B. Boiler
- **12.** Farbe vergeben, mit der der Heizstab in den Charts angezeigt wird (Leistung, Energie, Temperatur…)
- **13.** Modbus Adresse des SMARTFOX Pro Heaters eintragen. Werkseitig ist die Modbus Adresse bereits auf 140 eingetragen (Werkseinstellung DIP-Switch SMARTFOX Pro Heater (siehe Kapitel [9.1 DIP-Switch-](#page-26-1)[Einstellungen\)](#page-26-1)
- **14.** Zielwert eintragen, auf den geregelt werden soll (Standardeinstellung = -20W). Um nicht mit anderen Regelsystemen zu kollidieren bzw. Prioritäten in der Ansteuerung zu ändern, kann der Zielwert verändert werden. Beispielsweise wird bei einem Zielwert von -200W konstant ins Netz eingespeist oder mit +200W konstant aus dem Netz bezogen
- **15.** Einschaltverzögerung ist die Verzögerungszeit, wie lange Überschuss vorhanden sein muss, bevor der Ausgang aktiviert wird.
- **16.** Fix Temperatur (Not Ein) hier kann die gewünschte Temperatur für den Modus Fixtemperatur hinterlegt werden (Standardeinstellung = 60°C). Die eingestellte Temperatur wird aktiv, wenn direkt am Heizstab via Drehregler der Modus "Fix Temperatur" gewählt wurde.
- 17. Auf "Ein" setzen, um den Opti-Mode zu aktivieren. Die Verwendung des "Opti-Mode" wird empfohlen. Weitere Infos zur Funktion finden Sie unter Kapitel [10.6 Opti Mode](#page-37-0)
- **18.** Die aktuell installierte Software des Pro Heaters wird angezeigt
- **19.** Startet das Softwareupdate des Heizstabs. Details finden Sie im Kapitel [10.7 Software / Softwareupdate](#page-38-0)  [SMARTFOX Pro Heater](#page-38-0)
- **20.** Hier kann die Hygienefunktion (Legionellen-Schutz) aktiviert werden. Details finden Sie im Kapitel [10.8](#page-40-0)  [Hygiene Funktion](#page-40-0)
- **21.** Hier können Schaltzeiten für den Pro Heater hinterlegt werden. Details finden Sie im Kapitel [10.9](#page-41-0)  [Funktion Schaltzeiten](#page-41-0)

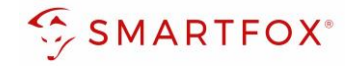

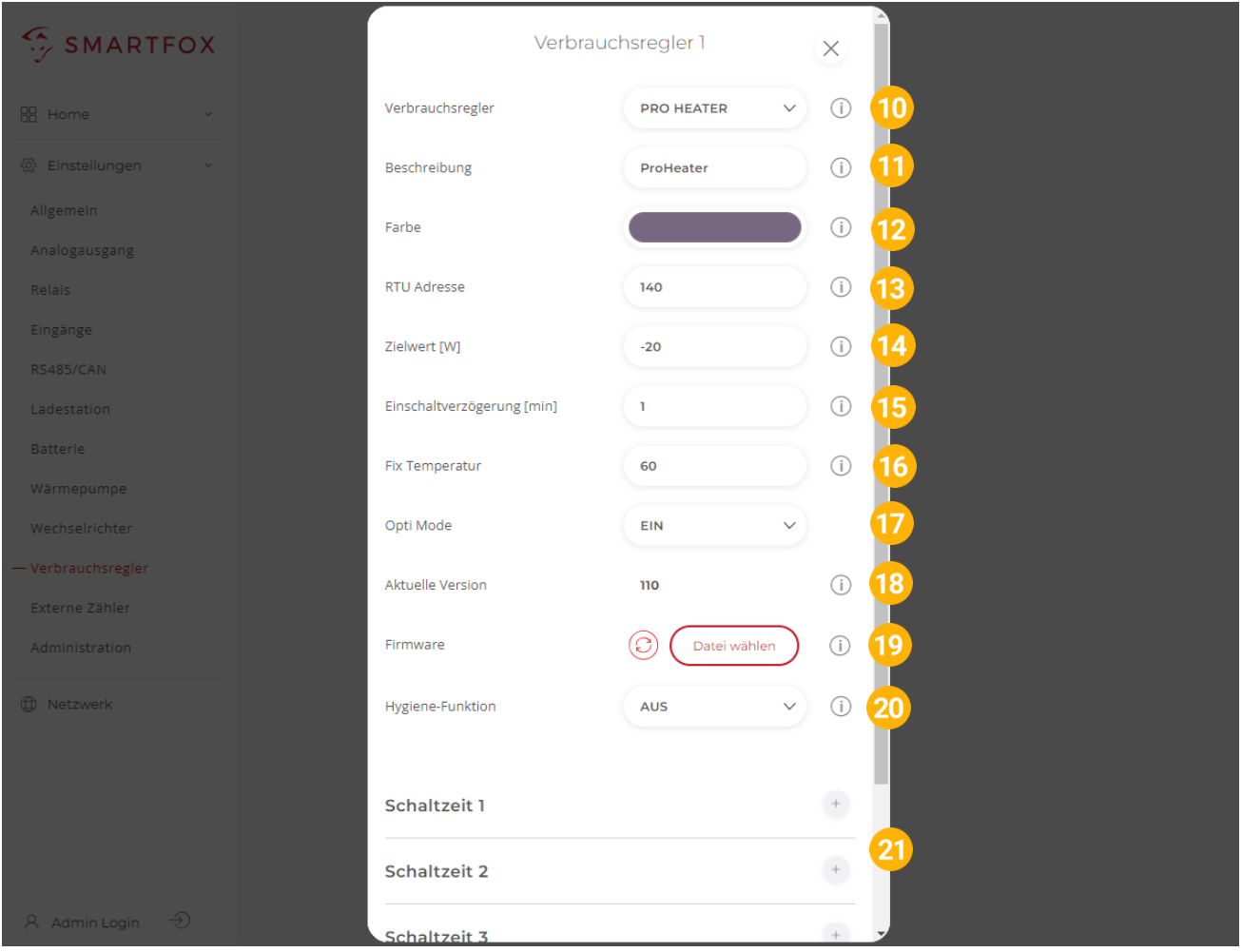

**22.** Der Verbindungsstatus des Heizstabs wird in der Übersicht unten rechts dargestellt.

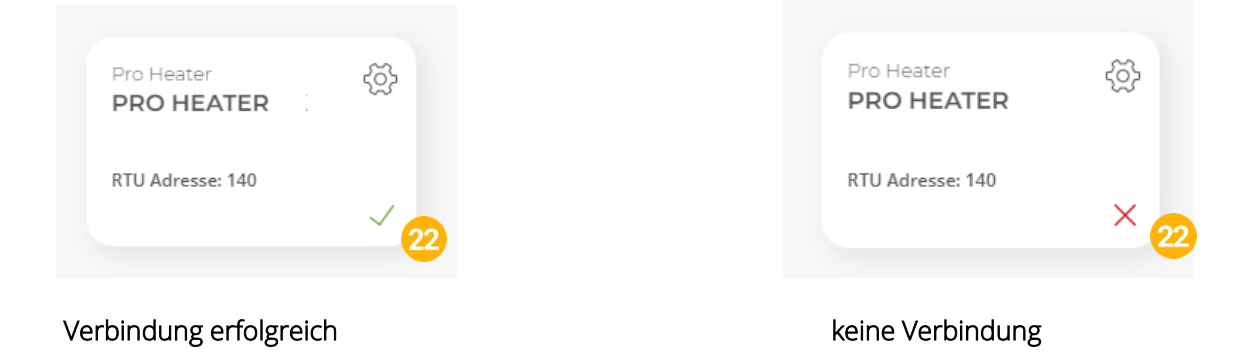

• Ist keine Verbindung möglich, prüfen Sie die Einstellungen bzw. Anschluss des Geräts.

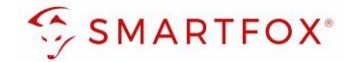

### <span id="page-37-0"></span>**10.6 Opti Mode**

"Opti Mode" steht für optimiertes Ladeverhalten und reduziert unnötige Ein- und Ausschaltvorgänge am Heizstab.

Die Funktion aktiviert sich, sobald das erste Mal die maximale Temperatur im Boiler / Puffer erreicht wurde. SMARTFOX reduziert nun automatisch die Heizleistung des Heizstabs. Dies verringert die Oberflächenbelastung am Heizstab und reduziert somit die Kalkbildung. Erkennt SMARTFOX einen Abfall der Betriebstemperatur, wird die Heizleistung des Systems wieder kontrolliert erhöht.

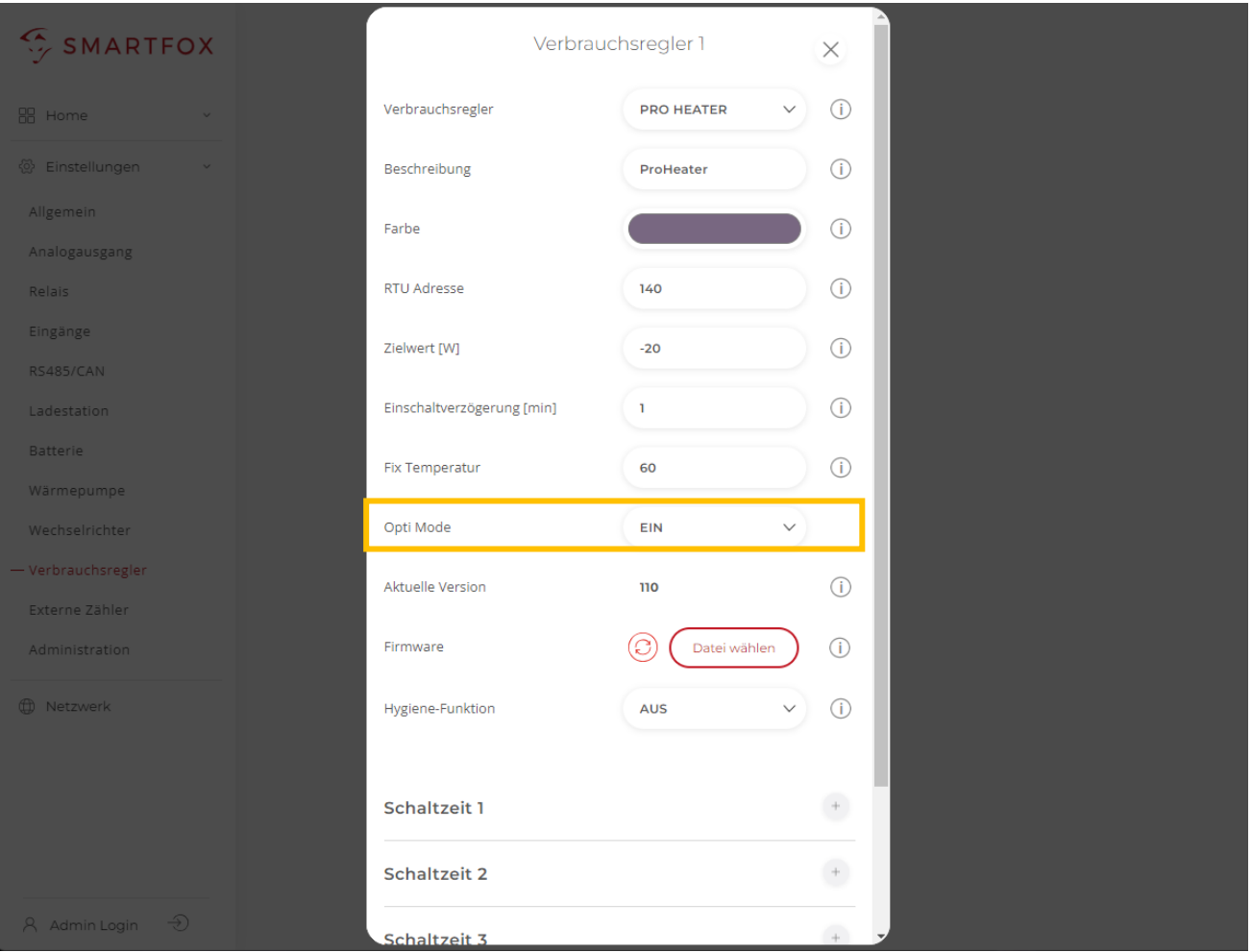

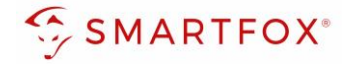

#### <span id="page-38-0"></span>**10.7 Software / Softwareupdate SMARTFOX Pro Heater**

Ist der Pro Heater via RS485 an einen SMARTFOX Pro angeschlossen und dieser mit dem Internet verbunden, kann das Softwareupdate wie im folgenden Kapitel beschrieben durchgeführt werden.

**Hinweis!** Ist ein Softwareupdate nötig und der Heizstab befindet sich im "Stand Alone Betrieb" oder ist via "4-20mA" angesteuert, ist ein Programmieradapter erforderlich. Wenden Sie sich dazu an den technischen Support.

- 1. Entsprechenden "Pro Heater" auswählen
- 2. Unter "neue Version verfügbar" auf das Aktualisierungssymbol klicken oder manuell eine Update-Datei auswählen
- **3.** Ist der SMARTFOX mit dem Internet verbunden, sucht dieser automatisch nach der neuesten Version.
- 4. Wurde eine neue Version gefunden, auf "Jetzt updaten" klicken

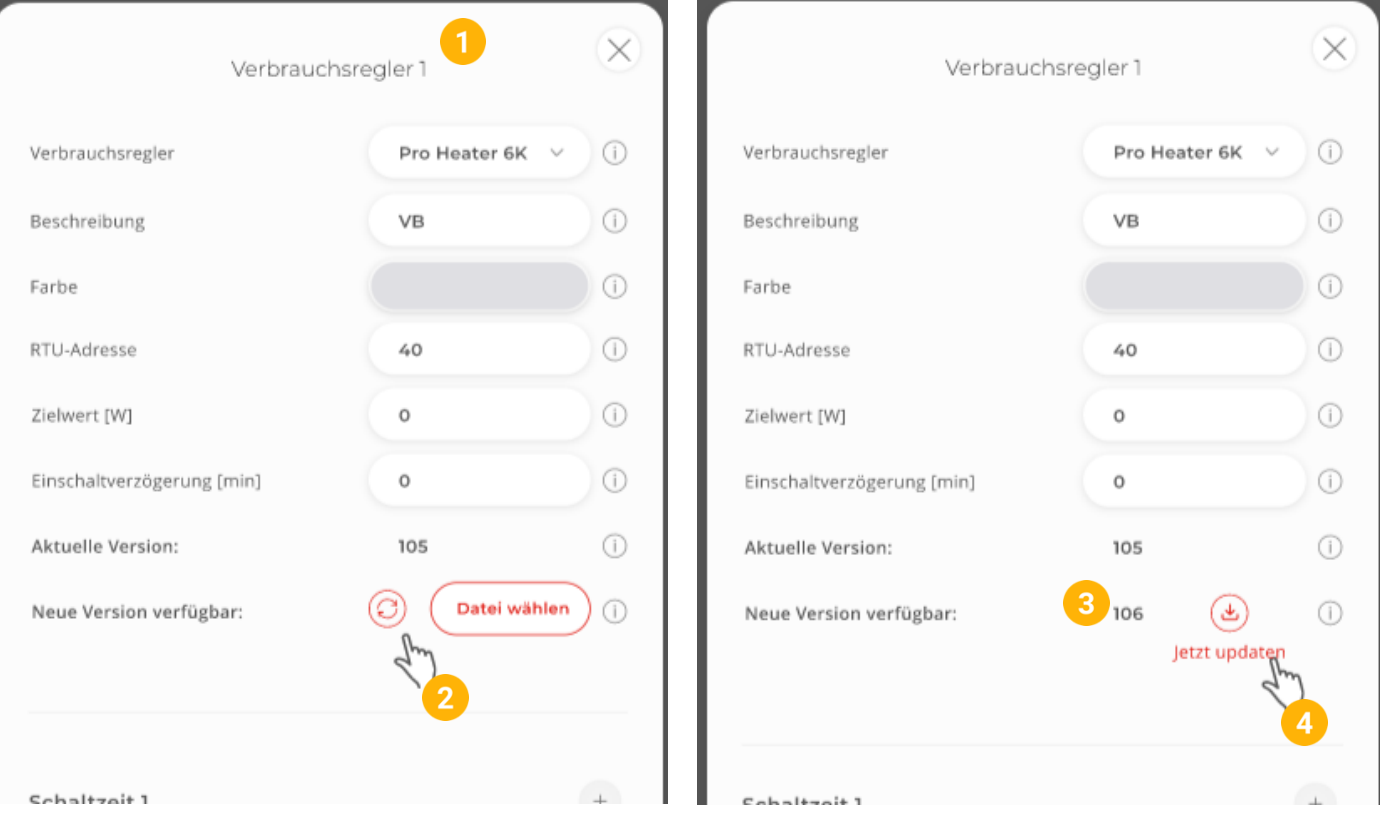

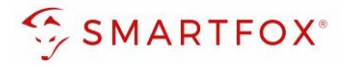

 $\blacksquare$ 

- **5.** Die aktuelle Software wird auf die SD-Karte des Energiemanagers heruntergeladen.
- **6.** Auf "Update installieren" klicken

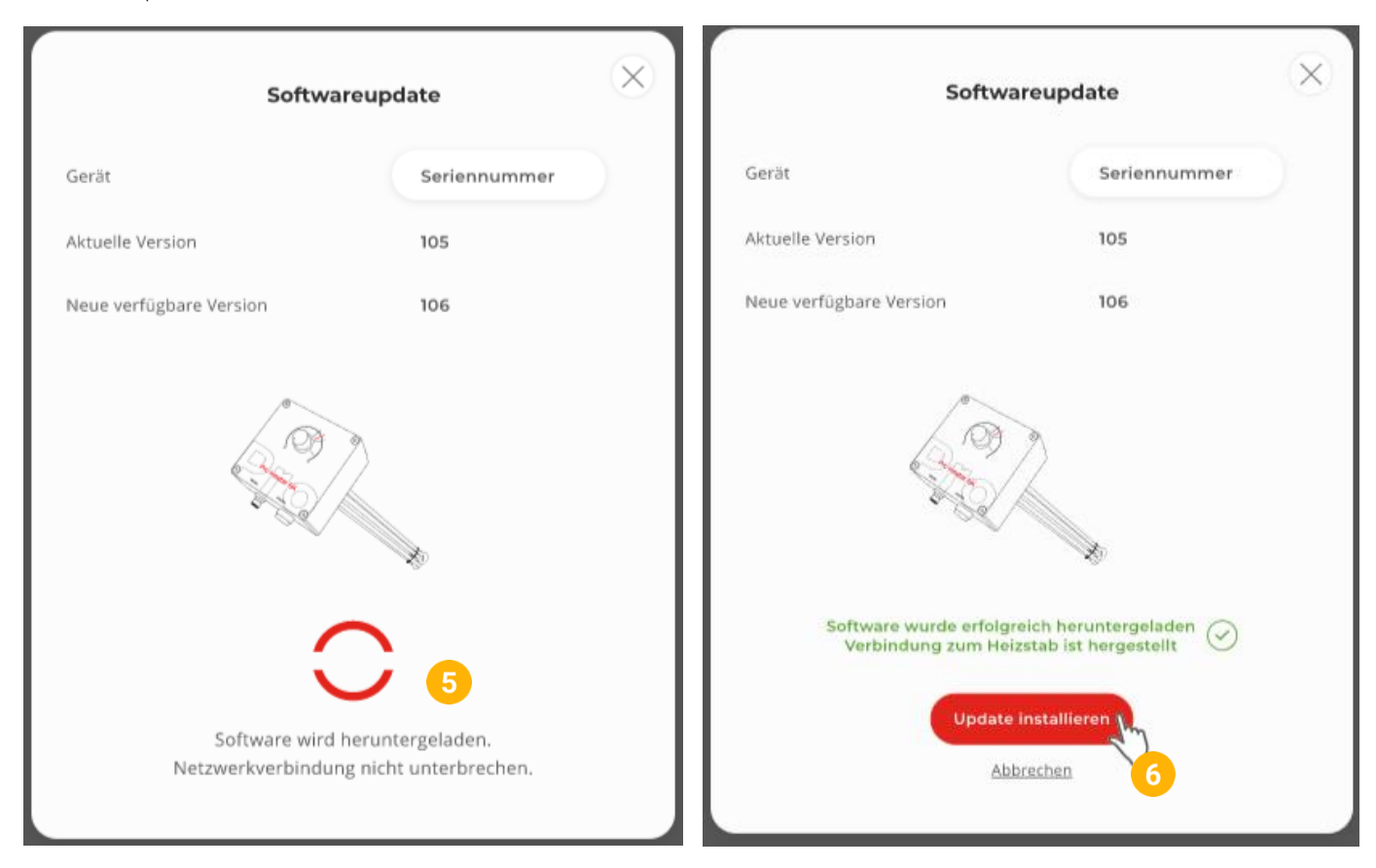

- **7.** Das Softwareupdate wird durchgeführt, dies kann 10-15min in Anspruch nehmen. Geräte nicht von der Spannungsversorgung trennen.
- **8.** Das Softwareupdate wurde durchgeführt.

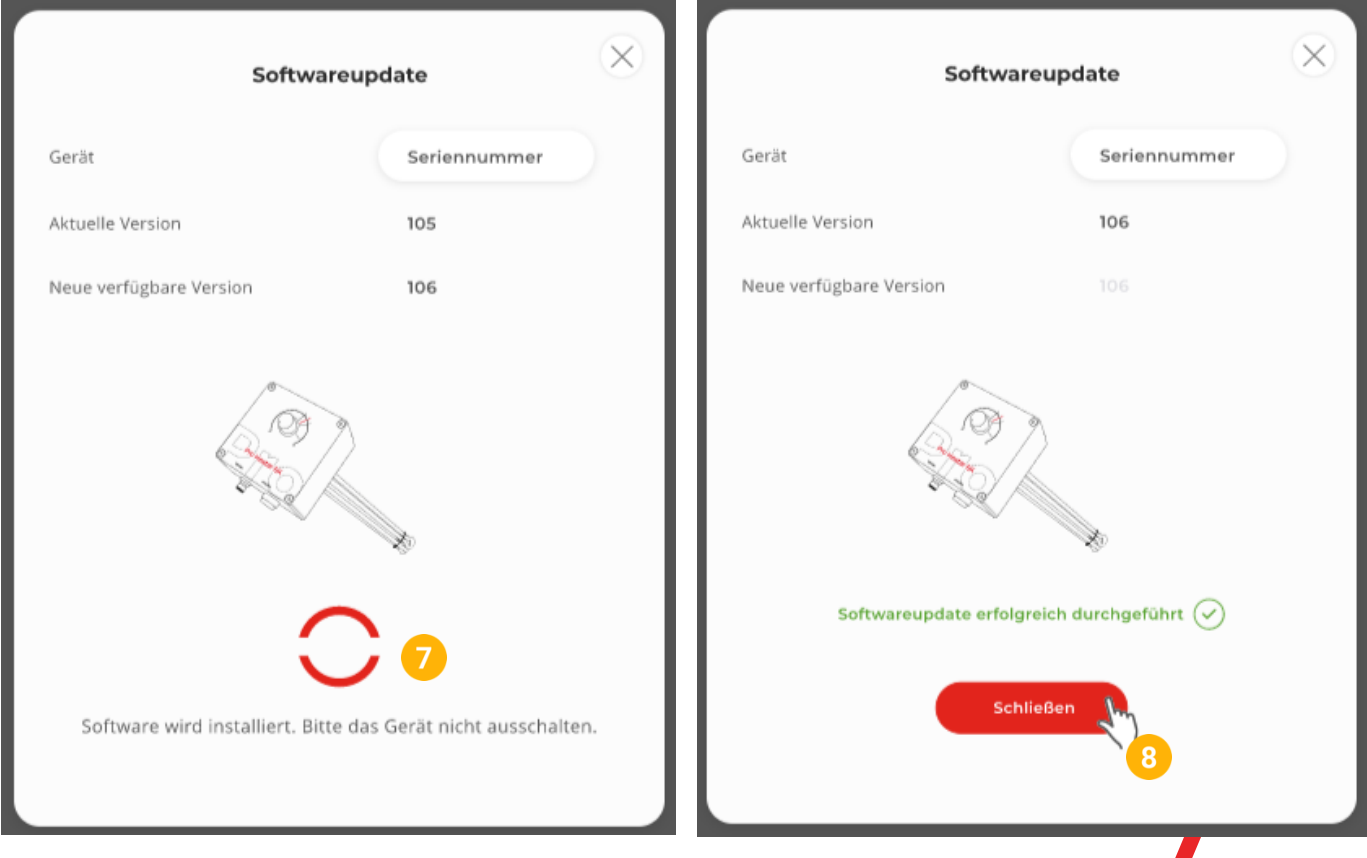

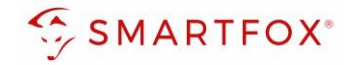

### <span id="page-40-0"></span>**10.8 Hygiene Funktion**

Die intelligente Hygiene Funktion des SMARTFOX Pro Heaters dient zur Eindämmung von Legionellen in Frischwassermodulen. Die gewünschte Zieltemperatur und das zeitliche Intervall können individuell angepasst werden. Werden die Hygiene-Bedingungen bereits per Überschussladung erreicht, setzt SMARTFOX das Intervall automatisch zurück, dies vermeidet unnötiges aufheizen mit Netzstrom.

- **1.** Hygiene-Funktion auf "Ein" setzen
- 2. Auf "Intervall konfigurieren" klicken, um die Parameter anzupassen

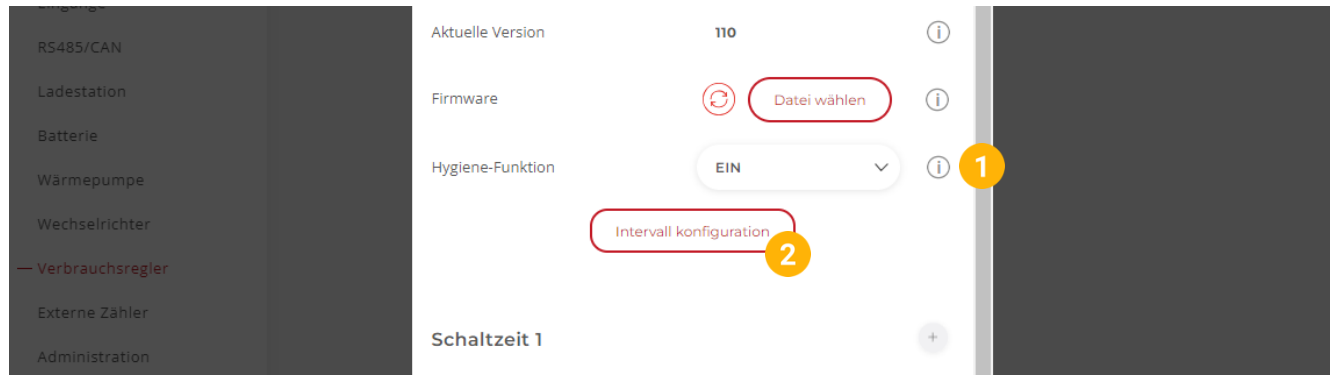

- **3.** Gewünschte Startzeit wählen
- **4.** Maximale Heizdauer der Funktion eintragen
- **5.** Gewünschte Zieltemperatur setzen (60°C oder höher empfohlen)
- **6.** Das Intervall eintragen, wie häufig die Hygiene Bedingungen erreicht werden sollen.
- 7. Mit "Speichern" bestätigen

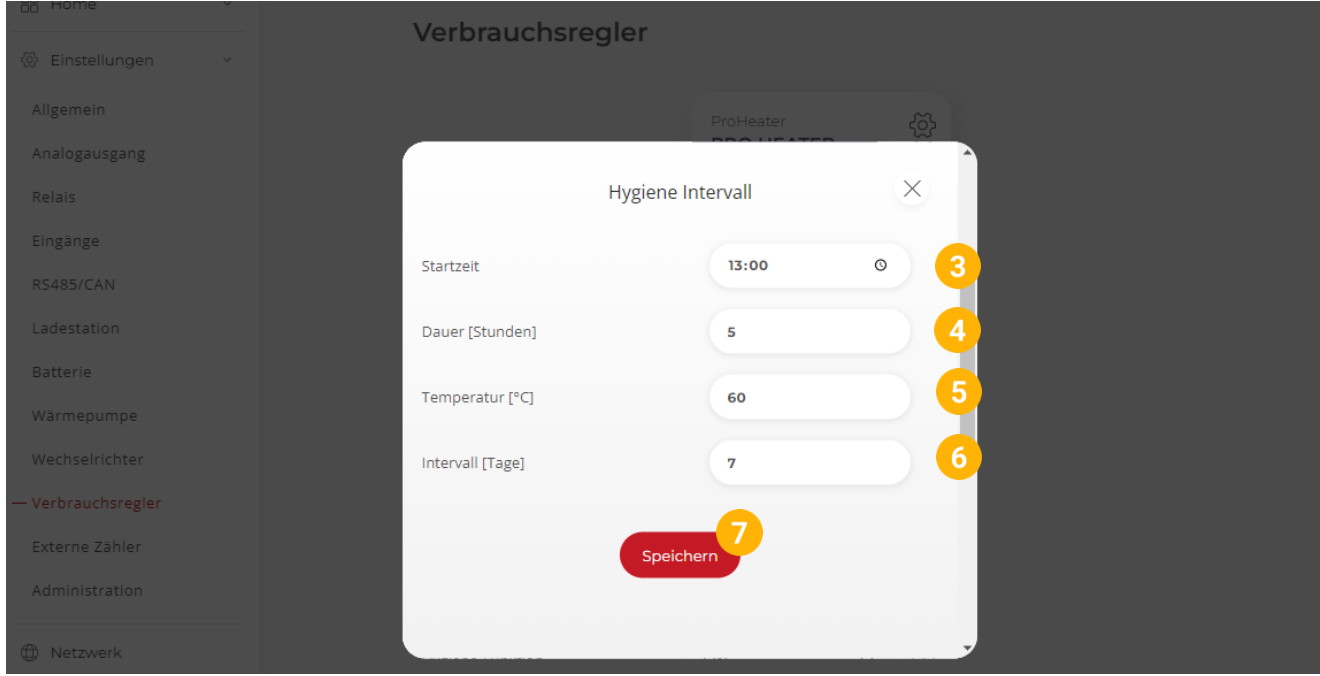

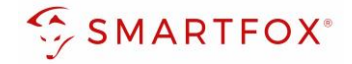

#### <span id="page-41-0"></span>**10.9 Funktion Schaltzeiten**

Über die 3 individuell parametrierbaren Schaltzeiten lässt sich der Heizstab zu definierten Zeiten freigeben, auch wenn kein Überschuss vorhanden ist. Somit kann das Warmwasser auch bei schlechtem Wetter oder schneebedeckter PV-Anlage sichergestellt werden.

#### Es stehen 4 Modi für die Schaltzeiten zur Verfügung:

- M = Manuell: Die eingestellte Zeit wird vollständig freigegeben
- A = Automatik: Die im Überschussbetrieb gelaufene Zeit wird von der Gesamtdauer der Freigabe abgezogen
- °C = Temperatur: Im eingestellten Zeitraum wird auf die parametrierte Temperatur geregelt
- X = Gesperrt: Der Ausgang wird für den angegebenen Zeitraum gesperrt

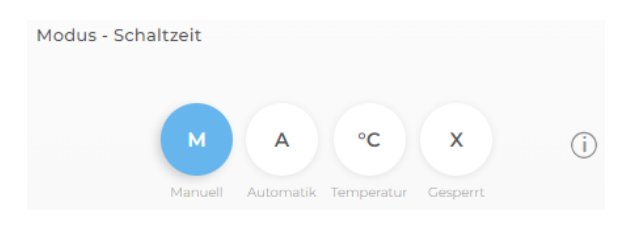

- **1.** Eine der drei Schaltzeiten durch Klicken öffnen.
- **2.** z.B. Schaltzeit 1 durch Klicken auf das Plus-Symbol öffnen

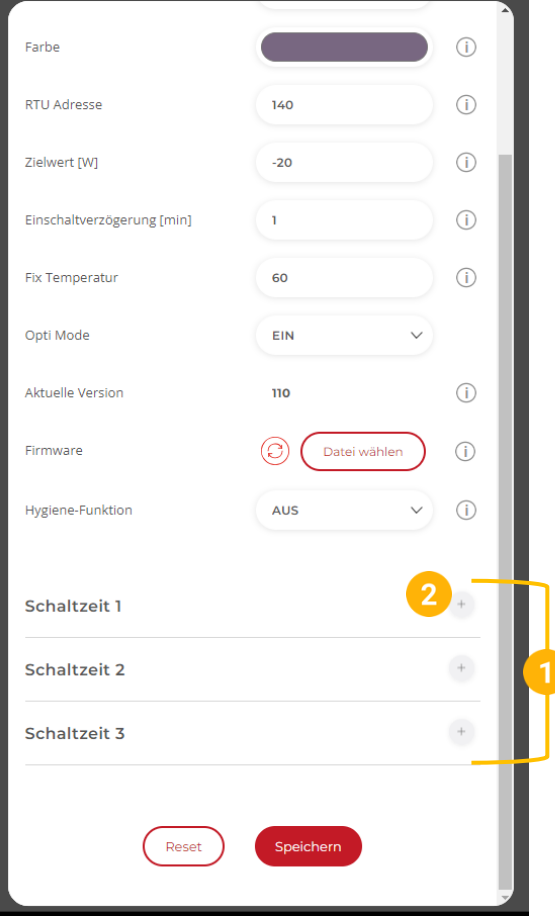

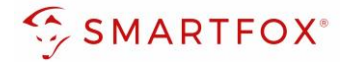

- **3.** Tage: Gewünschte Wochentage der Schaltzeit aktivieren
- **4.** Startzeit der Zwangsfreigabe wählen z.B. 00:00
- **5.** Endzeit der Freigabe festlegen z.B. 05:00
- **6.** Leistung der Freigabe in Prozent eintragen (empfohlen 100%)
- **7.** Zieltemperatur eintragen (nur im Modus Temperatur erforderlich)
- **8.** Gewünschten Modus der Schaltzeit wählen

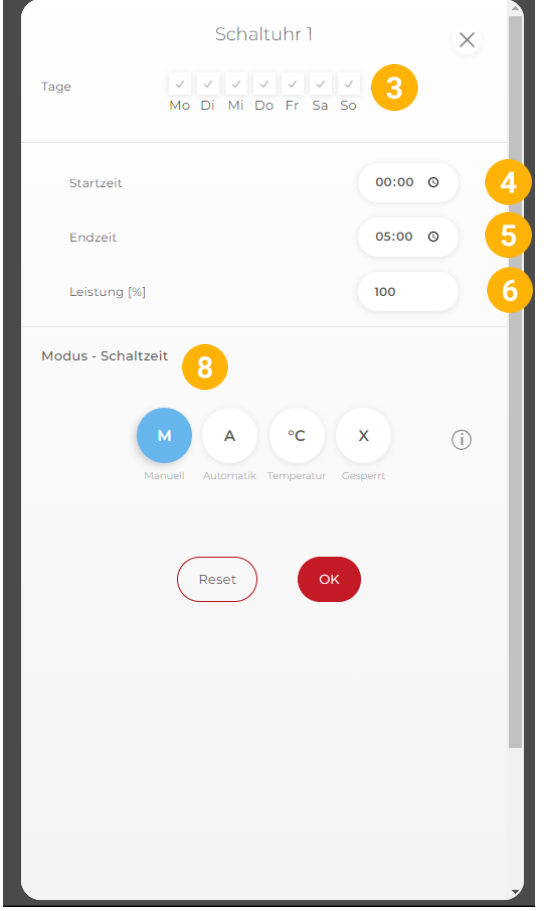

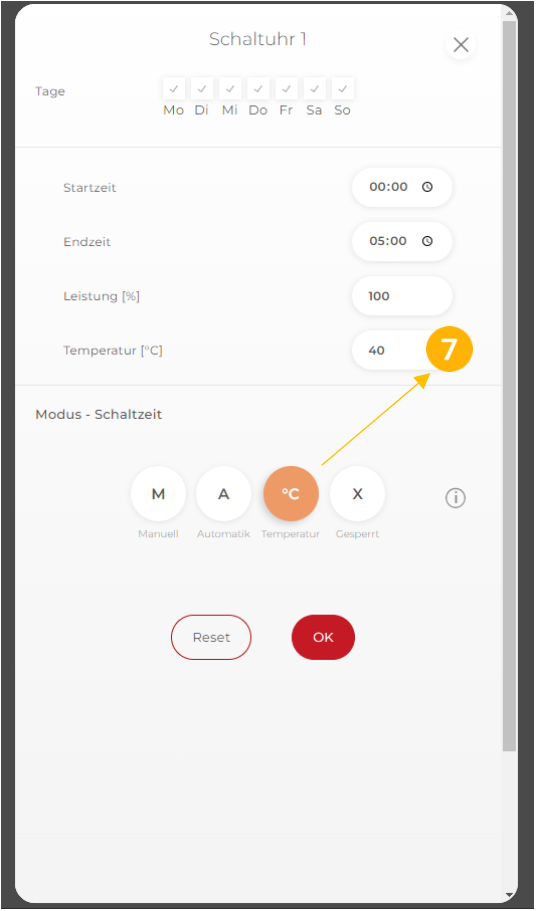

**Hinweis!** Die Nachladung ist somit für 5h aktiv.

Zur Freigabe über Mitternacht werden 2 Schaltzeiten benötigt.

Schaltzeit 1: Startzeit 22:00 – Endzeit 23:59 Schaltzeit 2: Startzeit 00:00 – Endzeit 05:00

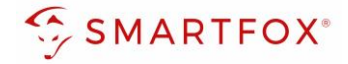

#### A+ Automatik

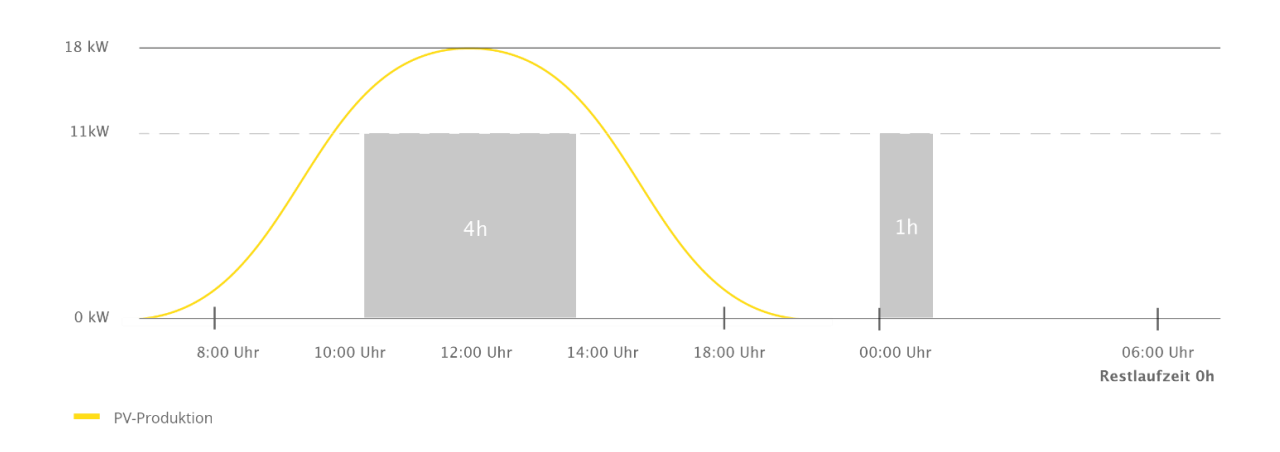

A+ Manuell

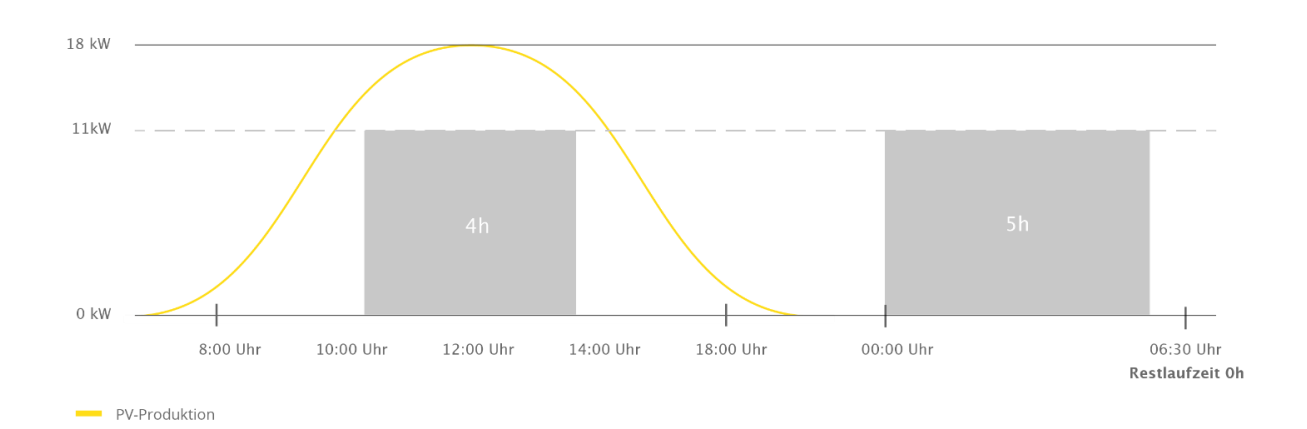

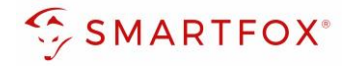

 $\bigvee$ 

Wurden alle erforderlichen Einstellungen getätigt, ist der Heizstab nun betriebsbereit und im LiveView ersichtlich (siehe Bild).

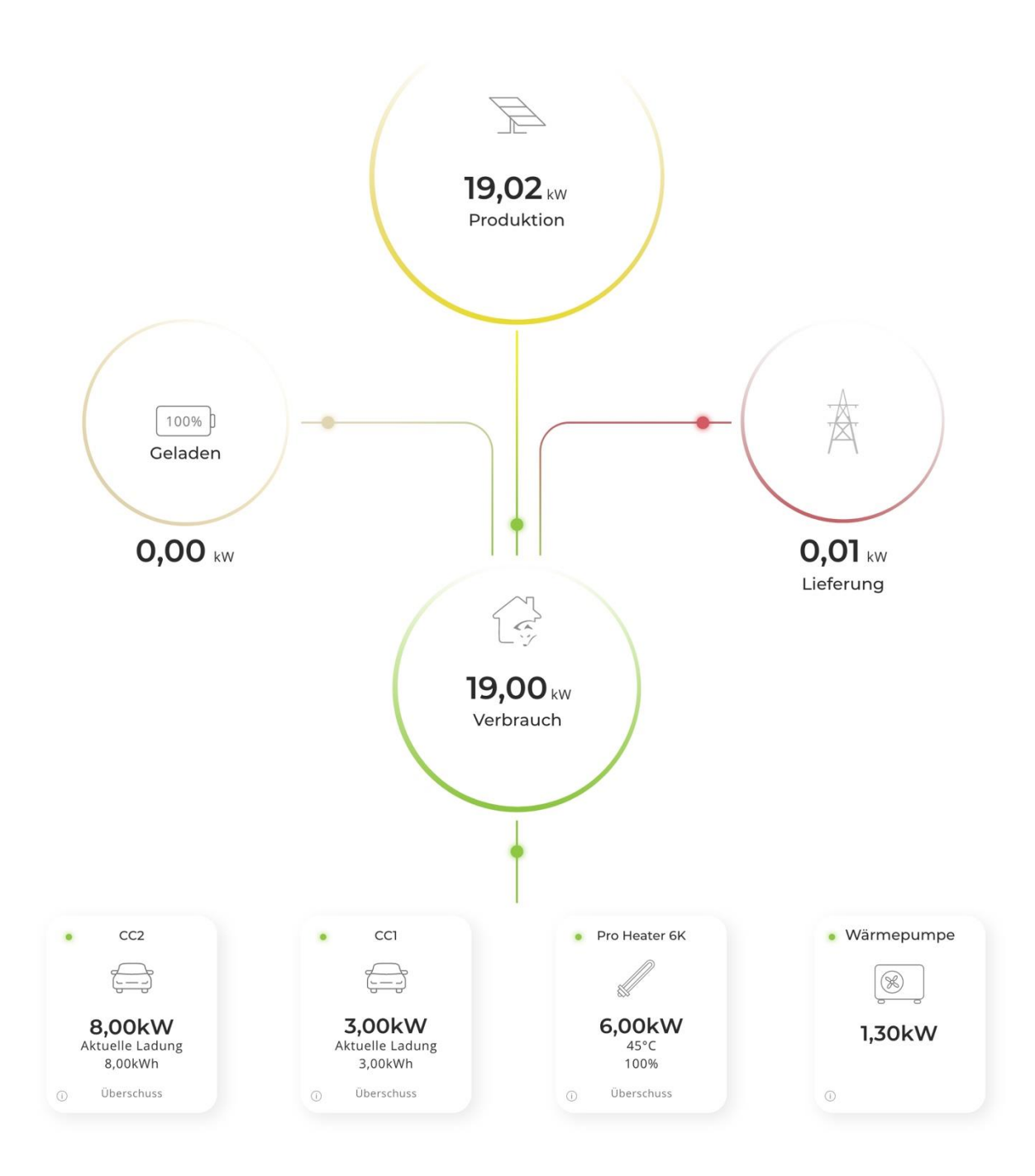

# SMARTFOX<sup>®</sup>

# <span id="page-45-0"></span>**11.Ansteuerung via SMARTFOX Energiemanager 4-20mA (coming soon)**

Ist der Pro Heater am Energiemanager via RS485 nicht kompatibel (siehe Kapitel 14.2 Kompatibilitätstabelle [Energiemanager\)](#page-62-2) oder die Schnittstelle bereits mit anderen Funktionen belegt, kann dieser alternativ via 4- 20mA angesteuert werden. Um den vollen Funktionsumfang des Pro Heaters nutzen zu können, wird die Ansteuerung via RS485 empfohlen.

# <span id="page-45-1"></span>**11.1 Erforderliche Artikel**

• SMARTFOX Pro / Pro 2, inkl. Stromwandler 80A Pro: Softwarestand EM2 00.01.06.00 oder höher Pro 2: Softwarestand EM3 00.01.06.00 oder höher Pro: Art. Nr. 0791732486575\* Pro 2: Art. Nr. 0767523866383

− ODER −

• SMARTFOX Pro / Pro 2, inkl. Stromwandler 100A Pro: Softwarestand EM2 00.01.06.00 oder höher Pro 2: Softwarestand EM3 00.01.06.00 oder höher Pro: Art. Nr. 0791732486698\* Pro2: Art. Nr. 0767523866390

• SMARTFOX Pro Light 2, inkl. Stromwandler 80A Softwarestand LP2 00.02.00 oder höher Art. Nr. 0767523866376

#### − ODER −

• SMARTFOX Pro Light, inkl. Stromwandler 80A Softwarestand LP 00.02.00 oder höher Art. Nr. 0791732486681\*

− ODER −

• SMARTFOX Pro Light, inkl. Stromwandler 100A Softwarestand LP 00.02.00 oder höher Art. Nr. 0791732486704\*

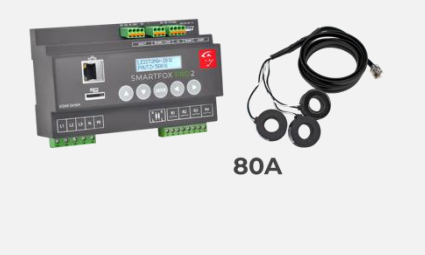

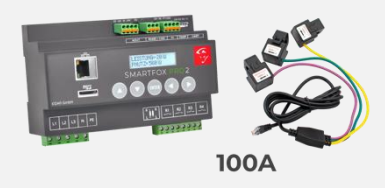

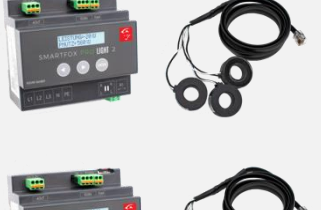

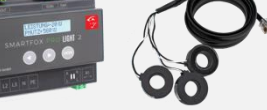

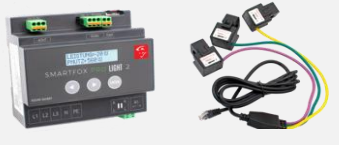

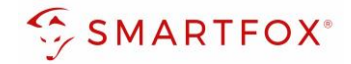

• SMARTFOX Extended, inkl. Stromwandler 80A Softwarestand 12.04.xx oder höher Art. Nr. 0791732486445\*

− ODER −

- SMARTFOX Light, inkl. Stromwandler 80A Softwarestand LC 1.1.x oder höher Art. Nr. 0791732486469\*
- SMARTFOX Box (Integrierte Stromwandler) \* Softwarestand 11.4.xx oder höher

− ODER −

• SMARTFOX, inkl. Stromwandler 80A\* Softwarestand 11.4.xx oder höher

\*Diese Artikel sind nicht mehr im SMARTFOX Sortiment erhältlich.

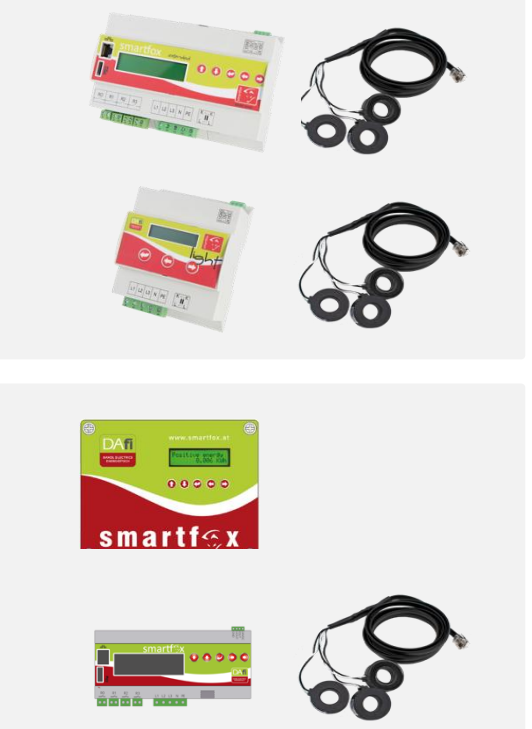

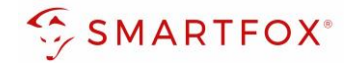

### <span id="page-47-0"></span>**11.2 Registrierung Webportal my.smartfox.at**

- **1.** Webseite my.smartfox.at öffnen
- **2.** Melden Sie sich mit Ihrem bestehenden Account an oder klicken Sie auf den Button "Jetzt registrieren" um ein neues Konto zu erstellen.

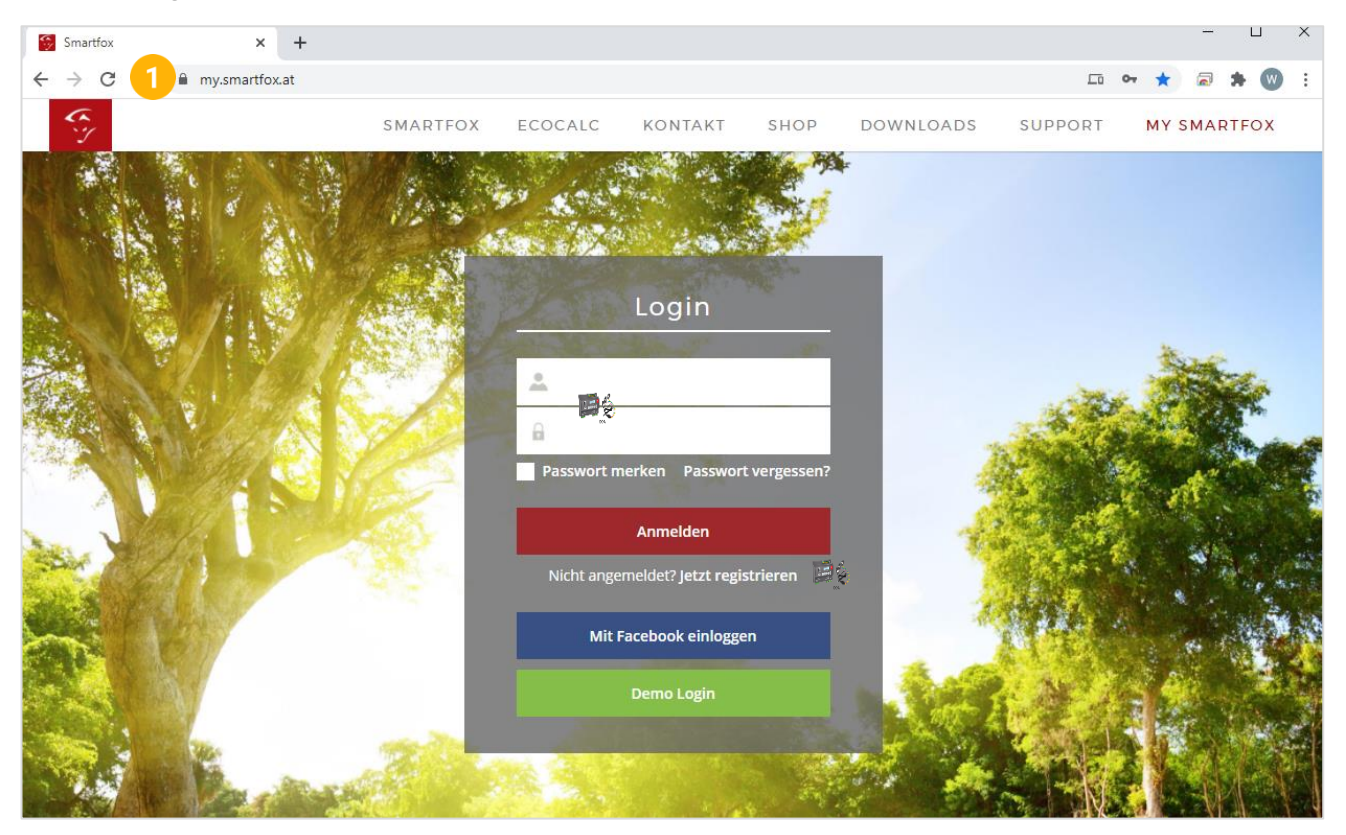

**3.** Vervollständigen Sie die Daten zur Registrierung:

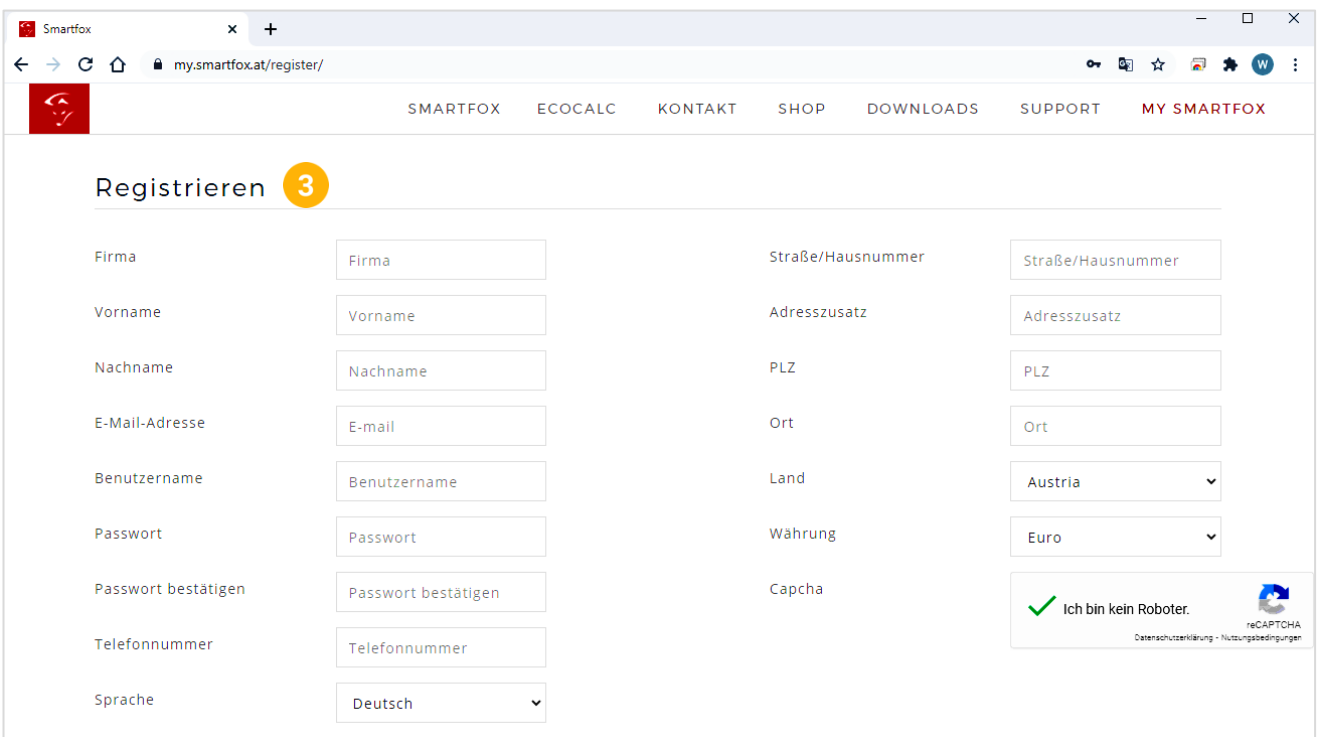

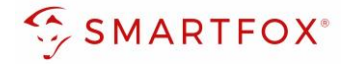

- **4.** Sie erhalten eine Mail mit dem Registrierungslink. Bestätigen Sie diesen.
	- Der Login zu my.smartfox.at steht nun zur Verfügung.

#### <span id="page-48-0"></span>**11.3 SMARTFOX Energiemanager hinzufügen**

1. Der SMARTFOX Pro kann durch Klicken auf das grüne Plus "Gerät hinzufügen" angelegt werden

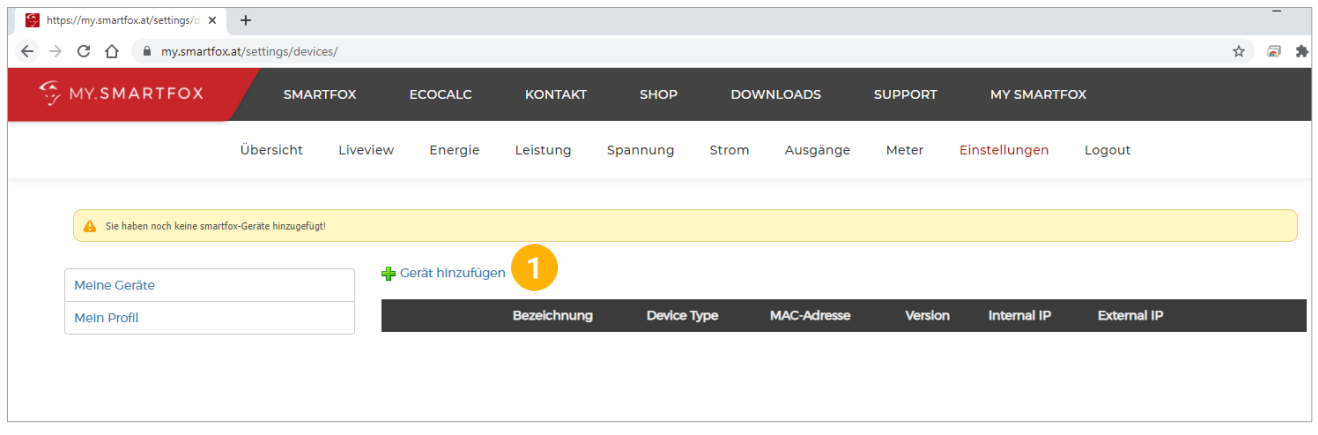

- **2.** Die Bezeichnung des Geräts kann frei gewählt werden
- **3.** 12-stellige MAC-Adresse des SMARTFOX Pro eintragen. Die MAC-Adresse kann am Typenschild (Gerät, Verpackung), im Display-Hauptmenü des Geräts abgelesen oder vom lokalen Webserver [\(http://dafi](http://dafi-smartfox/)[smartfox\)](http://dafi-smartfox/) kopiert werden. Die MAC-Adresse ist ohne Trennzeichen in Großbuchstaben einzutragen Bsp.: D88039AD5198

• Bei älteren Generationen lässt sich die MAC-Adresse nur direkt am Display ablesen, alle Infos diesbezüglich finden Sie in der entsprechenden Installations- & Bedienungsanleitung des Energiemanagers.

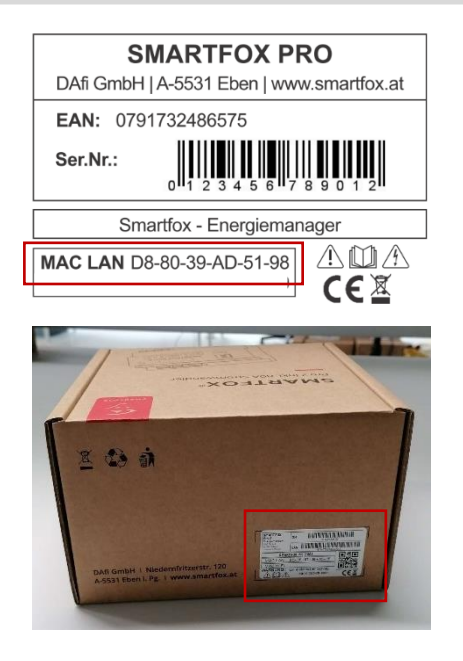

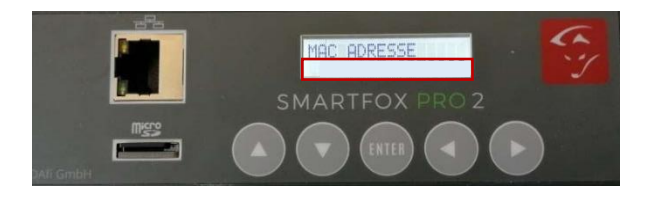

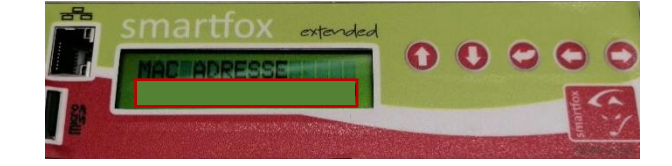

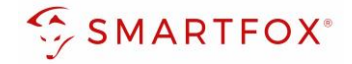

- 4. Geräte Gruppe "smartfox" wählen.
- **5.** Setzen Sie die Häkchen nach Bedarf der Funktionen (kann später jederzeit angepasst werden).
- **6.** Auf "Speichern" klicken.

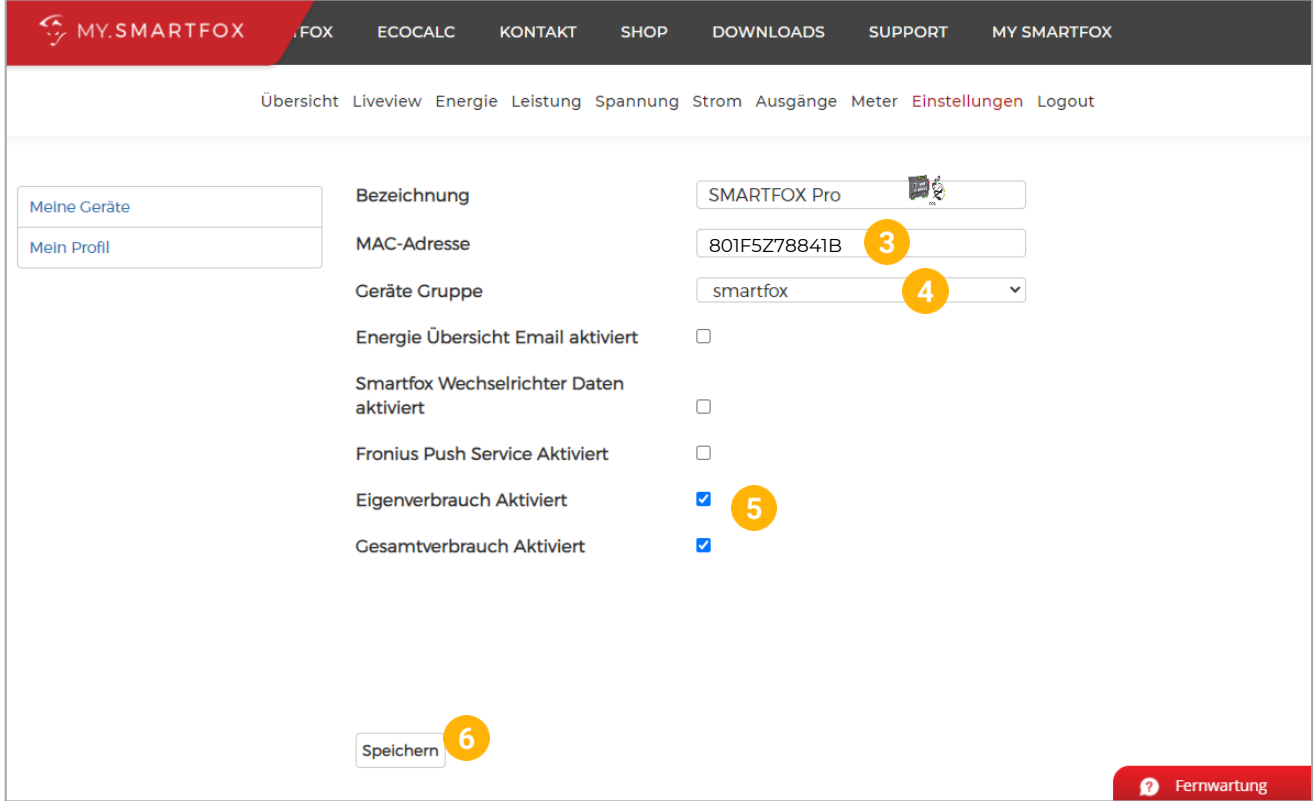

**7.** Das Gerät erscheint in der Übersicht unter "Einstellungen" > "Meine Geräte"

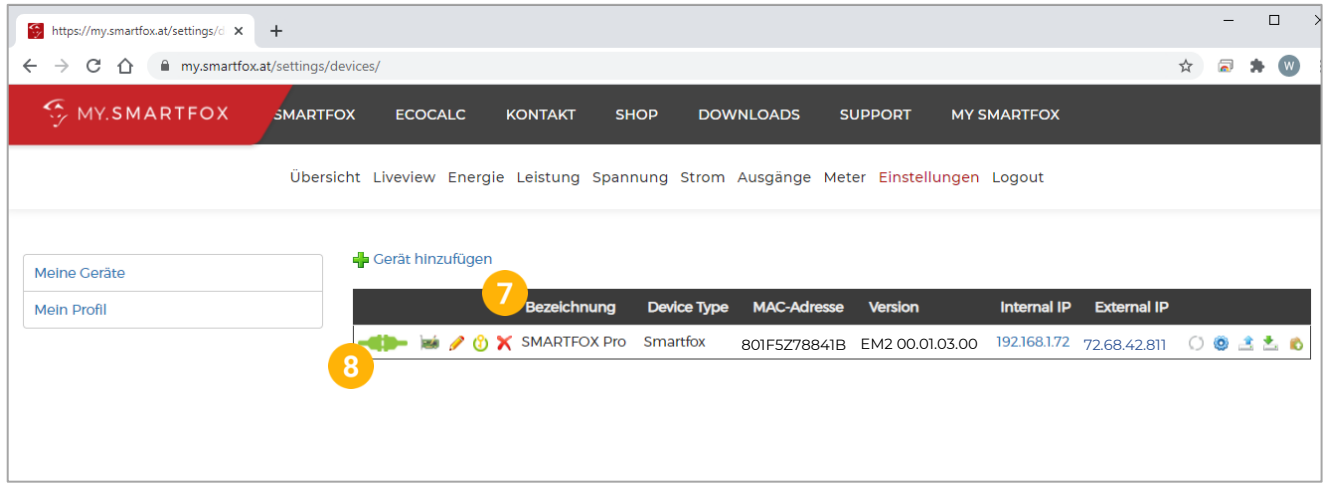

**8.** Ist das Steckersymbol grün und verbunden, kann über das Webportal auf den SMARTFOX zugegriffen und die Parametrierung gestartet werden.

Sollte das Steckersymbol rot und getrennt bleiben, starten Sie den SMARTFOX neu bzw. überprüfen Sie die Netzwerkverbindung und Netzwerkeinstellungen.

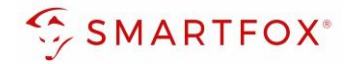

# <span id="page-50-0"></span>**11.4 Software / Softwareupdate Energiemanager**

**1.** Zur Einbindung des Pro Heaters ist der Mindestsoftwarestand **EM2 00.01.06.00 / EM3 00.01.06.00** erforderlich.

Sollte eine ältere Version installiert sein, führen Sie ein Softwareupdate aus. Das Update kann im Menüpunkt "Software Aktualisierung" durchgeführt werden. Folgen Sie dazu den Anweisungen im Menü.

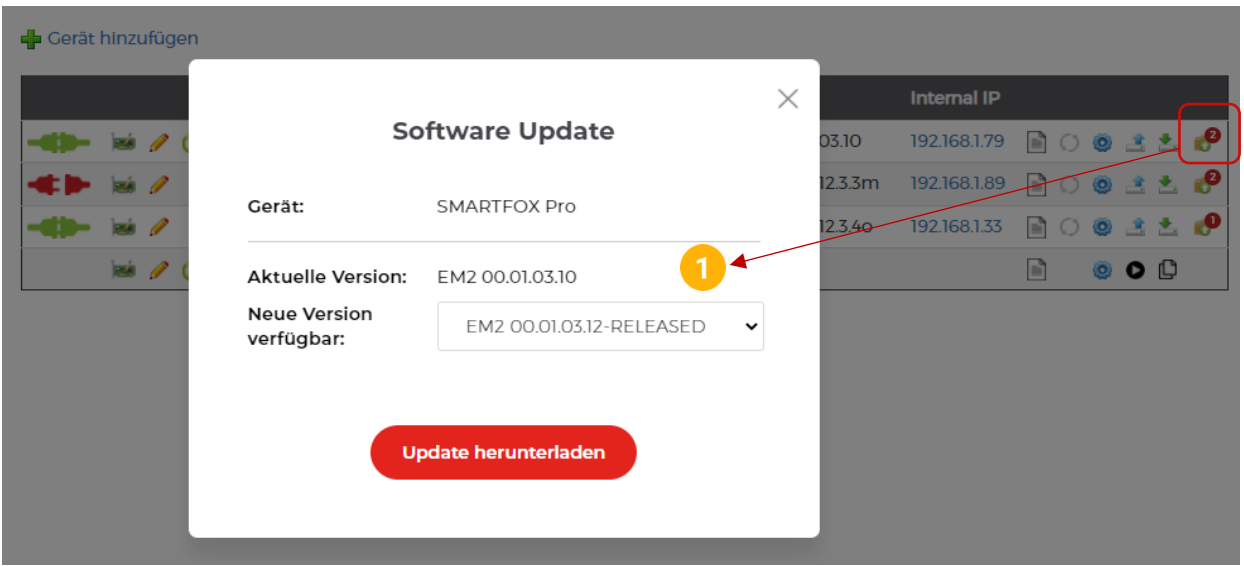

**2.** Ist am SMARTFOX Pro bereits die Version **EM2 00.00.02.01 / EM3 00.00.02.01** installiert und das Gerät mit dem Internet verbunden, kann das Update auch durch Halten einer Tastenkombination, direkt am Gerät durchgeführt werden.

Halten Sie dazu die äußeren beiden Tasten (Pfeil hoch + Pfeil rechts) gleichzeitig für ca. 10s.

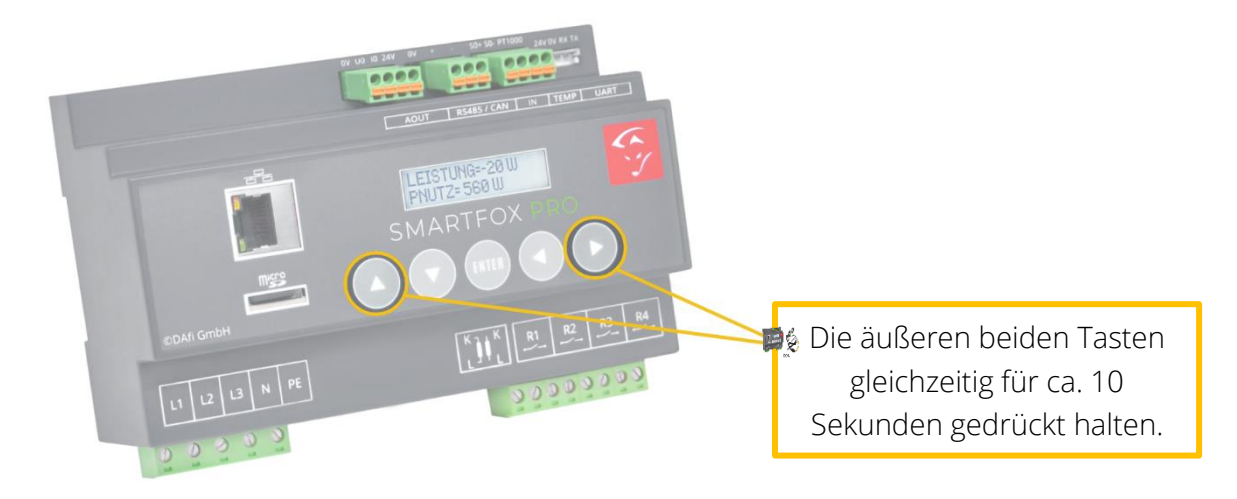

**3.** Weitere Möglichkeiten und Details zum Softwareupdate finden Sie in der SMARTFOX Pro Bedienungsanleitung oder unter [www.smartfox.at/downloads](http://www.smartfox.at/downloads)

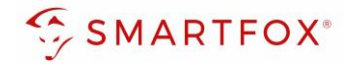

### <span id="page-51-0"></span>**11.5 Parametrierung SMARTFOX Energiemanager**

Die folgenden Schritte zeigen die Parametrierung über das Webportal [my.smartfox.at,](file:///C:/Users/dafigmbh/Google%20Drive%20(ahorner@smartfox.at)/SMARTFOX%20&%20DAfi/Softwaretest%20Smartfox/Bedingungsanleitungen/55.%20Anleitung%20SMARTFOX%20Pro%20Charger/my.smartfox.at) alle Einstellungen können auch direkt am Gerät oder über die IP-Adresse (lokal) bzw. den WIFI-Access-Point des SMARTFOX ausgeführt werden.

**1.** Durch Klicken auf das Zahnradsymbol die "Geräteparametrierung" öffnen.

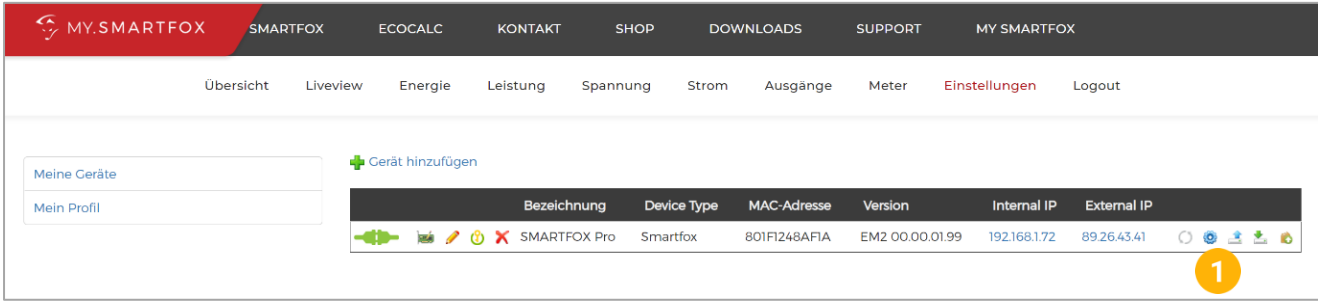

- 2. Unter "Einstellungen" Menü "Analogausgang" wählen.
- 3. Unter Stromausgang "Pro Heater 6K" wählen. Alle nicht erforderlichen Felder werden ausgeblendet.

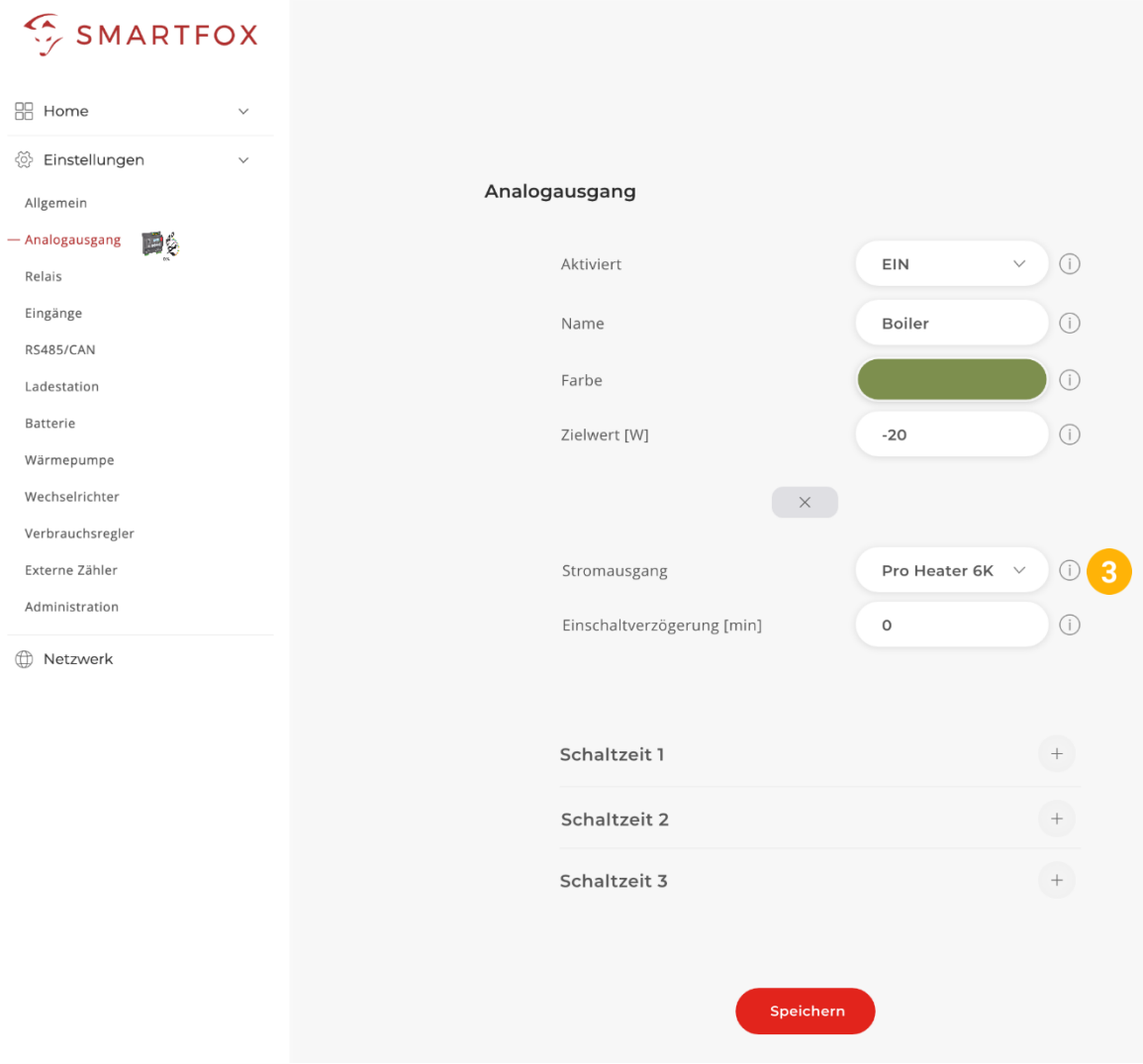

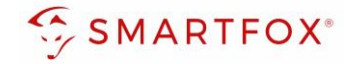

- 4. Unter "Aktiviert" kann der Ausgang in der Liveübersicht deaktiviert bzw. ein- und ausgeblendet werden
- **5.** Namen vergeben, mit dem der Heizstab in der Übersicht angezeigt werden soll, z.B. Boiler
- **6.** Farbe vergeben, mit der der Heizstab in den Charts angezeigt wird (Leistung, Energie, Temperatur…)
- **7.** Zielwert eintragen, auf den geregelt werden soll (Standardeinstellung = -20W) Um nicht mit anderen Regelsystemen zu kollidieren bzw. Prioritäten in der Ansteuerung zu ändern, kann der Zielwert verändert werden. Beispielsweise wird bei einem Zielwert von -200W konstant ins Netz eingespeist oder mit +200W konstant aus dem Netz bezogen
- 8. Unter Stromausgang die Funktion "Pro Heater" mit der entsprechenden Leistungsklasse auswählen.
- **9.** Einschaltverzögerung ist die Verzögerungszeit, wie lange Überschuss vorhanden sein muss, bevor der Ausgang aktiviert wird.
- 10. Auf "Speichern" klicken

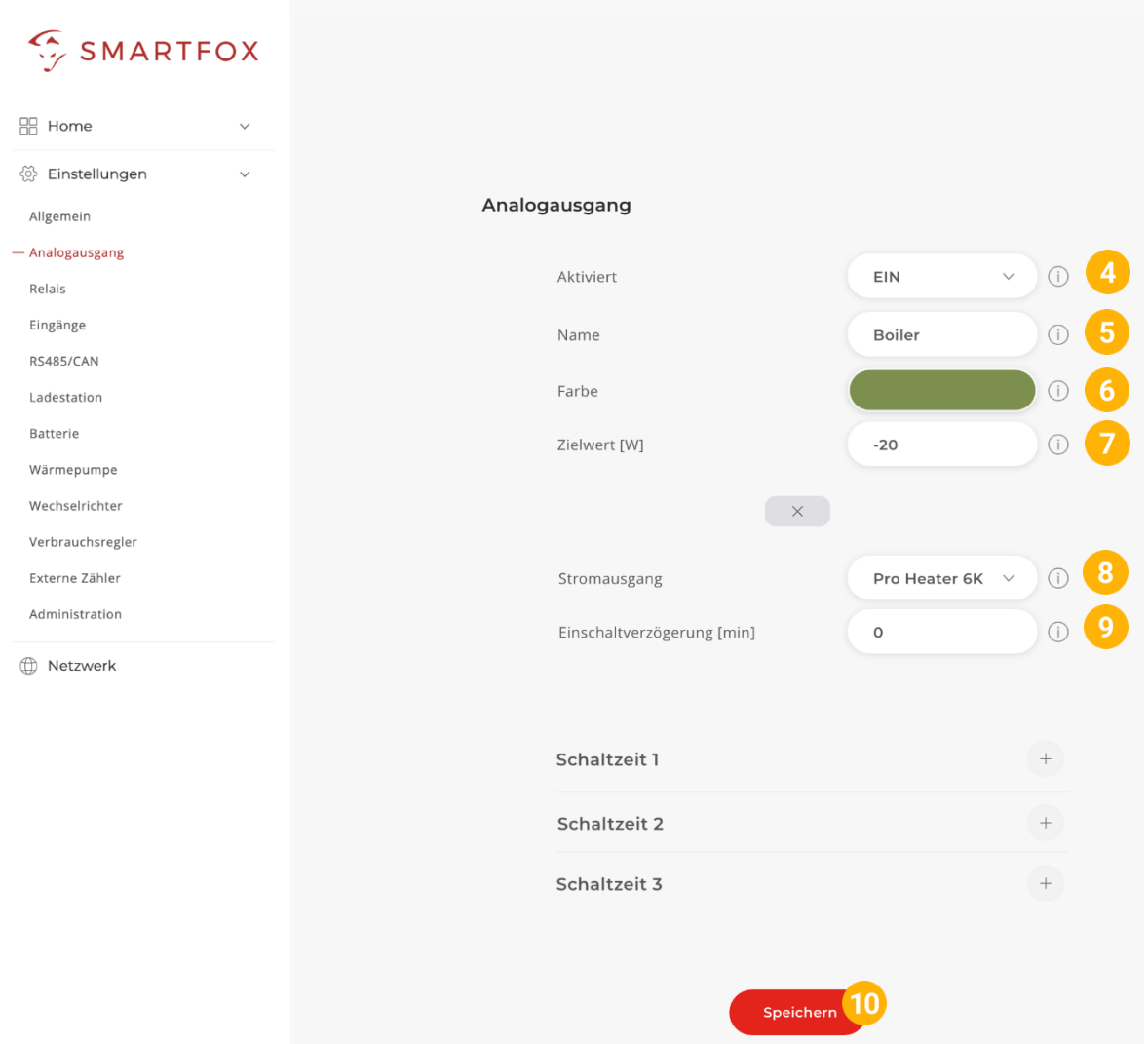

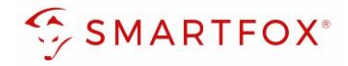

Wurden alle erforderlichen Einstellungen getätigt, ist der Heizstab nun betriebsbereit und im  $\bigcirc$ LiveView ersichtlich (siehe Bild).

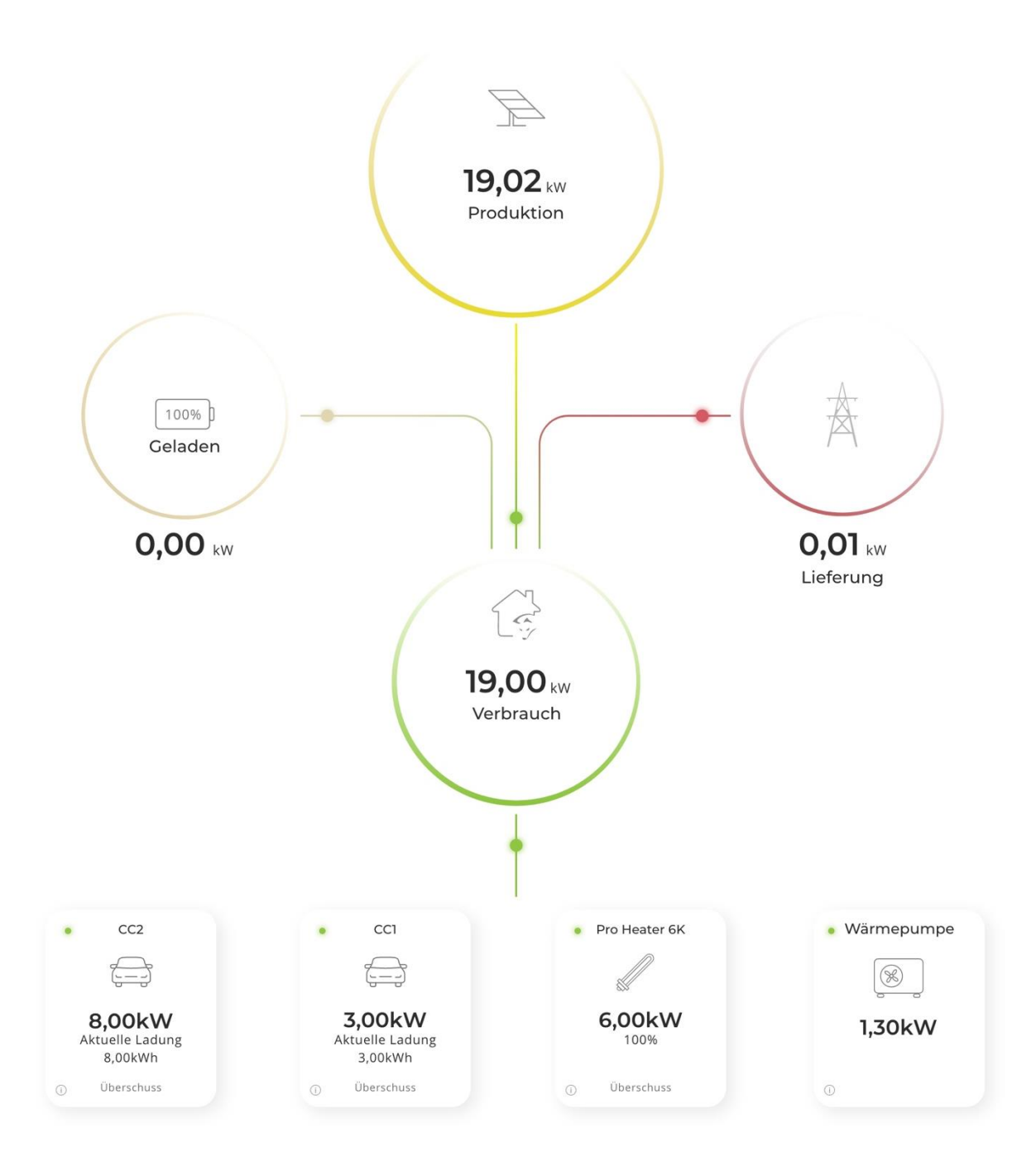

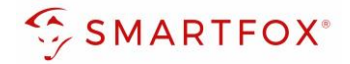

# <span id="page-54-0"></span>**12. Bedienung**

Nach der Montage und Erstinbetriebnahme steht der SMARTFOX Pro Heater zur Warmwasserbereitung zur Verfügung.

# <span id="page-54-1"></span>**12.1 Anzeige- & Bedienelemente**

### <span id="page-54-2"></span>**12.1.1 Live-Übersicht**

- a) Der Parametrierte Heizstab wird mit dem vergebenen Namen in der Übersicht dargestellt.
- b) Die mini LED im linken, oberen Bereich der Kachel visualiseren die Aktivität des Verbrauchers Ganzes Symbol ausgegraut: Verbraucher ist deaktiviert
- **LED grau:** Verbraucher temporär abgeschaltet
- LED grün: Verbraucher wird mit überschüssiger Energie betrieben

 LED blau: Verbraucher aktiv. Der Verbrauch wird mit PV-Überschuss betrieben, reicht die überschüssige Energie nicht aus, wird zusätzlich Strom aus dem Netz bezogen.

- c) Unter dem Icon kann die aktuelle Heizleistung des Pro Heaters sowie die Temperatur des Mediums abgelesen werden
- d) Die aktuelle Temperatur des Mediums wird angezeigt (nur via RS485)
- e) Die prozentuale Ansteuerung des Heizstabs wird dargestellt.
- f) Die Status-Info zeigt die aktuelle Meldung des Heizstabs in einer gekürzten Form an. Zur Anzeige der vollständigen Statusmeldung auf die Kachel klicken.

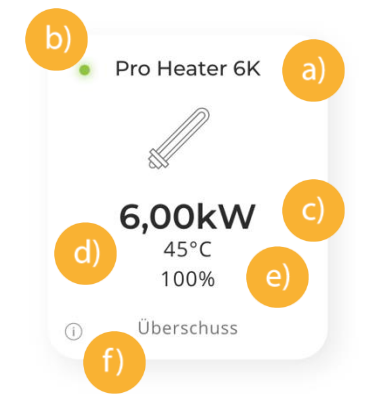

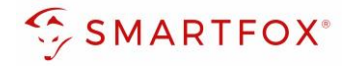

#### <span id="page-55-0"></span>**12.1.2 Lademodi**

Durch Klick auf das Symbol öffnet sich das Pop-Up Fenster zur Wahl des Lademodus

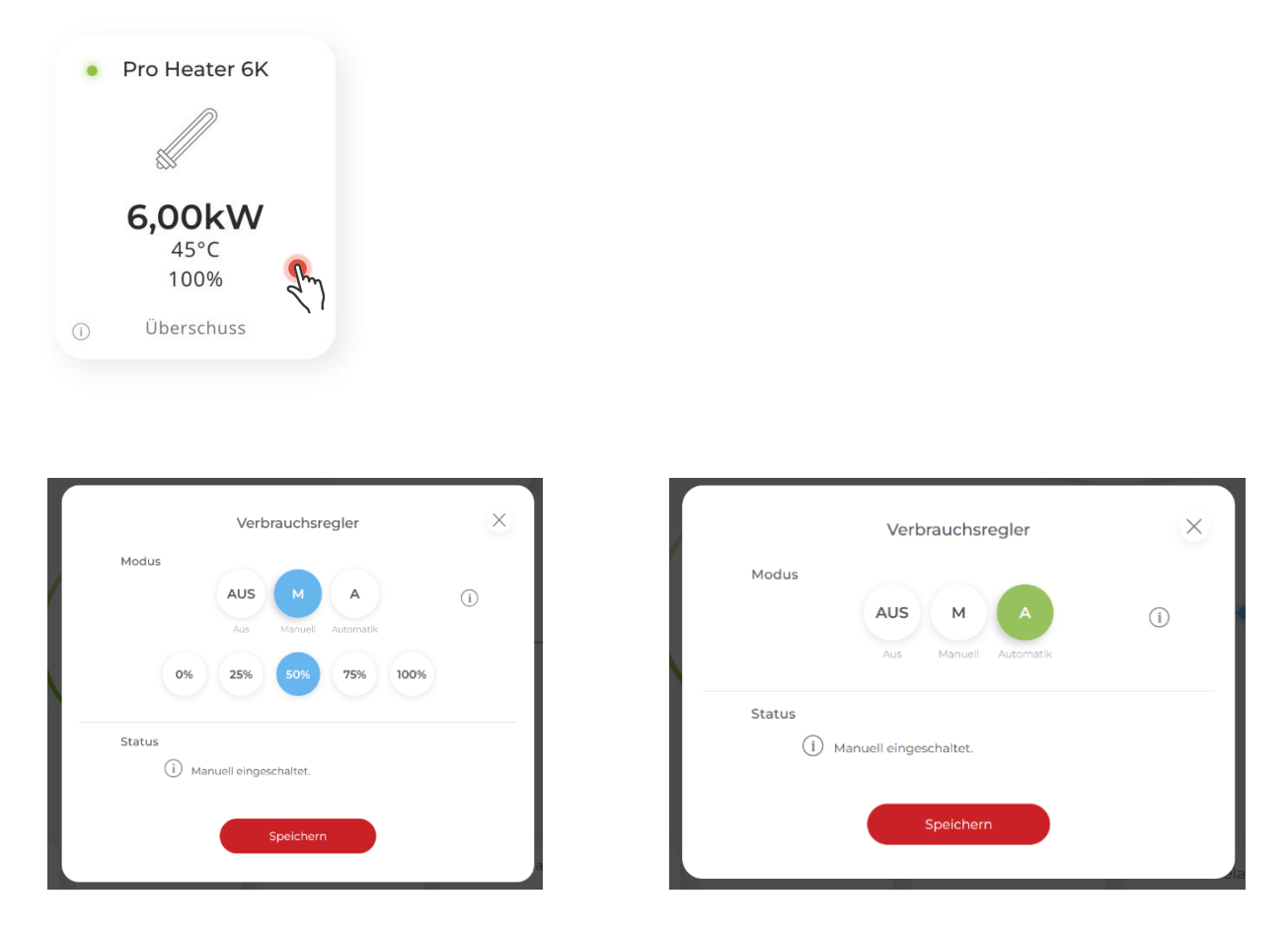

#### Modus AUS (Abgeschaltet)

Der Heizstab ist gesperrt und wird nicht eingeschaltet

#### Modus M (Zwangsladung)

Es können 4 Stufen aktiviert werden (25, 50, 75, 100%) Der Heizstab kann manuell mit der gewünschten Stufe eingeschaltet werden (Strombezug aus dem Netz möglich)

#### Modus A (Überschuss)

Der Heizstab wird nur mit überschüssiger Energie aus der Photovoltaikanlage geladen.

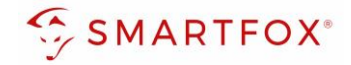

#### <span id="page-56-0"></span>**12.1.3 Status LED**

Um den aktuellen Status / Betriebszustand zu visualisieren ist die Ladestation mit einer LED-Anzeige ausgestattet.

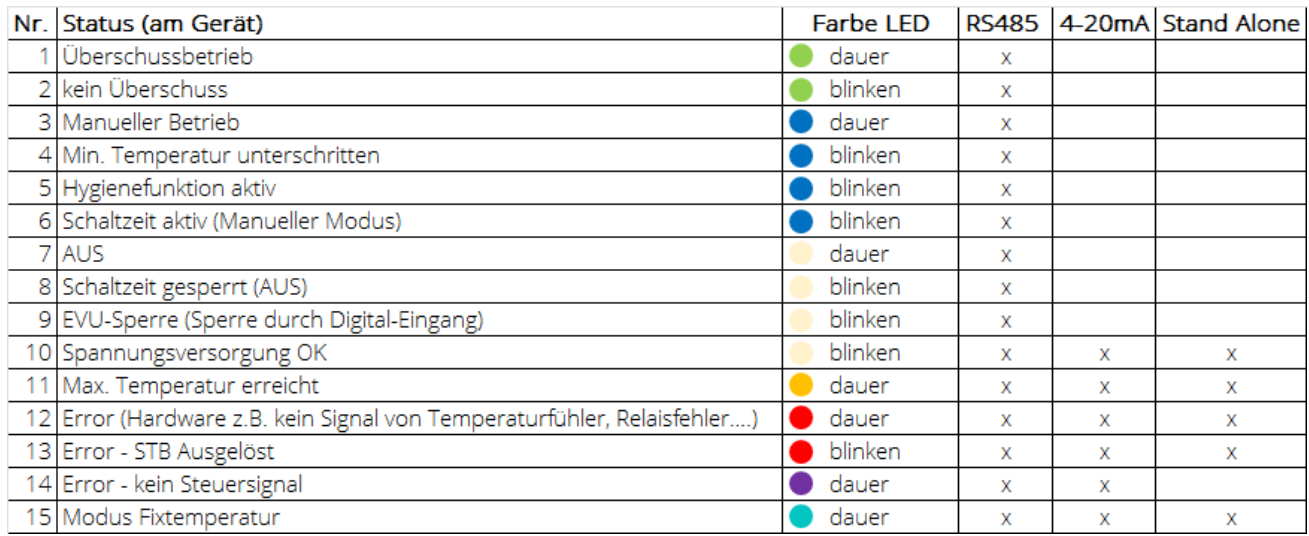

#### <span id="page-56-1"></span>**12.1.4 Regelthermostat (RT)**

Über das Regelthermostat kann die gewünschte Maximaltemperatur oder der Modus Fix Temperatur aktiviert werden. Stellen Sie dazu den Drehregler auf die gewünschte Position.

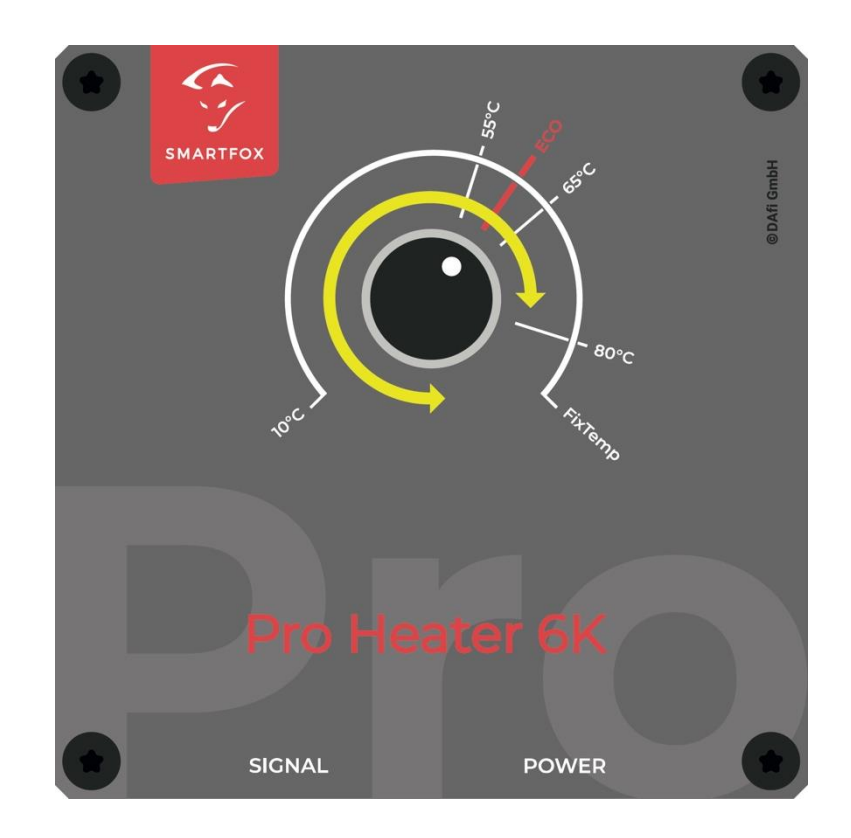

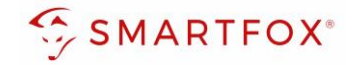

#### <span id="page-57-0"></span>**12.1.5 Rückstellung Sicherheitstemperaturbegrenzer (STB)**

- **1.** Hat der Sicherheitstemperaturbegrenzer ausgelöst blinkt der Heizstab rot und schaltet ab.
- **2.** Nach Klärung der Ursache bzw. Prüfung des Heizstabs, kann der STB zurückgesetzt werden.
- **3.** Drehregler mit Vollausschlag nach rechts drehen -> die LED am Heizstab leuchtet dauerhaft rot

**Hinweis!** Blinkt die LED am Heizstab weiterhin rot, ist die Temperatur im Medium noch zu hoch, um den STB zurückzusetzen.

- **4.** Drehregler im Anschluss mit Vollausschlag nach links drehen -> die LED am Heizstab leuchtet dauerhaft weiß
- **5.** Der STB wurde zurückgesetzt -> LED am Heizstab leichtet grün
- **6.** Gewünschte max. Temperatur kann erneut via Drehregler gesetzt werden

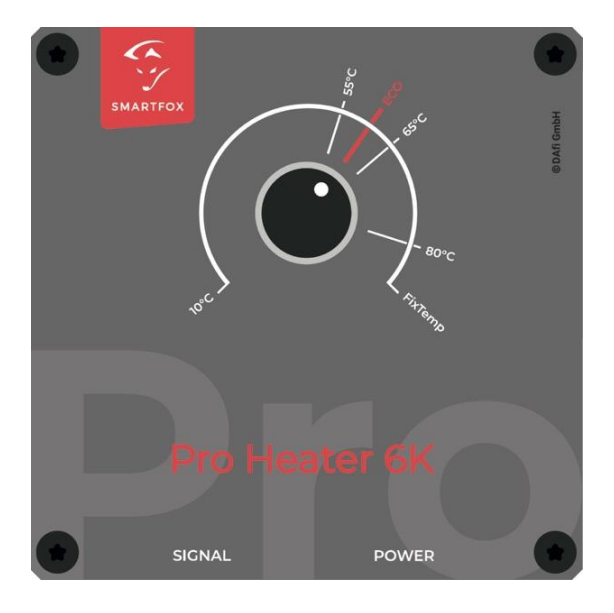

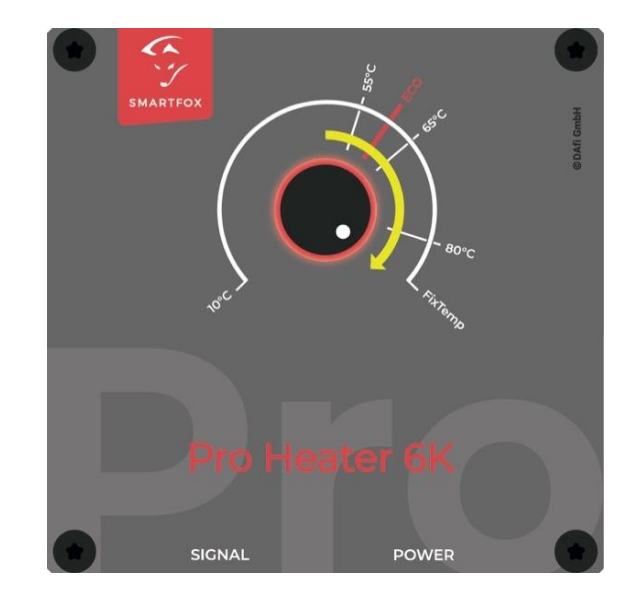

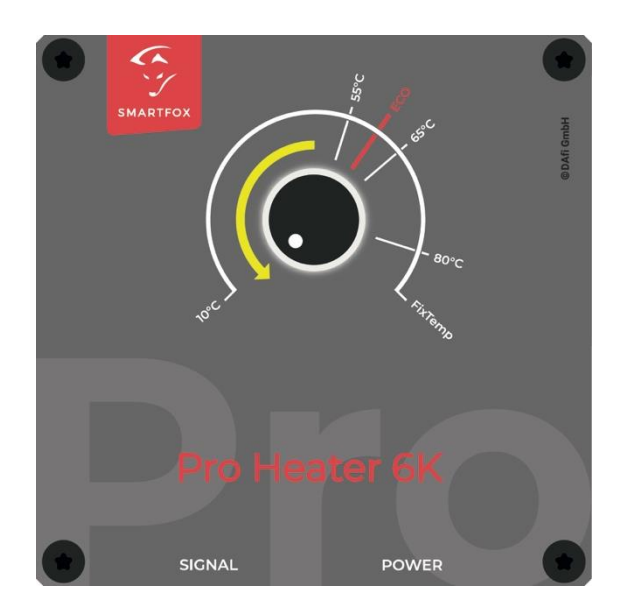

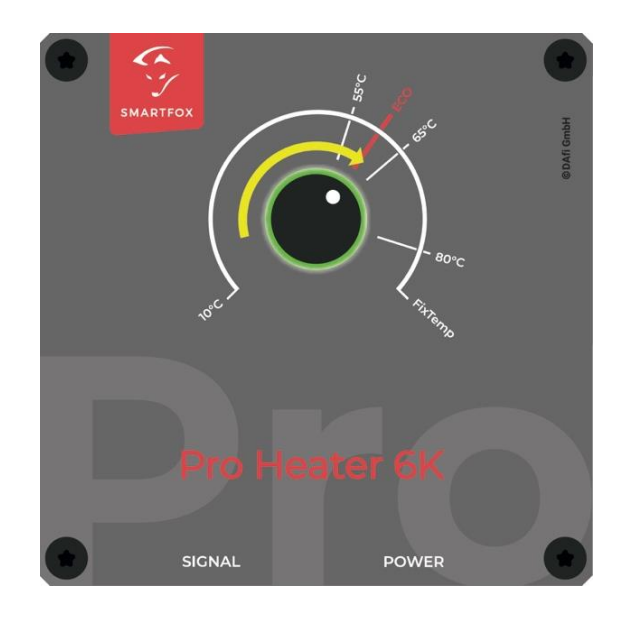

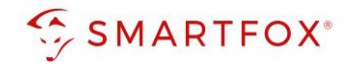

# <span id="page-58-0"></span>**13. Instandhaltung**

# <span id="page-58-1"></span>**13.1 Inspektion**

Die für die Instandhaltung notwendigen Tätigkeiten werden in den folgenden Kapiteln erläutert: Inspektion, Reinigung, Wartung, Ersatzteilmanagement sowie Instandsetzung.

- Die folgenden Informationen müssen beachtet werden, zusätzlich sind auch die Hinweise aus den jeweiligen Originalhersteller Dokumentationen nicht außer Acht zu lassen.
- Der Betreiber übernimmt dafür die Verantwortung, dass diese Informationen auch berücksichtigt werden.
- Alle erforderlichen Maßnahmen für Inspektion, Instandsetzung und Wartung sind in Übereinstimmung mit den nationalen Bestimmungen des Aufstellungslandes durchzuführen.
- Alle durch Normen, Gesetze, Richtlinien und sonstige Vorschriften definierten Wartungen, Prüfungen und Wiederholungsprüfungen sind vom Betreiber zu planen und durchzuführen bzw. zu beauftragen

# <span id="page-58-2"></span>**13.2 Reinigung**

#### Folgende Punkte sind bei Reinigungsarbeiten an dem Produkt zu beachten:

- Vor Reinigungsarbeiten muss das Produkt spannungsfrei geschaltet werden.
- Reinigungsarbeiten dürfen von Laien, welche die Betriebs- und Wartungsanleitung sowie alle Sicherheitshinweise gelesen und verstanden haben durchgeführt werden.
- Das Gerät darf nur mit einem weichen, nicht kratzenden Putzlappen gereinigt werden

#### Folgende Punkte sind bei Reinigungsarbeiten an dem Produkt zu beachten:

• Gesamtes Produkt inklusive aller Zubehörteile nach Bedarf mit einem feuchten Tuch von Staub und Schmutz befreien.

### <span id="page-58-3"></span>**13.3 Wartung**

#### Wartungsempfehlung: jährlich

#### Folgende Punkte sind bei Wartungsarbeiten zu beachten:

- Vor Wartungsarbeiten muss das Produkt spannungsfrei geschaltet werden.
- Wartungsarbeiten dürfen ausschließlich durch die DAfi GmbH oder zertifizierte SMARTFOX Partner durchgeführt werden.
- Bei allen Wartungsarbeiten sind geeignete Vorkehrungen zu treffen, um ein unbeabsichtigtes oder unbefugtes Einschalten des Produkts durch das Wartungspersonal selbst oder durch Dritte sicher zu verhindern.

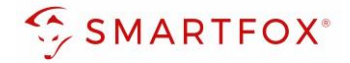

• Alle für den Betrieb notwendigen Voraussetzungen müssen für die Wartung ebenfalls erfüllt werden. (z.B.: Zugang zur Stromversorgung, Zugang zur Betriebsanleitung…)

**Warnung!** Entkalken Sie den Heizstab einmal jährlich, mit geeigneten Mitteln, dazu muss das Wasser im Boiler / Puffer abgelassen werden. Die Arbeiten dürfen nur von einer GWH - Fachkraft, durchgeführt werden.

#### <span id="page-59-0"></span>**13.4 Ersatz- und Verschleißteile**

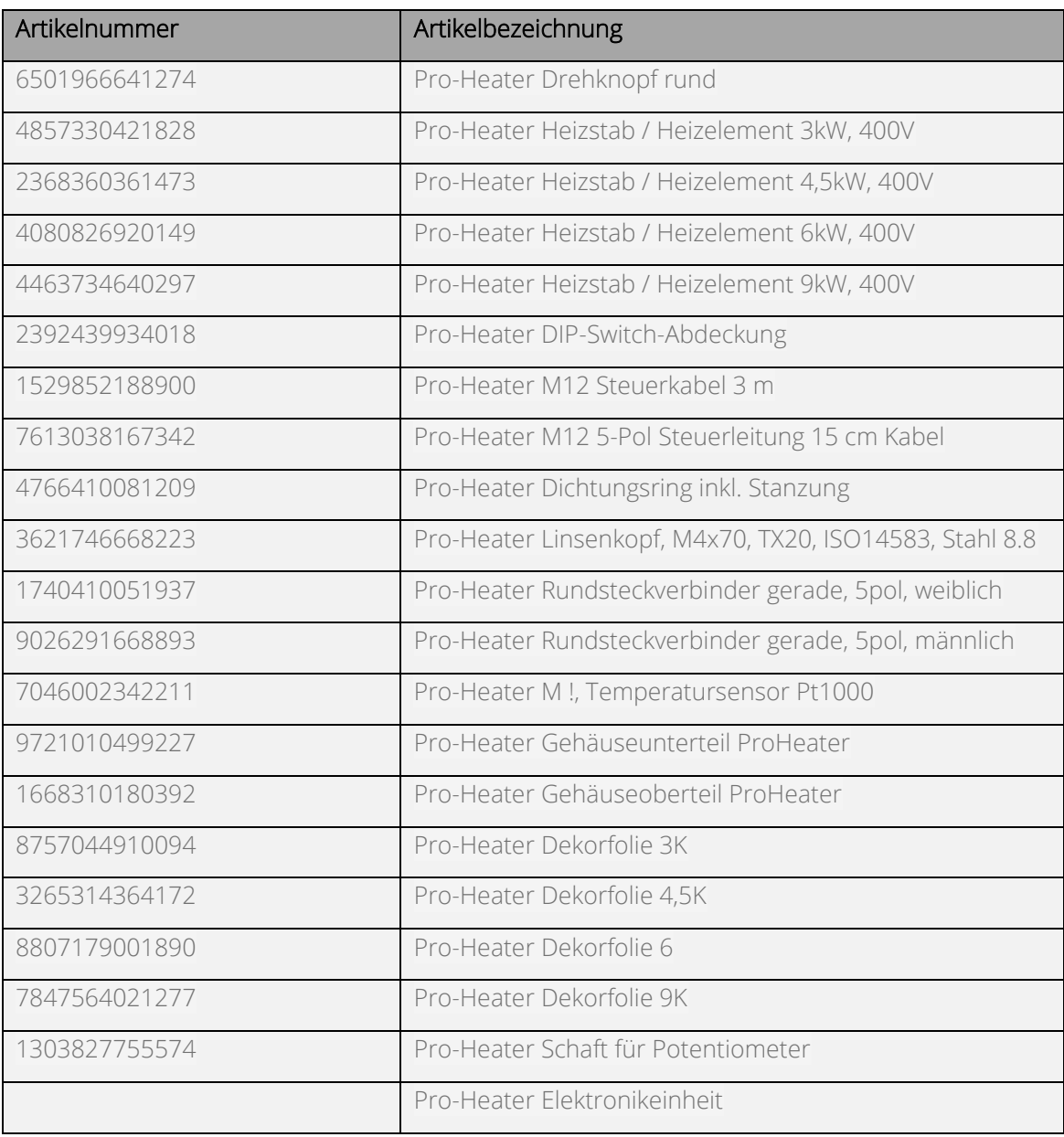

**Warnung!** Defekt während des Betriebs:

Bei Einsatz von nicht originalen Ersatzteilen und bei Umbauten bestehen unterschiedliche Gefährdungen. Verwenden Sie ausschließlich Originalersatzteile lt. Ersatz und Verschleißteilliste.

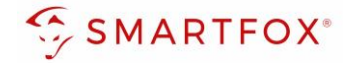

#### <span id="page-60-0"></span>**13.5 Instandsetzung**

Die Instandsetzung beinhaltet Tätigkeiten, welche über die Wartungsarbeiten hinausgehen sowie Tätigkeiten für einen störungsfreien Betrieb. Die Instandsetzung schließt, nach der Inspektion und der Wartung, den Instandhaltungskreislauf ab und sichert eine lange Lebensdauer Ihres Heizstabs.

**Warnung!** Unterschiedliche Gefährdungsereignisse: Bei Instandsetzungsarbeiten an dem Produkt könnten zusätzliche Gefahrenstellen zugänglich sein. Instandsetzungsarbeiten dürfen ausschließlich durch die DAfi GmbH oder zertifizierte SMARTFOX Partner durchgeführt werden. Diese Personen müssen auch diese Dokumentation gelesen und verstanden haben.

### <span id="page-60-1"></span>**13.6 Wiederkehrende Prüfung**

Die wiederkehrende Prüfung gemäß E 8101 (VDE 0105-100/ A1: 2017-06) ist jährlich durch eine elektrotechnische Fachkraft durchzuführen. Dadurch wird die Betriebssicherheit gewährleistet. Dabei wird die Funktion des Geräts sowie alle Sicherheitseinrichtungen, welche zur Anlage gehören, nach den aktuell gültigen Normen und Gesetzen geprüft. Dies umfasst alle Abschaltbedingungen inklusive der Vorsicherung laut Datenblatt bzw. Erstinbetriebnahme-Protokoll. Zusätzlich wird eine jährliche Wartung durch die DAfi GmbH oder zertifizierte SMARTFOX Partner empfohlen.

# <span id="page-60-2"></span>**13.7 Außerbetriebnahme**

Um das Produkt kurzfristig außer Betrieb zu setzen, müssen folgende Arbeitsschritte, unter Beachtung der Sicherheitshinweise (siehe Kapitel [3 Sicherheit\)](#page-8-2) durchgeführt werden:

- Ansteuerung beenden
- Regelthermostat auf Position Vollanschlag links (10°C) drehen
- Energieversorgung trennen Produkt stromlos schalten
- Produkt gegen unbefugte Wiederinbetriebnahme sichern

#### <span id="page-60-3"></span>**13.8 Demontage**

Folgende Arbeitsschritte müssen vor der Demontage des Produkts für die endgültige Außerbetriebnahme zusätzlich zu den oben angeführten Arbeitsschritten für kurzfristige Außerbetriebnahme durchgeführt werden:

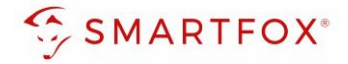

**Warnung!** Bei Demontagearbeiten bestehen durch unsachgemäßes Arbeiten zusätzlich Gefahren. Wird das Produkt nicht ordnungsgemäß demontiert, kann es zu Gefahren für Personen oder zu Beschädigungen an dem Produkt kommen.

#### Für die Demontage des Produkts müssen folgende Punkte beachtet werden:

- Nach der Außerbetriebnahme (siehe Kapitel [13.7 Außerbetriebnahme\)](#page-60-2) muss der Heizstab von der Stromversorgung getrennt werden.
- Der Transport darf nur unter Einhaltung der Transportvorschriften durchgeführt werden.
- Wird das Produkt nach der Demontage gelagert, müssen die Anforderungen am Lagerort erfüllt sein.
- Wird das Produkt entsorgt, muss dies unter der Einhaltung des Entsorgungsgrundsatzes (siehe Kapitel [13.9 Entsorgung\)](#page-61-0) geschehen.

#### <span id="page-61-0"></span>**13.9 Entsorgung**

• **Information!** Entsorgung – Grundsatz: Entsorgen Sie die Teile des Produkts im Rahmen der endgültigen Stillsetzung umweltgerecht und sortenrein (Metall zum jeweiligen Metallschrott, Kunststoff zum Kunststoffmüll, Elektronik zum Elektroschrott entsprechend den gesetzlichen Vorgaben etc.)

#### Grundsatz

Prüfen Sie vor der Entsorgung von Werkstoffen und Teilen des Produkts deren Wiederverwertbarkeit. Führen Sie so viel wie möglich der Wiederverwertung zu. Fahrlässige oder falsche Entsorgung kann unabsehbare Schäden zur Folge haben. Entsorgen Sie Werkstoffe und Teile des Produkts so, dass die Entsorgung nachweislich für Mensch, Natur und Umwelt verträglich ist. Halten Sie sich dabei an die Angaben der Hersteller und an die entsprechenden Gesetze und Vorschriften.

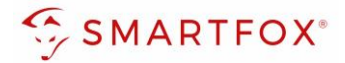

 $135mm$ 

# <span id="page-62-0"></span>**14. Anhang**

# <span id="page-62-1"></span>**14.1 Technische Zeichnungen**

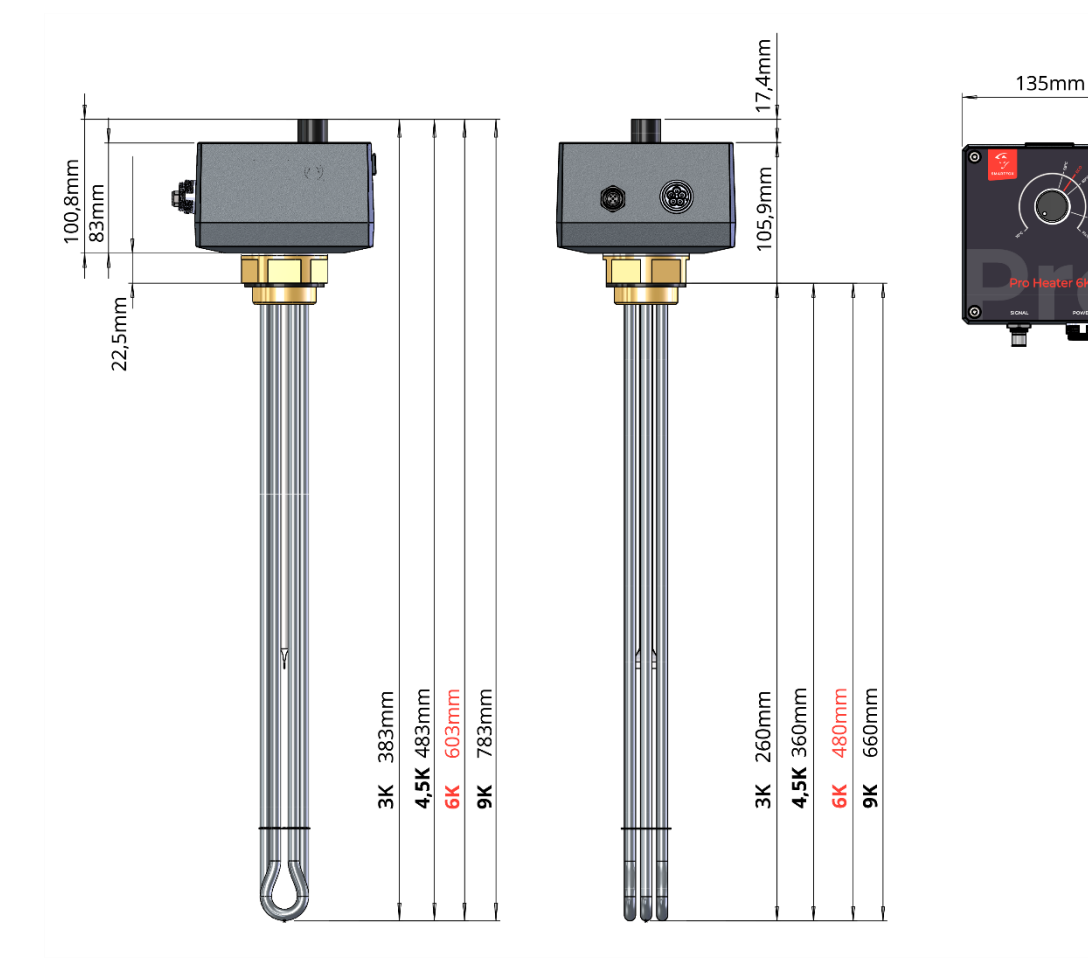

# <span id="page-62-2"></span>**14.2 Kompatibilitätstabelle Energiemanager**

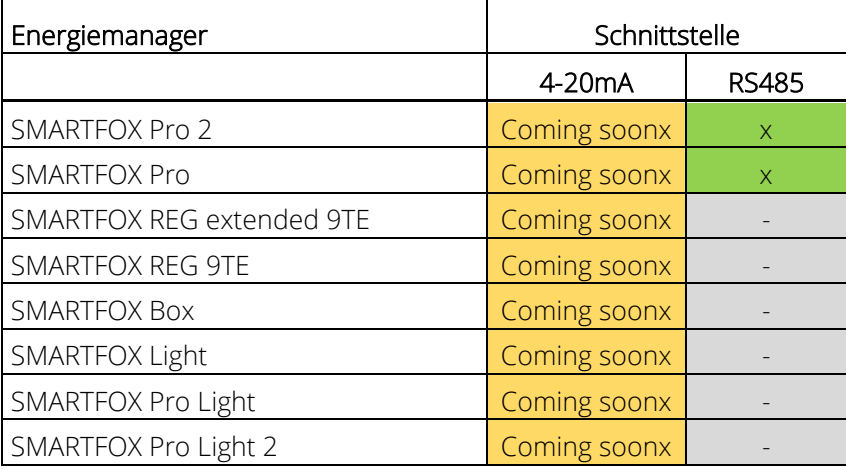

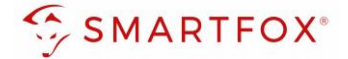

#### <span id="page-63-0"></span>**14.3 EU-Konformitätserklärung**

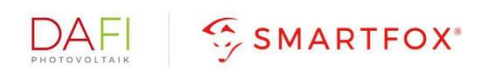

### EU-Konformitätserklärung

**EU-Declaration of Conformity** 

Die alleinige Verantwortung für die Ausstellung dieser Konformitätserklärung trägt der Hersteller. The sole responsibility for issuing this declaration carries the manufacturer.

Der unten beschriebene Gegenstand der Erklärung erfüllt die einschlägigen Harmonisierungsrechtsvorschriften der Union. The object of the declaration described below is in conformity with the relevant Union harmonization legislation.

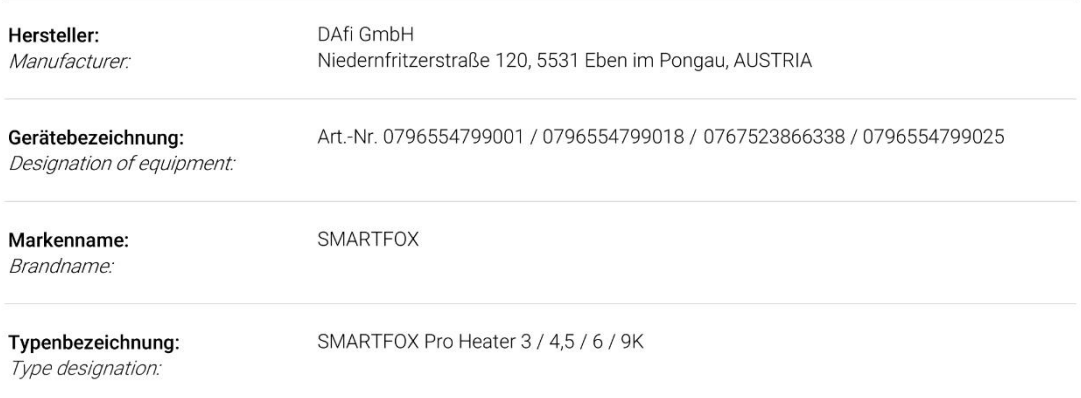

Zum Nachweis entsprechend Niederspannungsrichtlinie 2014/35/EU wurden folgende Normen herangezogen: For verification in accordance with low-voltage directive 2014/35/EU, the following standards were applied:

#### EN IEC 60519-1:2020

Der Nachweis der elektromagnetischen Verträglichkeit erfolgte entsprechend EU-Richtlinie 2014/30/EU nachfolgenden Normen: For verification in accordance with EMC-directive 2014/30/EU:

EN IEC 55014-1:2021 EN IEC 61000-3-2:2019 EN IEC 55014-2:2021 EN 61000-3-3:2013 + A1:2019 + A2:2021 + A2:2021/AC:2022

Weitere berücksichtigte Normen:

EN 60335-1 EN IEC 60730-2-9 EN 60335-2-21 EN 14597

 $11c$ 

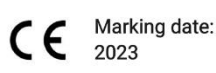

Hermann Buchsteiner Geschäftsführer

Eben im Pongau, am 02. Oktober 2023

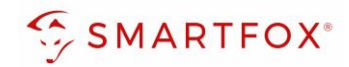

# <span id="page-64-0"></span>14.4 Notizen

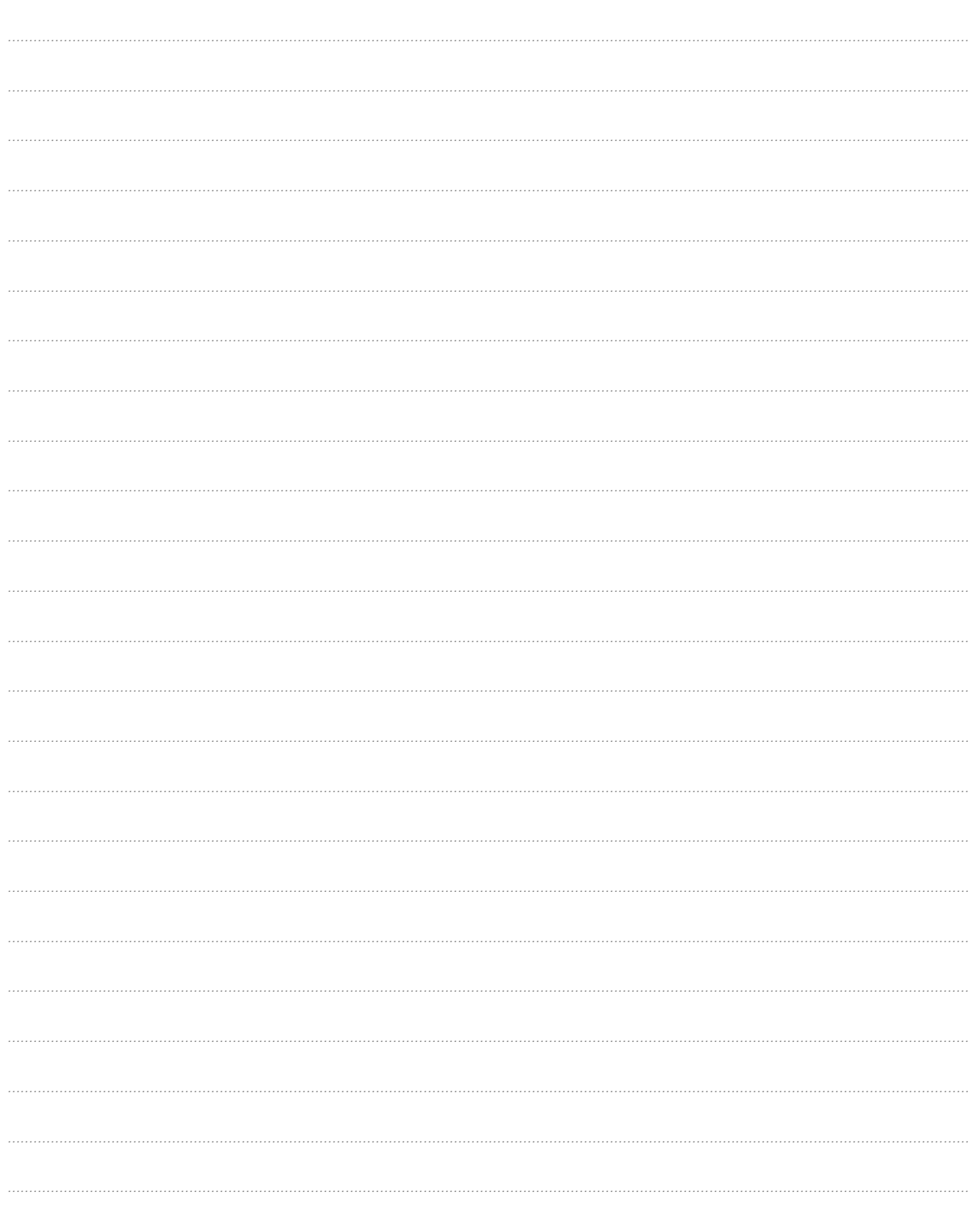

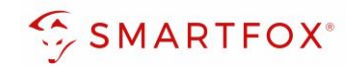

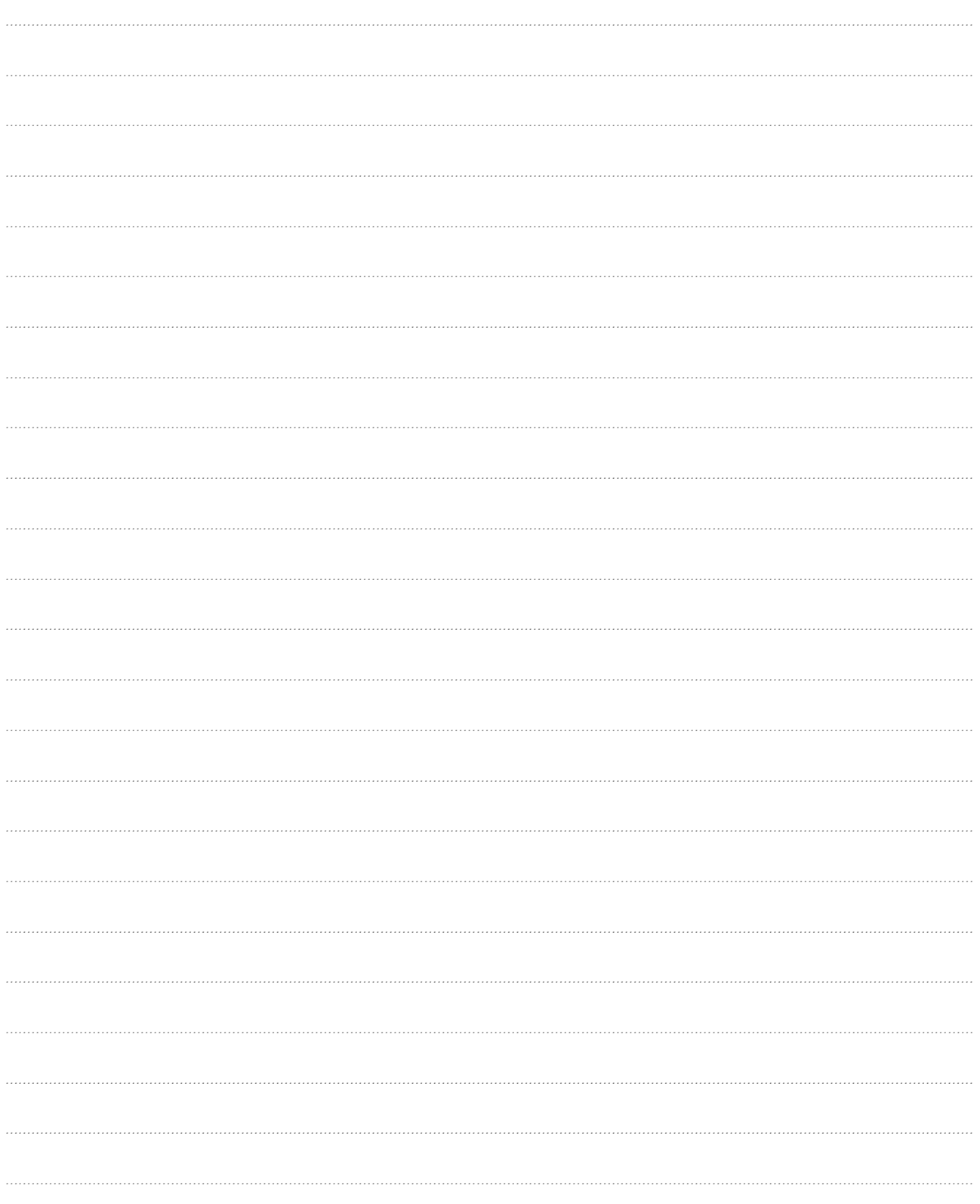

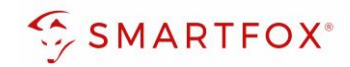

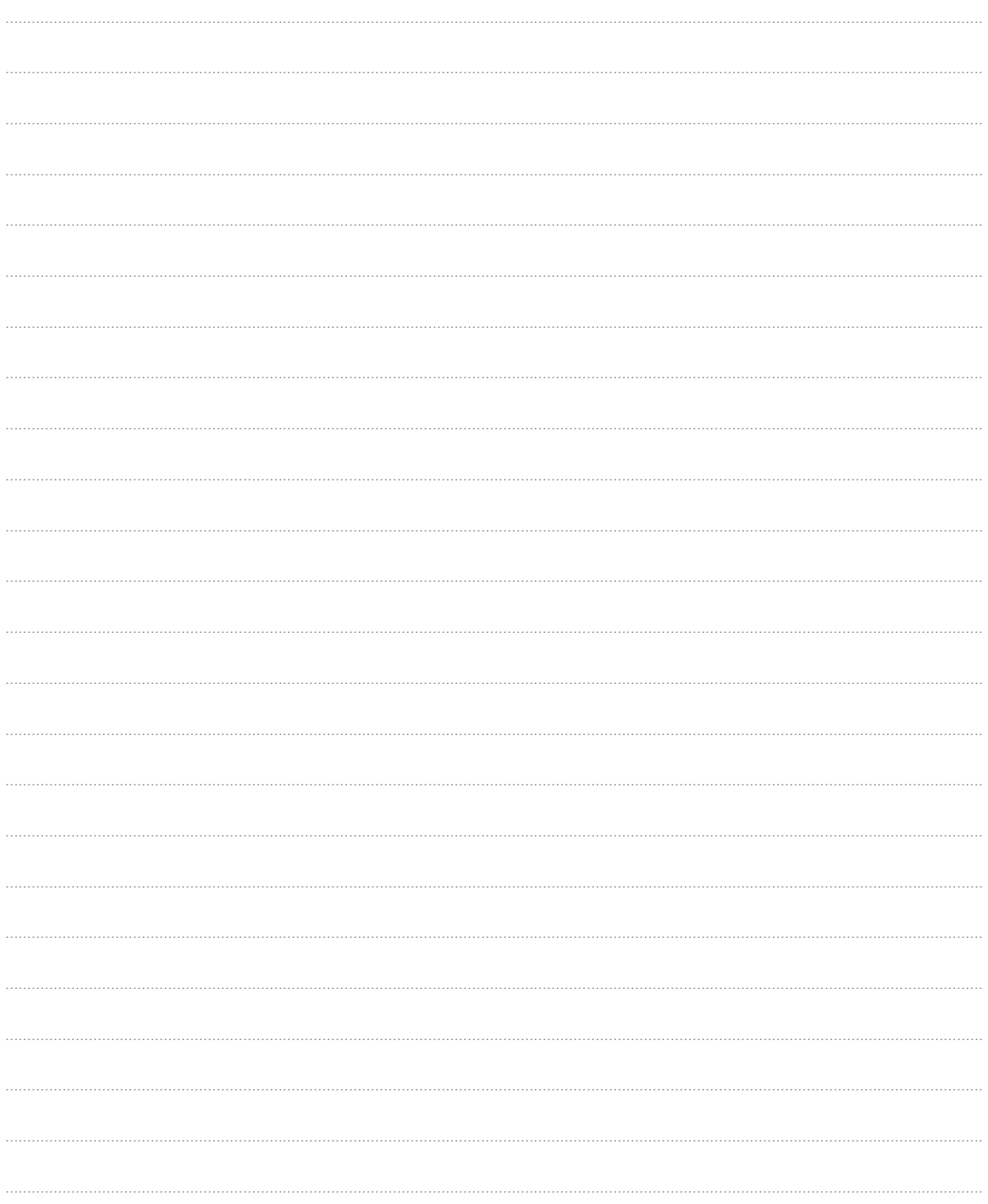

# **Österreich / Europa**

#### **Hauptsitz:**

DAfi GmbH | Niedernfritzerstraße 120 5531 Eben im Pongau | AUSTRIA

**Tel** +43 (0)720 302 555 **Mail** [support@smartfox.at](mailto:support@smartfox.at)

**Web** [www.smartfox.at](https://www.smartfox.at/)

#### **Deutschland**

#### **Niederlassung DE:**

SMARTFOX GmbH | Wankelstraße 40 50996 Köln | GERMANY

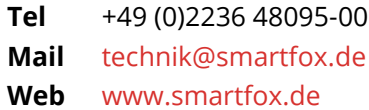